# **UNIVERSIDAD NACIONAL DE INGENIERA**

**FACULTAD INGENIERiA ELECTRICA Y ELECTRÓNICA** 

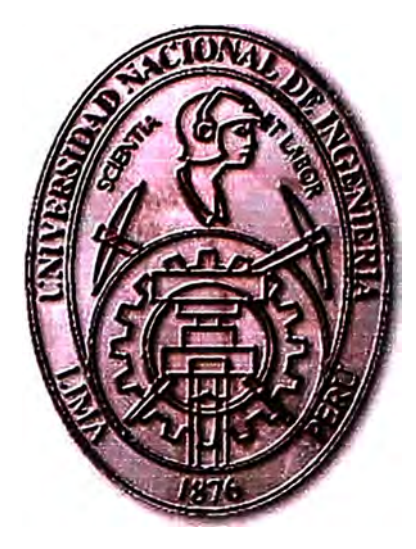

# **DISEÑO DE UNA RED DE TELECOMUNICACIONES PARA EL VALLE RIO CHANCAY-HUARAL**

# **INFORME DE SUFICIENCIA**

# **PARA OPTAR EL TITULO PROFESIONAL DE:**

# **INGENIERO EN TELECOMUNICACIONES**

# **PRESENTADO POR:**

# **PEDRO MARCELO AMES OLIVERA**

**PROMOCIÓN**   $2004 - 1$ 

**LIMA-PERÚ 2009** 

# **DISEÑO DE UNA RED DE TELECOMUNICACIONES PARA EL VALLE DEL RÍO CHANCAY-HUARAL**

*Dedico este trabajo a: Mis padres, inspiración plena de lucha y sacrificio, Mis Hermanos, por el apoyo incondicional en mi carrera, Y mi Alma Mater, la cual* **me** *trae hermosos recuerdos.* 

#### **SUMARIO**

El presente trabajo describe el diseño de una red de telecomunicaciones de 12 puntos en el valle del río Chancay - Huaral.

El proyecto busca beneficiar de manera directa a 6,000 agricultores pobres, para lo cual se instalará una infraestructura de telecomunicaciones e Internet usando tecnología inalámbrica que interconecte a las comisiones de regantes del valle.

En el capítulo 1, se alcanza el marco teórico de las tecnologías que se usaran en este proyecto desde la óptica de telecomunicaciones, en ella se detallan un glosario de términos que serán empleados al adentrarnos a la columna vertebral de este tema.

En el capítulo 11, se hace un estudio de las necesidades en cuanto a telefonía e Internet para el valle del río Chancay - Huaral.

En el capítulo 111 se hace referencia a la propuesta del proyecto de ingeniería para atender las necesidades mencionadas en el capítulo 11.

El capítulo IV se detalla el costo de inversión así como el costo de operación y mantenimiento.

Finalmente se agregan a modo de anexo, algunos alcances generales para la realización del proyecto.

# **ÍNDICE**

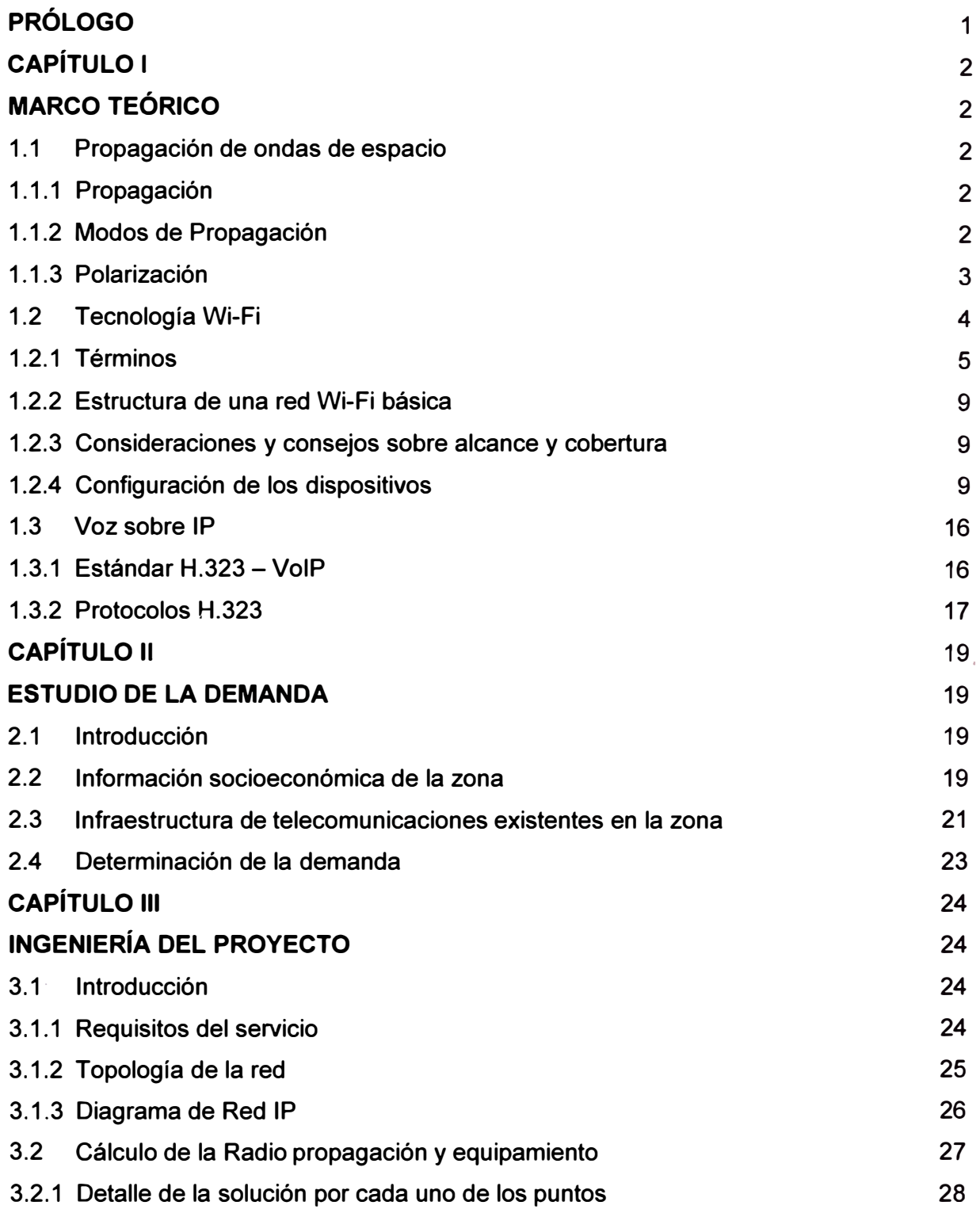

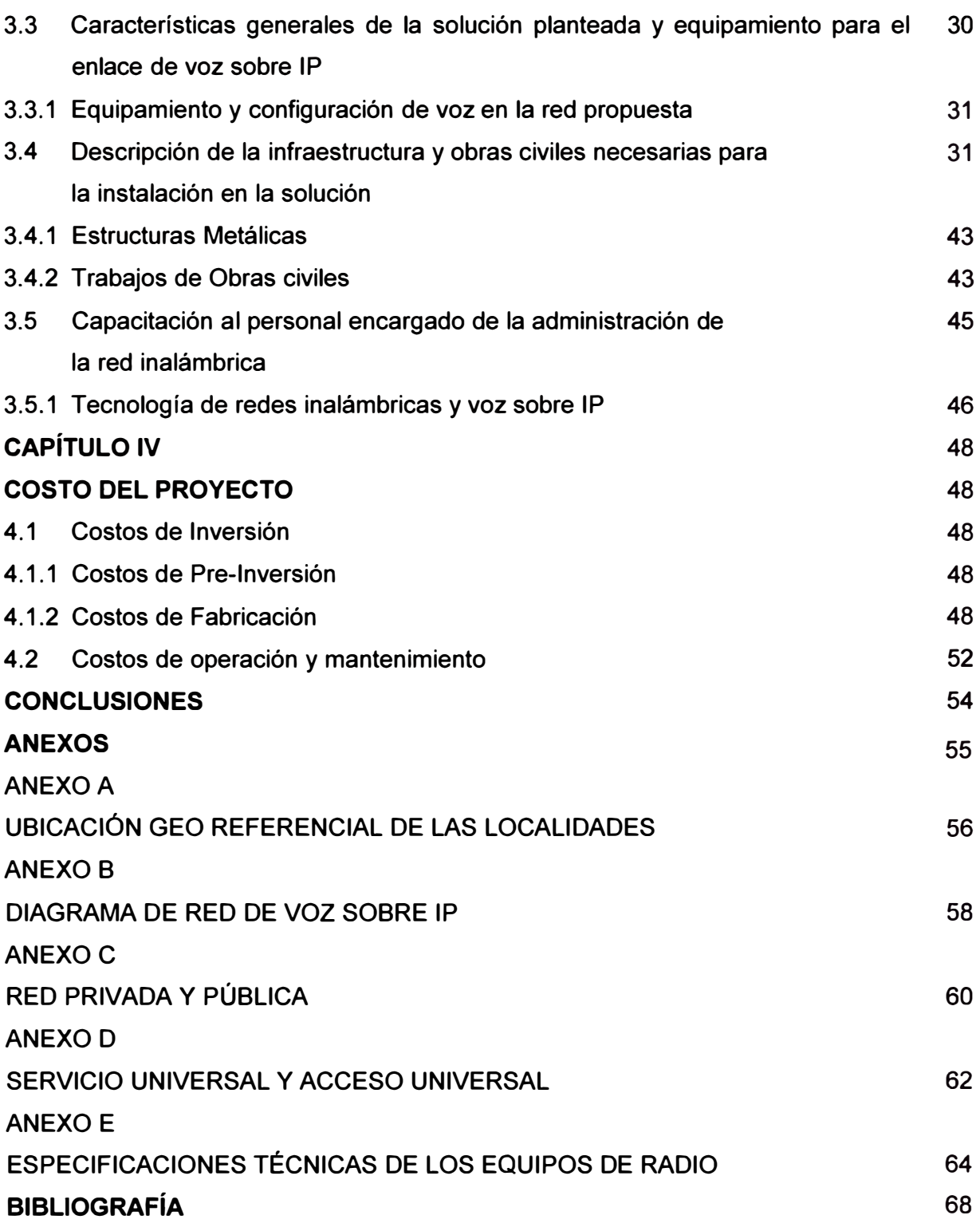

#### **PRÓLOGO**

En el contexto en el que vivimos actualmente y quienes cultivamos la ingeniería, enfrentamos en el día a día enormes desafíos. De primera impresión, sentimos que es un privilegio ser parte de un mundo de avanzada, en la era de la cibernética y de la técnica, pero no podemos ser indiferentes ya que ello representa una gran responsabilidad.

Las Telecomunicaciones juega un rol importante ya que esta demostrado que contribuye al desarrollo de un país y mas si se llegara a penetrar en áreas rurales en las cuales se contribuiría a una mejor educación de las personas que viven en dichos lugares, así como una mejora socioeconómica en la cual viven en dichas zonas rurales y no estarían aislados en cuanto a información que es lo fundamental para poder generar un buen negocio a corto, mediano y largo plazo.

Actualmente el estado al crear incentivos para que operadores celulares inviertan en ciertas zonas rurales usando los fondos de acceso universal para subsidiar algunos de los costos iniciales de inversión en infraestructura(o se "CAPEX") contribuye al desarrollo tecnológico y socioeconómico.

En este caso me centro en analizar algunos conceptos de redes inalámbricas y alámbricas, para ello en el siguiente informe da una explicación de algunos factores que intervienen en la misma para poder planificar, diseñar e implementar un red Inalámbrica de Telecomunicaciones de 12 puntos en el valle del río Chancay - Huaral. Teniendo como objetivo lograr que los agricultores del valle manejen de manera óptima, colectiva y organizada, la información agraria puesta a su disposición vía Internet en la gestión de sus unidades productivas.

### **CAPÍTULO 1 MARCO TEÓRICO**

#### **1.1 Propagación de ondas de espacio**

#### **1.1.1 Propagación**

Las ondas electromagnéticas radiadas por una antena tienden a viajar en línea recta, pero existen factores que curvan las ondas haciendo posibles las radiocomunicaciones.

- •Frecuencia usada
- •Polarización de la onda
- Condiciones troposféricas e ionosféricas
- Características radioeléctricas del terreno
- Longitud del trayecto
- •Topografía del terreno.

#### **1.1.2 Modos de propagación**

Existen 3 modos de propagación: Propagación por onda superficial o terrestre, propagación por onda ionosférica y propagación por onda troposférica. Para efectos del proyecto se centrara el estudio en propagación por onda superficial o terrestre.

La señal tiende a seguir la superficie terrestre alcanzando grandes distancias. A baja· frecuencia mejora su eficiencia.

Las características eléctricas de la tierra y su orografía influyen en la propagación de las ondas electromagnéticas. Al incidir una onda electromagnética sobre la tierra se produce una reflexión. La superposición de la onda directa y la reflejada da lugar a la llamada onda de espacio.

La formación de la onda de espacio puede ser constructiva o destructiva en función de las fases de la onda directa y la reflejada, lo que puede resultar en variaciones apreciables de la potencia recibida respecto al valor esperado en espacio libre. La presencia de obstáculos y la propia esfericidad de la tierra limitan la visibilidad entre antena transmisora y receptora. Al incidir una onda electromagnética sobre un obstáculo se produce un fenómeno de difracción por el cual el obstáculo rerradia parte de la energía interceptada. La difracción posibilita la recepción aun en el caso de que no exista visibilidad. Si bien con una atenuación adicional respecto al espacio libre. A frecuencias bajas la tierra se comporta como un buen conductor, lo que es posible inducir corrientes superficiales sobre la superficie de la tierra. A estas corrientes superficiales está asociada la onda de superficie que podrá recibirse aunque no exista visibilidad entre las antenas.

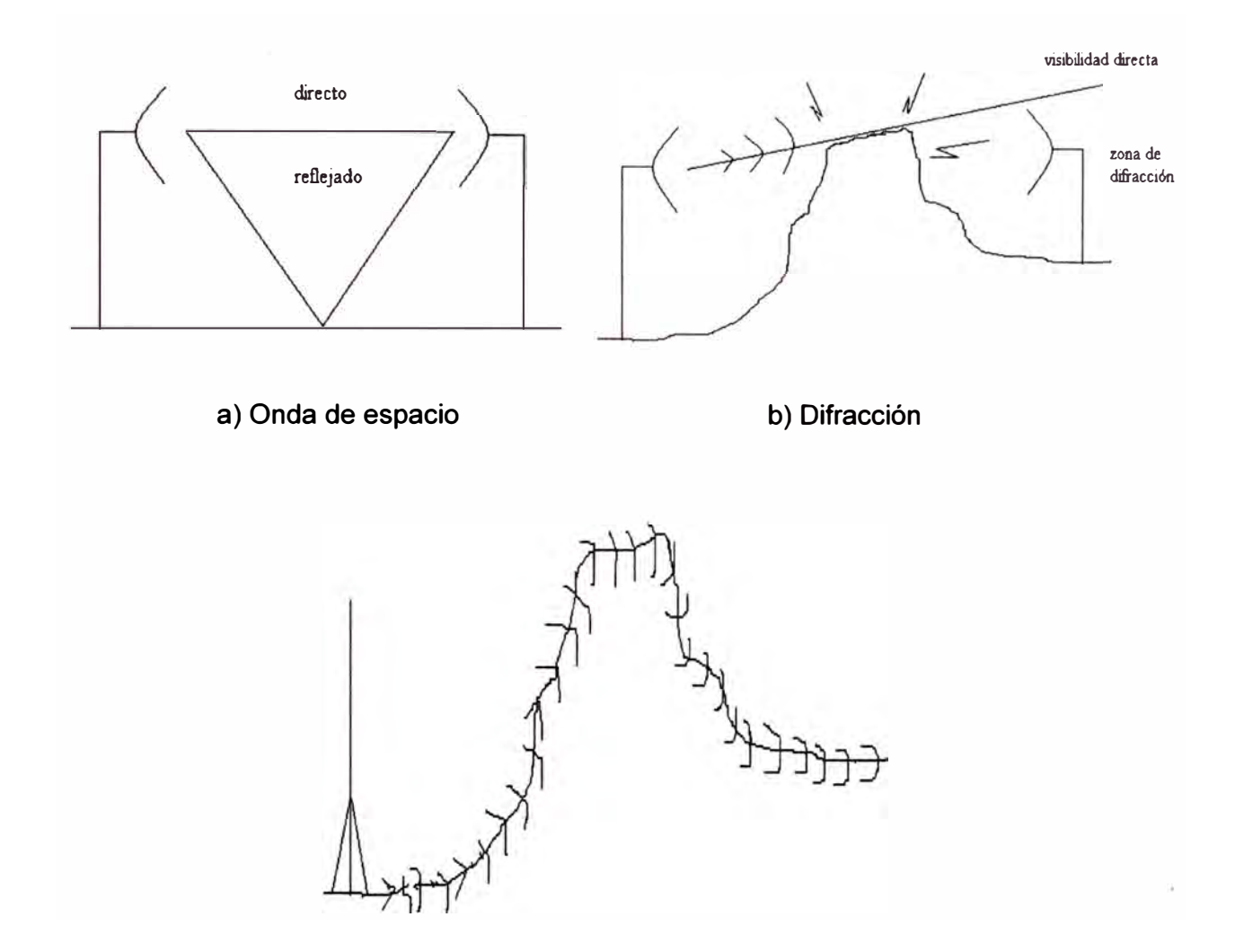

c) Onda de superficie

Fig. 1.1.- Reflexión, Difracción y Onda de superficie

En la Figura 1.1 se representan de forma esquemática estos tres fenómenos asociados a la presencia de la tierra: REFLEXIÓN, DIFRACCIÓN Y ONDA DE SUPERFICIE.

#### **1.1.3 Polarización**

La polarización de una antena se refiere a la orientación en el tiempo del campo eléctrico radiado con respecto a una dirección dada.

De acuerdo al comportamiento temporal de las componentes del campo eléctrico, la polarización puede ser lineal, circular o elíptica.

Para tema del proyecto se explicara polarización lineal.

#### **a) Polarización Lineal**

El vector campo eléctrico está siempre en un mismo plano y su extremo describe una línea recta.

- ---> ---> Polarización Vertical: E= *E2Cos(wt- /Jz)a<sup>y</sup>* (1.1)
- ---> ---> Polarización Horizontal: E= *E1Cos(wt f3z)a<sup>y</sup>* (1.2)

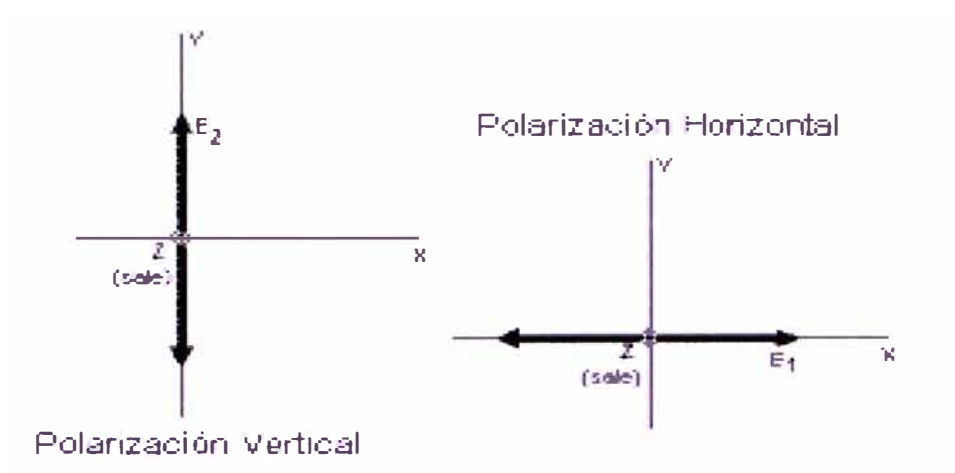

Fig. 1.2.- Tipos de polarización

En la tabla Nº 1.1 se hace un resumen de los tipos de polarización siendo la medida del ángulo  $\Omega$  dado entre los campos electromagnéticos E1 y E2.

#### **1.2 Tecnología Wi-Fi**

En esta parte del informe se pronuncia acerca de los conocimientos básicos para el , usuario en el manejo y entendimiento de las redes inalámbricas que le permita usarla con ciertas garantías, evitando posibles fallos de uso o configuración.

La primera pregunta que se suele hacer es: ¿Qué queremos decir cuando hablamos de Wireless? ¿Qué implica? ¿Qué ventajas tiene?

Wireless es un término que significa "sin cables", y que designa a todos aquellos aparatos que, en su funcionamiento no requieren la conexión física entre él y otro para su intercomunicación. Wi-Fi (Wireless Fidelity) es una de las tecnologías de comunicación inalámbrica (sin cables - wireless) más extendidas. También se conoce como WLAN o como IEEE 802.11

Los subestándares de Wi-Fi que actualmente más se están explotando en el ámbito comercial son:

• 802.11 b: Pionero en 1999 y actualmente el más extendido. Opera en la banda de los 2.4 GHz. Alcanza una velocidad máxima de 11 Mb/sg.

802.11g: Estrenado en 2003. Opera en la banda de los 2.4 GHz. Alcanza una velocidad máxima de 54 Mb/sg.

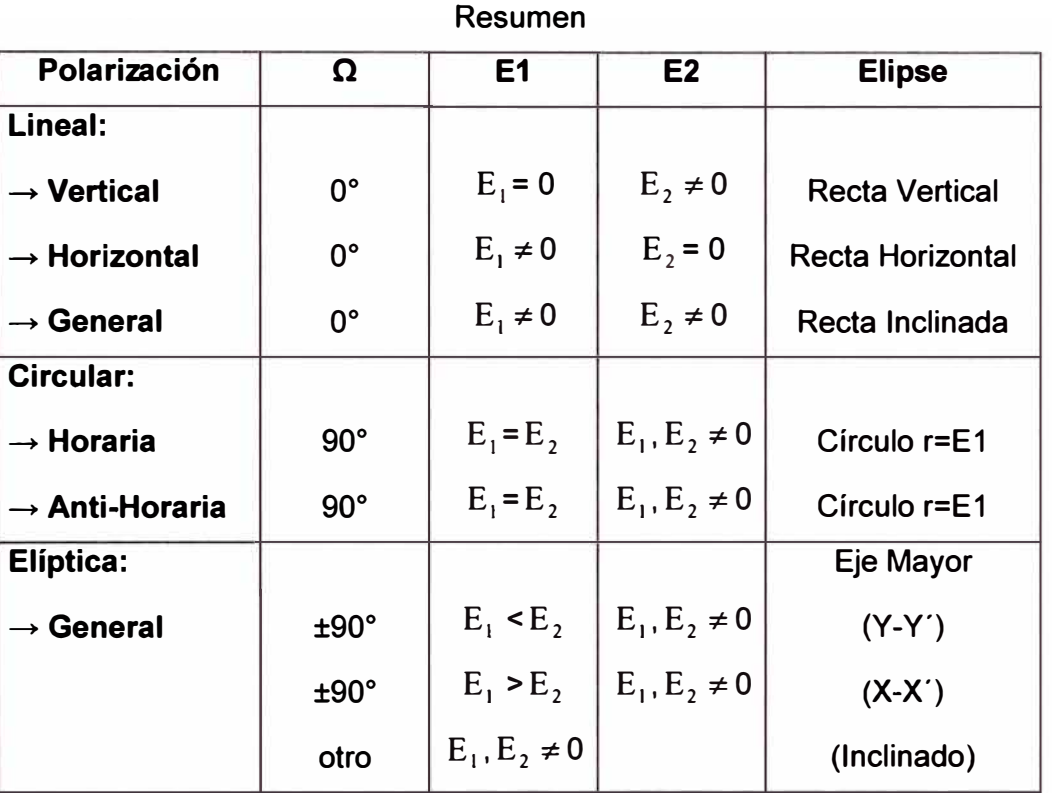

#### TABLA Nº 1.1

#### **1.2.1 Términos**

A continuación se detallan los términos más habituales, utilizados en este tipo de tecnología:

#### **a) Access Point:** (Punto de Acceso o AP)

Es el dispositivo que hace de *puente* entre la red cableada y la red inalámbrica. Podemos pensar que es, de alguna manera, la *antena* a la que nos conectaremos.

Estos dispositivos trabajan a unas determinadas frecuencias con un determinado ancho de banda, en el caso de tener que usar más de uno de estos puntos de acceso, para evitar que la señal que emite cada uno interfiera con el de otro, pueden trabajar en diferentes canales.

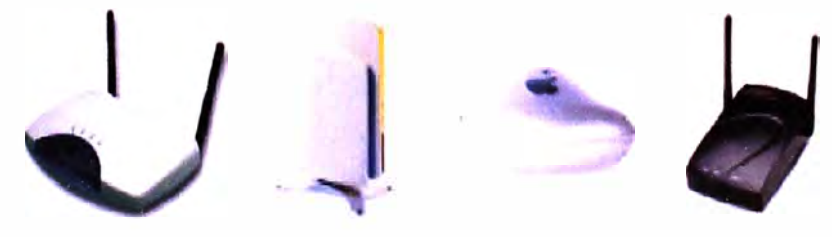

Fig. 1.3.- Algunos access point en el mercado

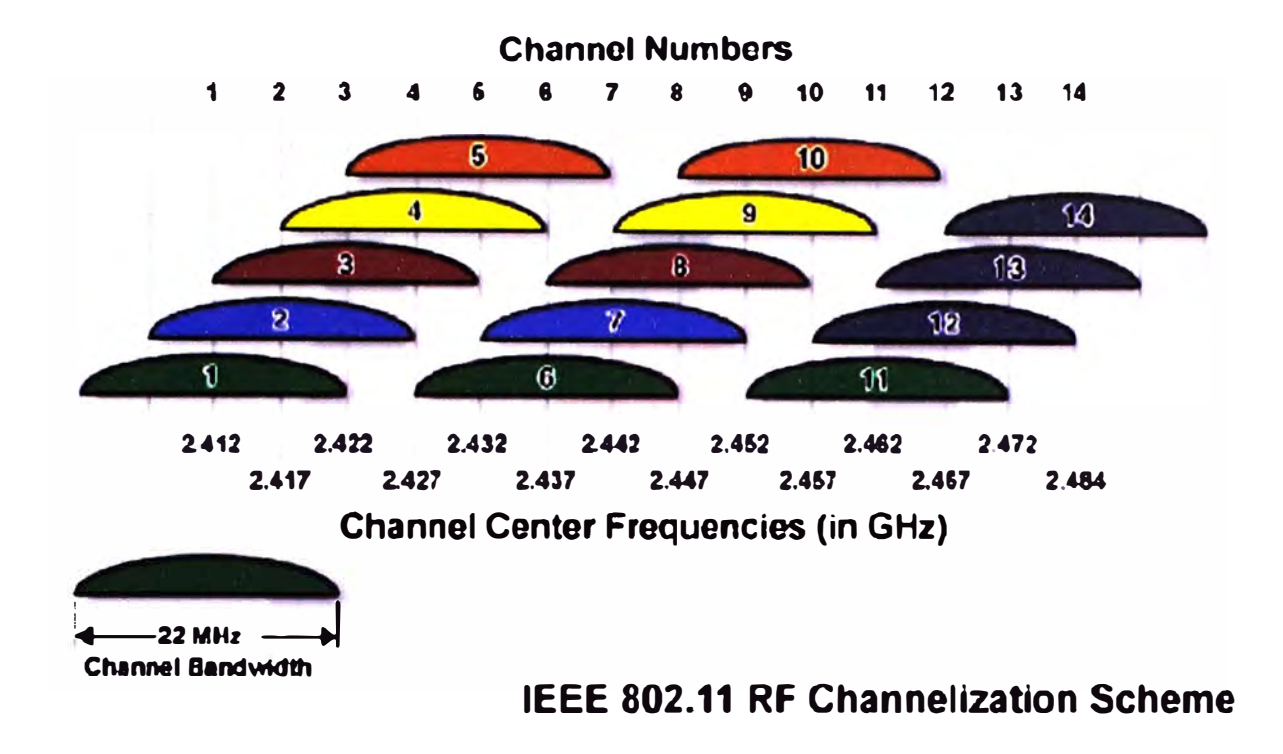

Los canales existentes se muestran a continuación en la Fig. 1.4:

#### Fig. 1.4.- Canales

Como se ha dicho antes este es un aspecto muy importante por lo que hay que cuidar que dos puntos de acceso que compartan zona de cobertura no se solapen sus anchos de banda, con lo cual debemos seleccionar adecuadamente los canales a usar.

#### **b) Accesorio WiFi:**

Es el accesorio adicional que usaremos para incorporar el estándar 802.11 a nuestro equipo (PDA, ordenador portátil o de sobremesa), en caso de no tener Wi-Fi integrado.

Estos accesorios pueden encontrarse en formato de tarjetas PCMCIA (para portátil), PCI y USB (para ordenador de sobremesa) y se espera que muy pronto en formato SD (Secure Digital) para PDAs Palm OS.

En la Fig. 1.5 se muestran algunos accesorios adicionales.

**c) Dirección IP:** (IP Address)

Una dirección IP es una serie de números que identifica a nuestro equipo dentro de una red. Distinguimos entre IP pública (ejemplo 80.20.140.56), cuando es la dirección que nos identifica en Internet (por ejemplo la IP de tu router ADSL en Internet) e IP privada (ej. 192.168.0.2), que es la dirección que identifica a un equipo dentro de una red local (LAN).

Si, por ejemplo, pensamos en una red local con un router ADSL, los PCs o equipos conectados a la red tendrán sólo IP privada, mientras que el router tendrá una IP pública (su identificación en Internet) y una IP privada (su identificación en la red local).

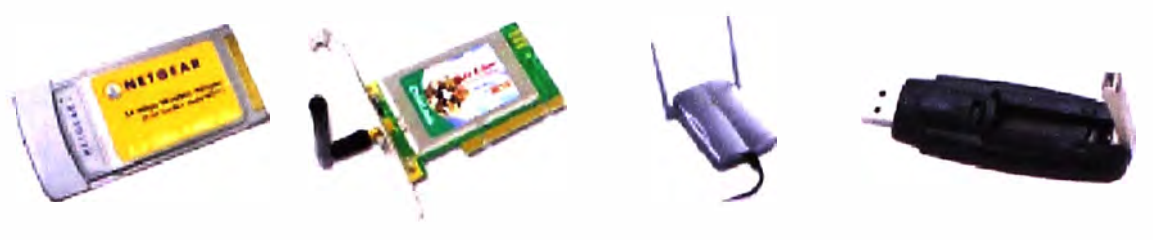

Fig. 1.5.- Accesorios

#### **d) Máscara de subred:** (Subnet address)

Cifra de 32 bits que específica los bits de una dirección IP que corresponde a una red y a una subred. Normalmente será del tipo 255.255.255.0

#### **e) Puerta de enlace:** (Gateway)

Es la dirección IP privada de nuestro router.

#### f) **Servidores DNS:** (DNS server)

Las páginas web también tienen su dirección IP pública y es a través de ésta dirección como en realidad nos conectamos a ellas. Pero claro, es más sencillo memorizar o escribir el nombre del dominio (http://www.google.es/) que su dirección IP (216.239.59.104).

Para no memorizar esos números tenemos los servidores DNS. Un servidor DNS es un servidor en donde están almacenadas las correlaciones entre nombres de dominio y direcciones IP.

Cada vez que cargamos una página web, nuestro equipo (PDA, portátil u ordenador de sobremesa) envía una petición al servidor DNS para saber la dirección IP de la página que queremos cargar, y es entonces cuando hace la conexión.

Los equipos dispondrán de "servidor DNS primario" y "servidor DNS secundario". El primario es el "principal" y el secundario es el de emergencia que usará nuestro ordenador en caso de que el primario no funcione.

#### g) **WEP:** (Wired Equivalent Privacy)

Es un tipo de encriptación que soporta la tecnología Wi-Fi. Su codificación puede ir de 64 bits hasta 128 bits, utilizando código ASCII o Hexadecimal, en nuestro caso se utilizará 128 bits y código ASCII.

#### **h) WPA:** (WiFi Protected Access)

Es un tipo de encriptación que soporta la tecnología Wi-Fi. Su codificación se basa en el cambio periódico de las claves de acceso, de esta forma nos aseguramos de evitar que por medio de aplicaciones software consigan decodificar nuestra red.

i) **SSID:** (Service Set ldentification)

Nombre con el que se identifica a una red Wi-Fi. Este identificador viene establecido de fábrica pero puede modificarse a través del panel de administración del Punto de Acceso y ponerle el nombre que queramos.

#### **j) DHCP:**

Tecnología utilizada en redes que permite que los equipos que se conecten a una red (con DHCP activado) auto-configuren los datos dirección IP, máscara de subred, puerta de enlace y servidores DNS, de forma que no haya que introducir estos datos manualmente.

Por defecto la mayoría de los routers ADSL y los Puntos de Acceso tienen DHCP activado, en nuestro caso estará deshabilitado para realizar las configuraciones manualmente.

#### **k) Dirección MAC:** (MAC address - Media Access Control address

Es el código único de identificación que tienen todas las tarjetas de red. Nuestro accesorio Wi-Fi o nuestro PDA con Wi-Fi integrado, al ser un dispositivo de red, también tendrá una dirección MAC única.

Las direcciones MAC son únicas (ningún dispositivo de red tiene dos direcciones MAC iguales) y permanentes (ya que vienen preestablecidas de fábrica y no pueden modificarse).

#### **1) Infraestructura:**

Modo de conexión en una red wireless que define que nuestro equipo (PDA, portátil u ordenador de sobremesa) se conectará a un Punto de Acceso. El modo de conexión deberá de especificarse en la configuración de nuestro equipo o del accesorio Wi-Fi. Por defecto viene activado este modo.

#### **m) Ad-Hoc: (Punto a Punto)**

Modo de conexión en una red wireless que define que nuestro equipo (PDA, ordenador portátil o de sobremesa) se conectará directamente a otro equipo, en vez de hacerlo a un Punto de Acceso.

Ad-Hoc es una forma barata de tener conexión a Internet en un segundo equipo (por ejemplo un PDA) sin necesidad de comprar un Punto de Acceso. Para este uso la configuración se dificulta ya que tenemos que configurar en el ordenador que tiene la conexión a Internet un programa enrutador o una conexión compartida.

#### **1.2.1 Estructura de una red Wi-Fi básica**

En la Fig. 1.6 se muestra como es la estructura básica de una red inalámbrica formada por un router y un solo punto de acceso. Básicamente en el proyecto se usara un solo access point por poblado.

#### **1.2.2 Consideraciones** y **consejos sobre alcance** y **cobertura**

El alcance de la señal de la red Wi-Fi dependerá de:

- La potencia del Punto de Acceso.
- La potencia del accesorio o dispositivo Wi-Fi por el que nos conectamos.
- Los obstáculos que la señal tenga que atravesar (muros o metal).

Cuanto más lejos (linealmente) se quiera llegar, más alto deberemos colocar el Punto de Acceso. Muchos de los actuales APs vienen preparados para poderlos colgar en la pared.

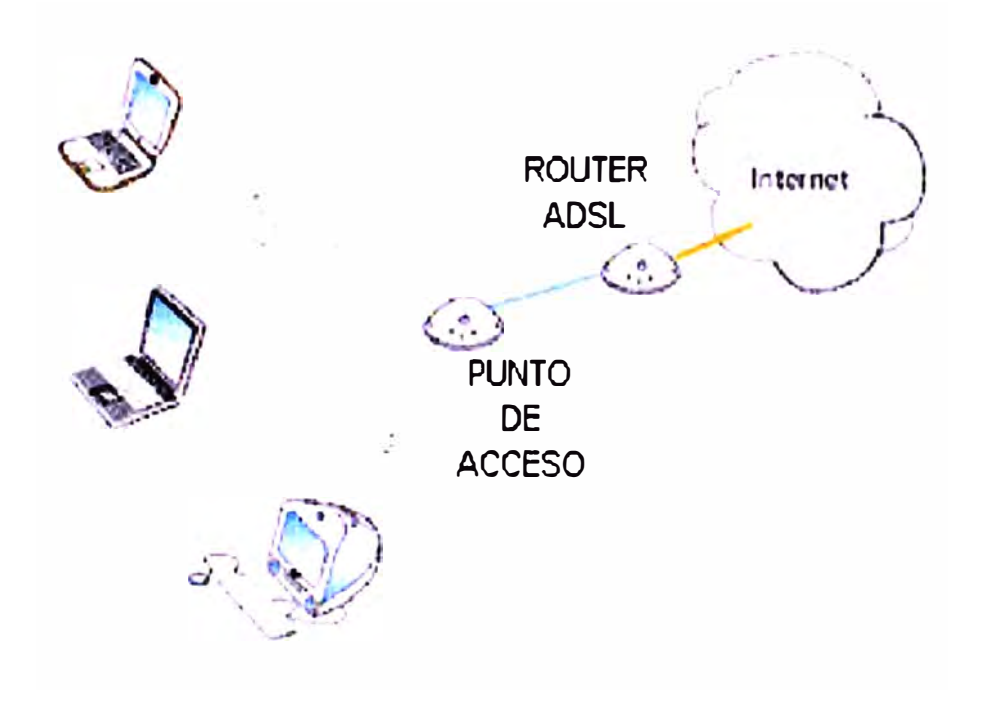

Fig. 1.6.- Estructura básica

#### **1.2.3 Configuración de los dispositivos**

Aquellos que se encuentran en la parte de mantenimiento de la red tienen que conocer acerca de la configuración de estos dispositivos es por ello que en este apartado se van a comentar los pasos básicos y datos imprescindibles que se deben hacer para la configuración de los puntos de acceso y de las tarjetas inalámbricas. En un principio el usuario no debe de configurar nada ya que los dispositivos serán configurados en el momento de su instalación, pero en caso de desconfiguración o integración de un equipo en la Red es interesante que el usuario conozca estos datos. Para un conocimiento

mayor sobre la configuración de los equipos recomendamos acudir a los manuales del fabricante el cual vendrá con los dispositivos instalados.

Otro dato a tener en cuenta es que las contraseñas que pedirá el dispositivo serán las que los instaladores entreguen al responsable del centro en el momento de la instalación esto ayudara a una mejor seguridad en cuanto a configuración y seguridad de la data. Si por cualquier motivo estas no funcionasen, porque se ha reseteado toda la información del dispositivo, para la reconfiguración se deberán utilizar las claves que por defecto traen de fabrica y figuran en el manual de cada terminal.

**Access Point:** Lo primero que se debe hacer es acceder al punto de acceso, para ello nos podemos conectar directamente por medio de cable Ethernet o de forma inalámbrica.

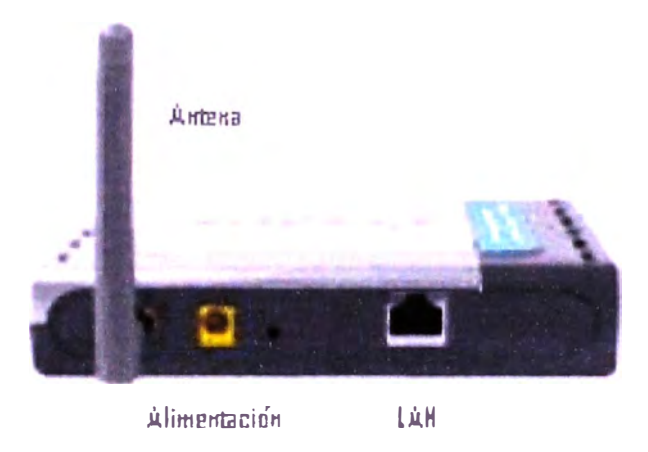

Fig.1.7.- Access Point

Si accedemos por medio de cable, lo haremos por medio del puerto LAN, mientras que por inalámbrica no necesitaremos conectarnos físicamente al equipo. En ambos casos el procedimiento de configuración será el mismo.

Para acceder al punto de acceso se hará de forma similar que a una página Web, abriremos el navegador y en vez de escribir el nombre de la Web pondremos la dirección IP del punto de acceso. (Recordamos que para que nos deje acceder nuestro equipo debe tener una IP de rango similar, si la dirección IP del Punto de Acceso es 192.168. 1 .xxx, el ordenador debe tener una dirección IP en el mismo rango 192.168.1.xxx), Todos los datos que se necesitan para la configuración se entregan al responsable del centro en el momento de la instalación.

Como en la Fig.1.8 se muestra accederemos al punto de acceso por ejemplo se dio la dirección 192.168.0.50.

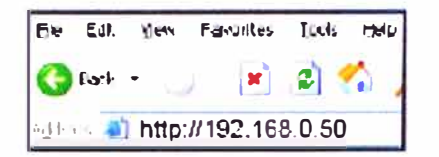

Fig. 1.8.- Dirección del punto de acceso

Una vez accedemos al punto de acceso nos pedirá el usuario y la contraseña como se muestra en la Fig.1.9. Al acceder al punto de acceso nos aparecerá una ventana con múltiples pestañas como en la Fig.1.10, de las cuales con entrar en unas pocas configuraremos el punto de acceso de forma básica, lo primero que configuraremos será el SSID y el canal para ello tenemos la siguiente pestaña, una vez cambiado pulsaremos aplicar.

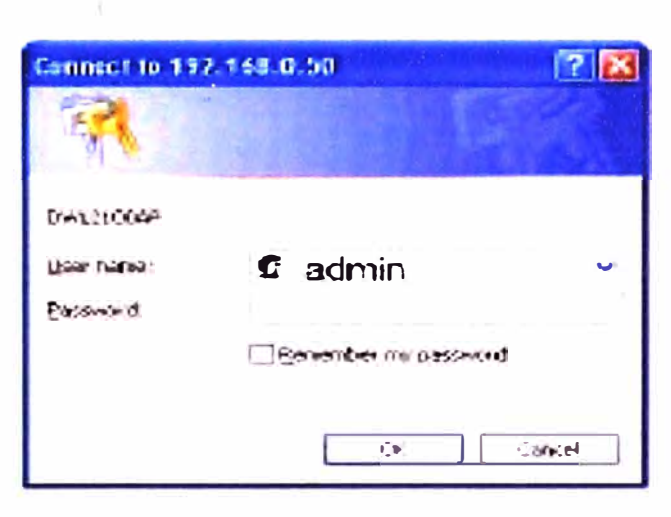

Fig. 1.9.- Ingreso de usuario y contraseña

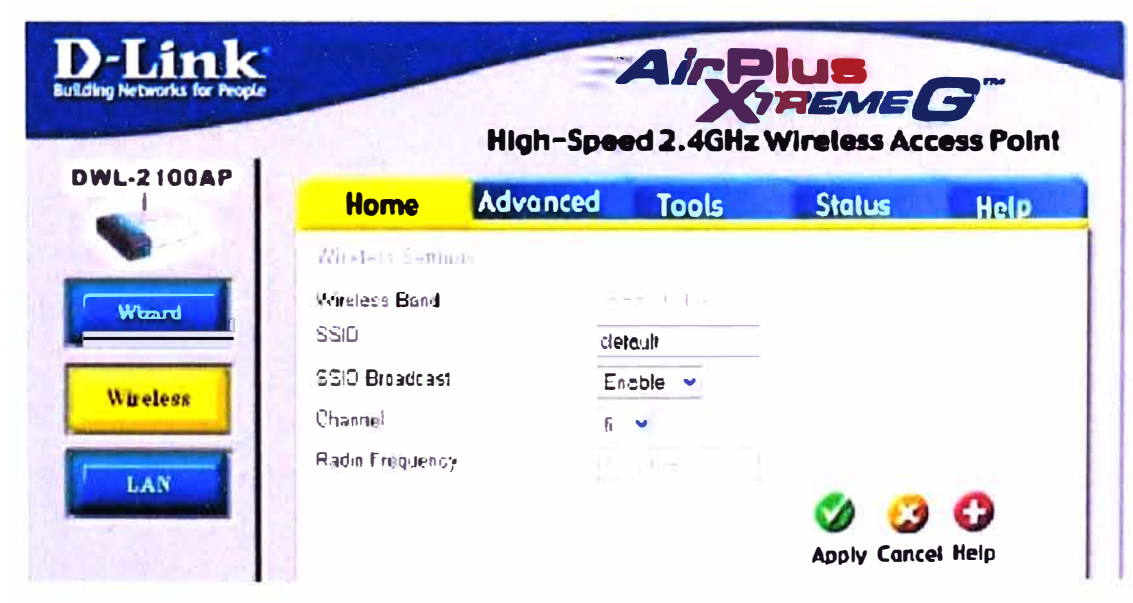

Fig.1.10.- Configuraciones básicas

Seguidamente pasaremos a establecer la dirección IP y la puerta de enlace del punto de acceso. Sobra decir que si esta ya establecida correctamente no será necesario cambiar nada, aunque nunca está de más comprobar que los datos sean correctos. Esto se muestra en la Fig.1.11.

Por último en la Fig.1.12, configuraremos la encriptación del equipo, en nuestro caso se utilizará tipo WEP, para configurarla seleccionaremos Encryptation Enable, Key Type ASCII, Key Size 128 bits y en First Key la clave de la red del centro, esta última también será entregada al responsable del centro con la documentación de la instalación.

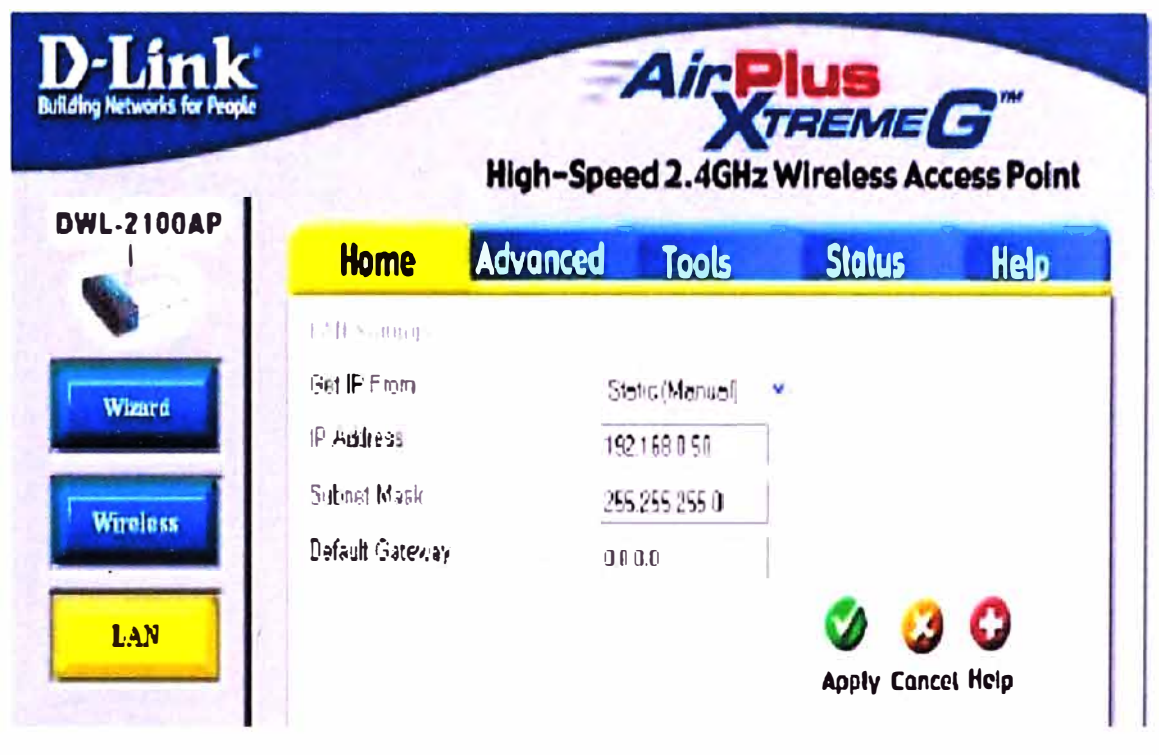

Fig.1.11.- Configuraciones básicas

Una vez aplicado el punto de acceso queda totalmente configurado para su uso.

**Tarjeta Inalámbrica:** Los centros dispondrán de dos tipos de tarjetas inalámbricas, las PCI que estarán integradas dentro del equipo y las USB que se conectaran exteriormente.

En primer lugar debemos instalar en nuestro equipo los drivers que nos facilita el fabricante siguiendo los pasos que nos indican, si va los tuviésemos instalados no seria necesario realizar este paso.

Una vez instalados los drivers conectaríamos la tarjeta inalámbrica al equipo por un puerto USB, en caso de las PCI ya estarían conectadas previamente.

| D-Link<br><b>Building Networks for People</b> | Air <b>Plus</b><br>High-Speed 2.4GHz Wireless Access Point |       |                                                               |             |
|-----------------------------------------------|------------------------------------------------------------|-------|---------------------------------------------------------------|-------------|
| <b>OWL-2100AP</b><br>Home                     | <b>Advanced</b>                                            | Tools | <b>Status</b>                                                 | <b>Help</b> |
| <b>FRIDAY STATES</b>                          |                                                            |       |                                                               |             |
| Winderss Eland                                |                                                            |       |                                                               |             |
| Authoritic stress                             | <b>CLIMARIA</b>                                            |       | tri Epen System. In Shared Hey. I., Epen System i Shared Hey. |             |
| Entrystion                                    | C Dealthal C Enabled                                       |       |                                                               |             |
| <b>RAY TIPE</b>                               | ਾਦ≤ਾ ਵਾ                                                    |       |                                                               |             |
| <b>KAY SIZE</b>                               | 128 Bit. #                                                 |       |                                                               |             |
| Valid Park                                    | First M                                                    |       |                                                               |             |
| Free Labb                                     |                                                            |       |                                                               |             |
| Fest Key                                      |                                                            |       |                                                               |             |
| Sacurd Key                                    |                                                            |       |                                                               |             |
| Thank How                                     |                                                            |       |                                                               |             |
| Enurth Hiey                                   | مستعمر معرض فيقرض المفردانية                               |       |                                                               |             |
|                                               |                                                            |       | Apply Concel Help                                             |             |

Fig.1.11.- Configuraciones básicas

Para acceder al menú de configuración del dispositivo se debe de pulsar sobre el siguiente icono.

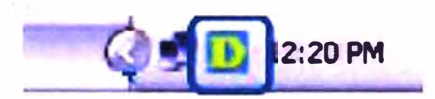

Fig.1.13.- Acceso al menú de configuración del dispositivo

En caso de que el icono anterior no aparezca se debe de pulsar el siguiente icono para que nos lo cree.

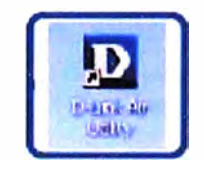

Fig.1.14.- Acceso al menú de configuración del dispositivo

Dentro del menú de la tarjeta inalámbrica iremos a la pestaña configuración donde introduciremos el SSID, en Data Encryption seleccionaremos Enable, en Authentification seleccionaremos Open, en Key Length 128 bits ASCII, en el punto 1 pondremos la contraseña de la red del centro y daremos aplicar. Esto se muestra en la Fig.1.15, esto dará mayor protección a la data y al acceso a la red.

Por último en la ventana como en la que se muestra en la Fig.1.16, solo quedará configurar la dirección IP, mascara de subred, puerta de enlace y DNS.

A partir de aquí solo quedara familiarizarnos con las ventanas que nos ofrecen información sobre la conexión existente, principalmente son dos.

La primera nos muestra datos interesantes acerca del canal de trasmisión al cual estamos conectados, su velocidad y porcentaje de señal. Esto se ilustra en la Fig.1.17.

En la segunda tenemos datos sobre los SSID existentes en nuestra zona, sus canales de trabajo y datos sobre la señal obtenida de cada uno de ellos. Esto se ilustra en la Fig. 1.18.

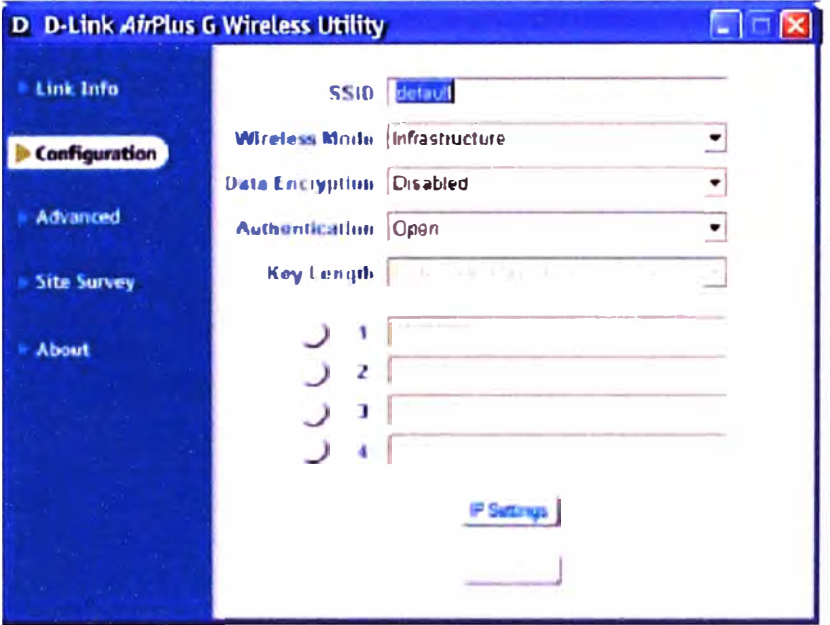

Fig.1.15.- Configuración de SSID y contraseña

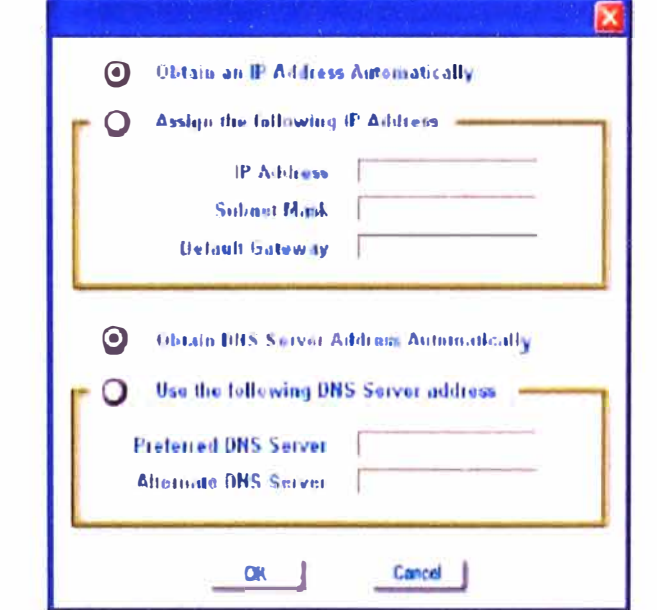

Fig.1.16.- Configuración de IP, mascara y DNS

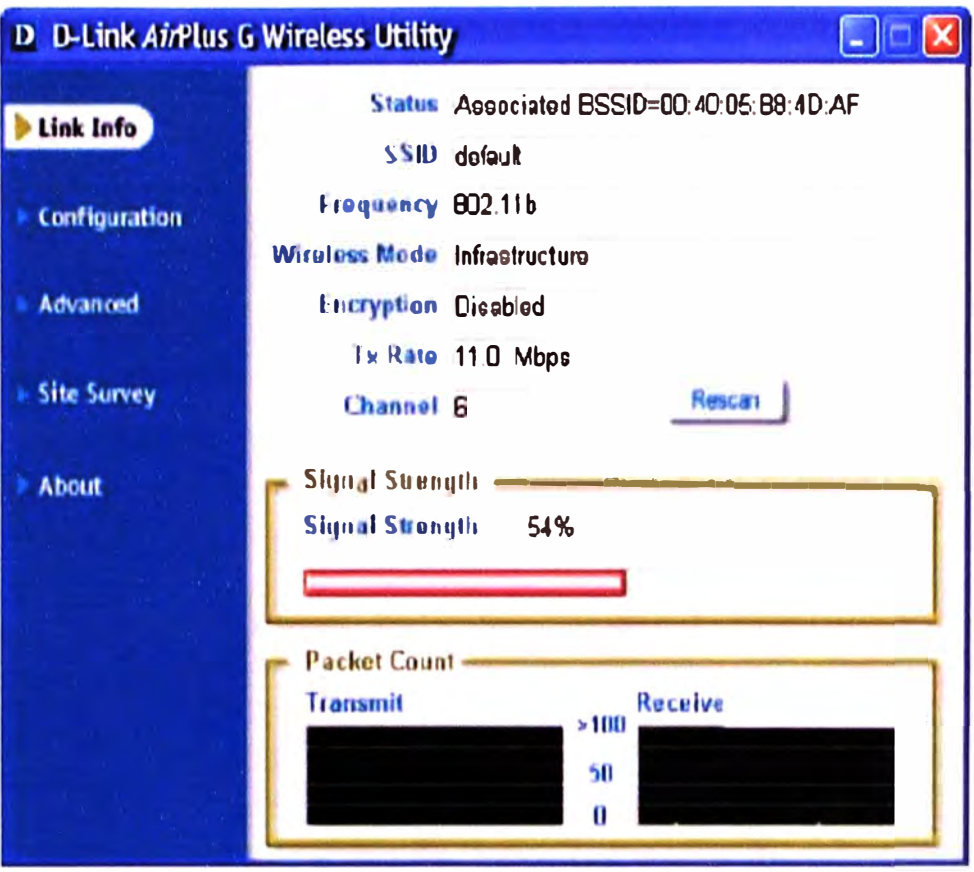

Fig.1.17 .- Datos de la configuración

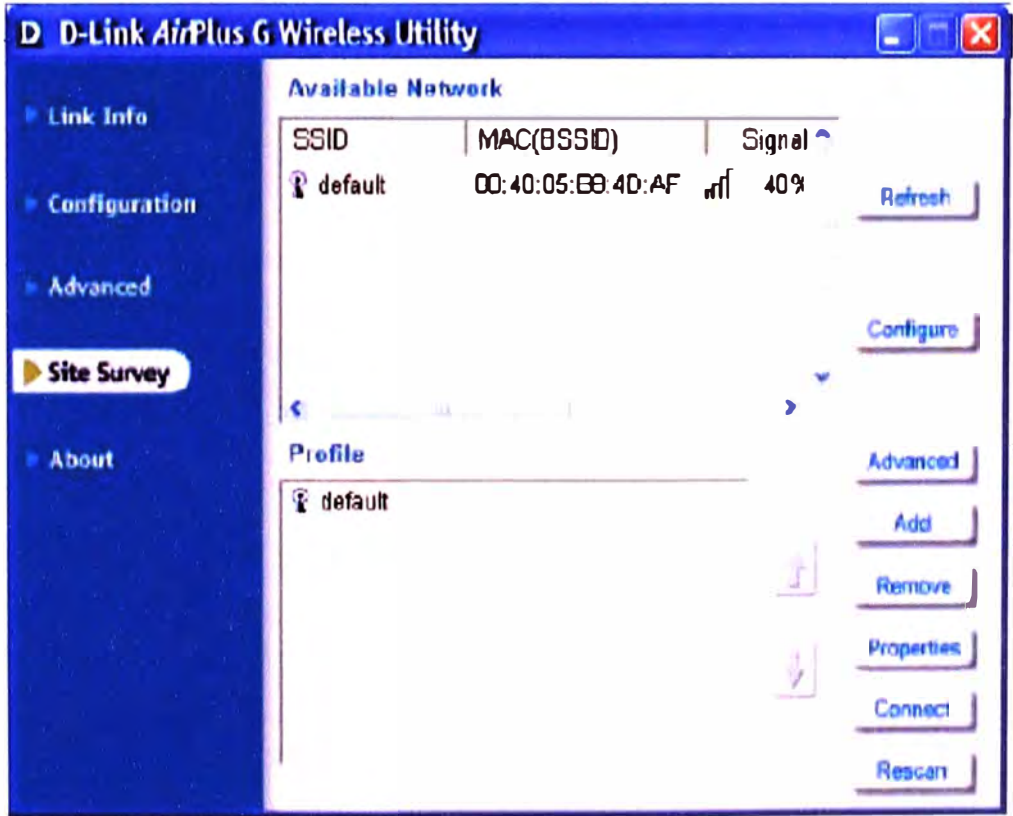

Fig.1.18 .- Datos sobre el SSID

Ordenador: La única configuración que debemos hacer en nuestro equipo para que funcione correctamente la conexión inalámbrica será la de su dirección IP, mascara de subred, puerta de enlace y DNS, recalcamos que estos datos deben configurarse en la conexión inalámbrica no en la de área local.

- La dirección IP: será la que pongamos interna en la Red, siempre en el mismo rango.  $\bullet$
- Marcara de Subred: Se genera automáticamente al introducir la dirección IP.  $\blacksquare$
- Puerta de Enlace: Es la dirección IP del router que da la salida a Internet
- DNS: Estas las debe proporcionar el Proveedor de Internet  $\bullet$

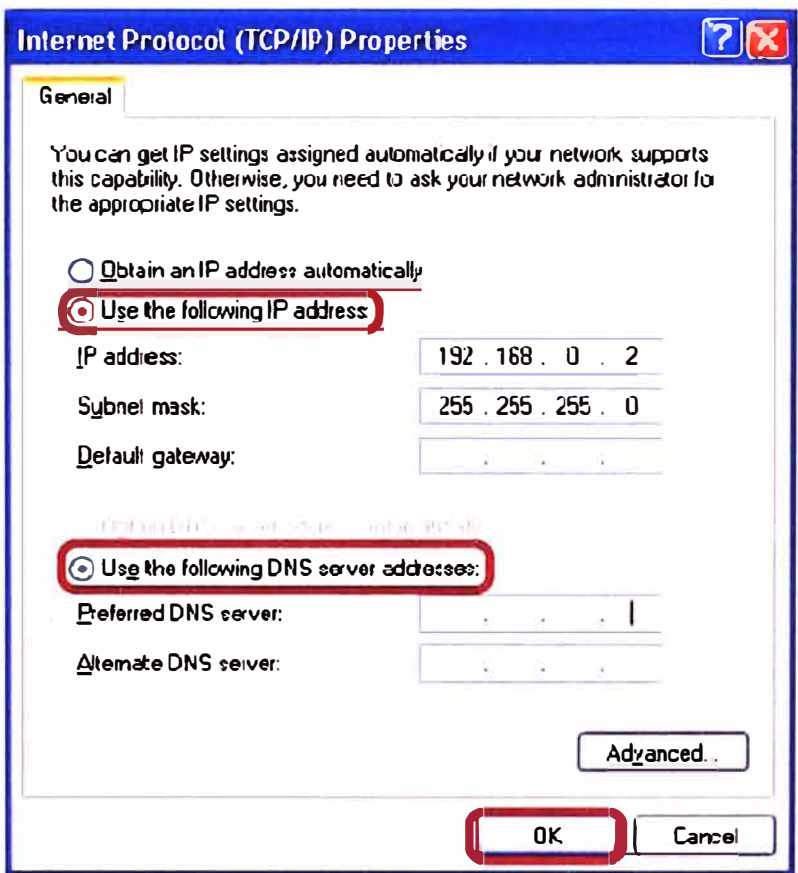

Fig.1.19.- Configuración en el ordenador

#### 1.3 Voz sobre IP

En este capitulo veremos en términos generales acerca de la tecnología de voz sobre IP va que para el provecto que se realiza se centra en la importancia que tiene la interacción de la tecnología Voz sobre IP y Wi-Fi en la zona rural.

### 1.3.1 Estándar H.323 - VoIP

Estándar que especifica los componentes, protocolos y procedimientos que proveen los servicios de comunicación multimedia sobre redes de paquetes, incluyendo redes

basadas en IP. H.323 hace parte de la familia de recomendaciones de la UIT-T H.32x que provee los servicios de multimedia.

El H.323 es una tecnología de punta para la transmisión de audio, video en tiempo real, y sobre redes de paquetes. H.323 también permite ser aplicado a comunicaciones multipunto.

El estándar H.323 fue aceptado en octubre de 1996. La familia de protocolos:

H.324 (SCN)

H.320 (RDSI)

H.321 y H.310 (B-RDSI)

H.322 (Red LAN que proveen calidad de servicio)

H.323 especifica cuatro clases de componentes tanto para comunicaciones multimedia punto a punto como para el punto multipunto:

#### **a) Terminales:**

Usado para comunicaciones de multimedia en tiempo real; puede ser un PC o cualquier equipo que soporte audio y opcionalmente video y datos.

#### **b) Gateway:**

Conecta dos redes similares, provee la conectividad entre red H.323 y redes diferentes a H.323. Puede conectar H.323  $\rightarrow$  H.324: Esto se basa gracias a la translación de protocolos, conversión de formatos. El Gateway no es requerido en una red H.323

### **e) Gatekeeper:**

Puede ser considerado como el cerebro de la red H.323. Sus funciones son: Direccionamiento, autorización, autenticación de los terminales y del gateway, administración del ancho de banda, accounting, facturación, y cargo. Estos equipos pueden llamarse Routing.

#### **d) Multipoint Control Units (MCU):**

Provee soporte para conferencias de tres o más terminales H.323, todos los terminales implicados en la conferencia establecen conexión con el MCU.

Sus funciones: Realiza la negociación de los términos entre los terminales sobre la utilización de coder/decoder.

#### **1.3.2 Protocolos H.323**

#### **a) Audio Codee:**

Codifica las señales de audio del micrófono para transmitirlo por un terminal H.323 y decodifica las señales de audio recibidas que son enviadas al speaker del terminal H.323.

Debido a que el estándar H.323 como mínimo debe prestar el servicio de voz; estas especificaciones se encuentran en las recomendaciones en G.711 (codifica 64Kbps), G.712 (64, 56 y 48 Kbps), G.723 (5.3 y 6.3 Kbps), G.728 (16Kbps) y G729 (8kbps).

#### **b) Video Codee:**

Codifica el video que provee una cámara para la transmisión por un terminal H.323 y decodifica el video recibido. Este punto es opcional especificado en la norma H.261

**e) H.225:**

Registro, admisión y estado (RAS), protocolo entre gateway o equipo terminal y gatekeeper.

Sus Funciones: Registro, Control de admisión, cambios del ancho de banda, Estado, y resuelve procedimiento entre el gateway o equipo terminal y el gatekeeper.

### **d) H.225 Call Signaling:**

Usado para establecer una comunicación entre dos puntos H.323.

#### **e) H.245 Control de señalización.**

Sus funciones: Se encarga del intercambio de capacidades, abrir y cerrar canales lógicos y del Control de flujo de mensajes.

#### **f) RTP**

Provee la entrega en tiempo real de audio y video. Es típicamente usado para transmisión de datos usando UDP.

Sus funciones: Identificación de la carga útil, secuencia y entrega supervisada.

#### **g)RTCP**

Realiza el control del RTP.

### **CAPITULO 11 ESTUDIO DE LA DEMANDA**

#### **2.1 Introducción**

El objetivo de este diagnóstico es definir cual era la información agraria disponible, cómo se usaba, a través de qué canales circulaba, qué factores determinaban su uso, cuál era la información que necesitaban los pequeños agricultores y, finalmente, que requisitos debe tener el sistema de información para agricultores.

#### **2.2 Información socioeconómica de la zona.**

La población de Chancay, según el censo del INEI del año 1993 llegó a 32784 habitantes, de los cuales 17027 son hombres y 15757 mujeres, estableciéndose casi una proporción 1:1, con una densidad poblacional de 79 habitantes/Ha en el área urbana (INADUR, 1993).

En este proceso de crecimiento, se han ido tomando áreas agrícolas, adicionándolas al área urbana, lo que permitió la existencia en la actualidad de lotes sin ocupación y áreas totalmente desocupadas; sin embargo, la población estimada para el año 2000 está prevista en 36932 habitantes. En Chancay se desarrolla principalmente la actividad · agropecuaria (cultivos y crianza de aves); sin embargo en la ciudad se ubican otras actividades como la pesca y la industria; esta última está orientada principalmente a la transformación de productos pesqueros (elaboración de harina y aceite de pescado y conservas de productos marinos) y a la agroindustria.

La agricultura, la agroindustria y la industria pesquera constituyen las actividades motoras de la ciudad de Chancay y junto con el comercio las principales fuentes generadoras de empleo.

Así tenemos, Agricultura 46%, Industria 6%, Pesca 3 %, Comercio 12% y Servicios 25%.

La Agricultura es la actividad orientada en mayor proporción a los cultivos de frutas, las cuales son comercializadas en Huaral y en Lima, así como en kioscos de la Panamericana Norte. En el área rural se encuentran cooperativas agrarias, parcelas privadas, comunidades campesinas, pequeños y medianos propietarios. Son de

importancia también el establecimiento de la actividad avícola, así como algunas plantas agro industriales de alimentos balanceados, oleaginosas, embutidos y otras.

La pesca se encuentra en la costa, particularmente en el puerto de Chancay y sus inmediaciones. en esta actividad se puede distinguir claramente entre la pesca artesanal para consumo humano directo local y también para Lima, Huaral y alrededores, así como la pesca industrial que se ocupa fundamentalmente de la producción de harina de pescado y conservas, para el mercado de exportación.

La actividad de harina de pescado es la principal causante de que el turismo no se haya convertido en una opción de desarrollo interesante por la contaminación originada, por lo que no se puede hablar siquiera de un desarrollo turístico de Chancay sino se le da una solución integral.

El distrito de Chancay, por su ubicación geográfica cercana a Lima Metropolitana, tiene ventajas al presentar una rica variedad de productos turísticos que ofertar. Al turismo de playas se suma el ecoturismo, presente en las Lomas de Lachay.

El agroturismo representado por haciendas como Laure, Torre Blanca, Huando y otras; el turismo arqueológico, con una valiosa expresión de las culturas Chancay y Lima, en el propio Chancay, Pampalarga, Hornillos, Pisquillo, entre otros. Entre los lugares más visitado sobresalen entre otros: El Castillo de Chancay, cuya edificación fue hecha entre 1922 a 1942, el Museo Arqueológico de Chancay, la Iglesia Inmaculada Concepción, el Convento de las Hermanas del Sagrado Corazón, el Antiguo Teatrín, etc.

Así mismo el turismo cultural actual, presente en una variada gama de costumbres y platos tradicionales reconocidos en el ámbito nacional.

El Comercio es una actividad de poca incidencia que se produce con características comunes a toda ciudad, se trata de una actividad que no es de primer orden. Existe el comercio formal establecido dedicado a la venta de productos variados para el consumo de la población, así como a los insumos que las actividades señaladas anteriormente requieren; así mismo se desarrolla el comercio informal ambulatorio que distribuye sus diversos productos a ló largo del distrito de Chancay, el cual ha crecido en los últimos años en el área de las playas y en el centro de la ciudad por la desocupación reinante en el lugar, sobre todo en tiempos de veda.

Es por ello que el proyecto que se presenta es de suma importancia para el desarrollo de una comunidad el cual en la historia de la humanidad desde tiempos antiguos a quedado demostrado que el conocimiento y la velocidad con la que se obtiene es importante para ello.

La ciudad de Chancay está conformada por tres tipos de asentamiento.

- El área central caracterizada por ser la zona de mayor dinámica de la ciudad, la más antigua y con edificaciones destinadas a la realización de diversas actividades principalmente comerciales o institucionales, ocupa aproximadamente el 13 % del área urbana total
- Las urbanizaciones formales que se caracterizan por la ocupación residencial en áreas que generalmente cuentan con servicios básicos o que tienen un proyecto de habilitación urbana aprobado, ocupan aproximadamente el 34 % del área urbana total.
- Los asentamientos populares, se caracterizan por el patrón de ocupación informal del área residencial, se han ubicado sobre terrenos eriazos y carentes en su mayoría de servicios y obras de habilitación urbana. Ocupan el 53 % del área urbana total, un 16 % del área de este tipo de asentamiento tiene menos de 20 % de ocupación, mientras que el resto del área si bien se encuentra ocupada, las viviendas aún no se han consolidado encontrándose en un proceso lento de construcción y la mayoría sin consultar.

El uso comercial ocupa un área aproximada de 6 has, se localiza en el área central y representa el 2 % del área urbana total; además se utilizan las vías cercanas al mercado como comercio ambulatorio, estando cerrado al transito vehicular. El uso industrial ocupa una superficie de aproximadamente 48 has, representando el 17.7 % del área urbana total. Se ubican en dos áreas definidas, una sobre la Carretera Panamericana Norte, donde se localizan las industrias derivadas de la agricultura, y otra en la zona del litoral (Puerto Chancay), donde se ubican las industrias derivadas de la pesca, estas, se ubican a lo largo de la Av. Roosevelt, entre el casco antiguo y el puerto de Chancay.

En la Tabla Nº 2.1 se muestra según el censo por INEI estadísticas socioeconómicas actuales en la provincia de Huaral.

#### **2.3 Infraestructura de telecomunicaciones existente e\_n la �ona**

El proyecto fue desarrollado debido a que justamente no había estructura de telecomunicaciones en el valle de río Chancay - Huaral es por ello que gran parte de los contenidos de información han sido definidos y desarrollados con los a\_gricultores por lo que existe un gran entusiasmo e identifican claramente la necesidad de disponer de información agraria para la toma de decisiones en su actividad agrícola.

Haber trabajado desde el inicio el provecto con los agricultores ha permitido conseguir la apropiación del proyecto por los usuarios y también el fortalecimiento institucional de la Junta de Usuarios: La infraestructura- de telecomunicaciones e Internet encontrará a disposición de la población rural en general.

|                                                | <b>Provincia HUARAL</b> |             |
|------------------------------------------------|-------------------------|-------------|
| <b>VARIABLE / INDICADOR</b>                    | <b>Cifras Absolutas</b> | %           |
| <b>POBLACIÓN</b>                               |                         |             |
| Población por área de residencia               | 164660                  | 100         |
| Urbana                                         | 136487                  | 83          |
| <b>Rural</b>                                   | 28173                   | 17          |
| <b>EDUCACIÓN</b>                               |                         |             |
| Población analfabeta (15 y más años)           | 6527                    | 5.5         |
| Urbana                                         | 4811                    | 5           |
| <b>Rural</b>                                   | 1716                    | 8.3         |
| <b>PARTICIPACIÓN EN LA ACTIVIDAD ECONÓMICA</b> |                         |             |
| (14 y más años)                                |                         |             |
| Población económicamente activa (PEA)          | 67997                   |             |
| PEA ocupada según actividad económica          | 65436                   | 100         |
| Agric., ganadería, caza y silvicultura         | 20674                   | 32          |
| Pesca                                          | 700                     | 1.1         |
| Explotación de minas y canteras                | 261                     | 0.4         |
| Industrias manufactureras                      | 4274                    | 6.5         |
| Suministro de electricidad, gas y agua         | 258                     | 0.4         |
| Construcción                                   | 3017                    | 4.6         |
| Comercio                                       | 11338                   | 17.         |
| Venta, mant.y rep. veh.autom.y motoc           | 1198                    | 1.8         |
| Hoteles y restaurantes                         | 3033                    | 4.6         |
| Trans., almac. y comunicaciones                | 6194                    | 9.5         |
| Intermediación financiera                      | 234                     | 0.4         |
| Activid.inmobil., empres. y alquileres         | 2756                    | 4.2         |
| Admin.púb. y defensa; p. segur.soc.afil        | 1647                    | 2.5         |
| Enseñanza                                      | 3241                    | 5           |
| Servicios sociales y de salud                  | 924                     | 1.4         |
| Otras activ. serv.comun.soc y personales       | 2417                    | 3.7         |
| Hogares privados con servicio doméstico        | 1826                    | 2.8         |
| Organiz. y órganos extraterritoriales          | 5                       | $\mathbf 0$ |
| Actividad económica no especificada            | 1439                    | 2.2         |

TABLA Nº 2.1.- Censo por INEI

Fuente : INEI - Censos Nacionales 2007 : XI de Población y VI de Vivienda

#### **2.4 Determinación de la demanda**

En el Perú los agricultores no suelen tomar en cuenta factores como pronósticos climáticos u oportunidades de negocio para cambiar sus usos productivos o comerciales y persisten con la opción que mejor conocen. Aquellos que realizan cambios se apoyan en los familiares, amigos y vecinos como medio de acceder a información comercial y a experiencias productivas, mientras que para asuntos tecnológicos suelen recurrir a los técnicos de las casas comerciales. Los estudios superiores permiten a algunos agricultores poder acercarse a ciertas fuentes de información con más facilidad, pero eso no los lleva a perder las fuentes de información más tradicionales.

En la zonas rurales agrícolas es difícil saber los precios de los insumos de cada una de las casas comerciales, uno tarda un día para saber en qué tienda estaba más barato y contando con una información acerca de ello se puede tener competitividad en el mercado.

Entonces este proyecto debe tener como finalidad mejorar las condiciones de inserción en los mercados de los agricultores del valle de Huaral mediante la provisión y generación local de información utilizando tecnologías de información y comunicación (TIC), ampliando así la inclusión digital y mejorando por consiguiente las condiciones de vida de la población rural.

El proyecto busca beneficiar de manera directa a 6,000 agricultores pobres, para lo cual se instalará una infraestructura de telecomunicaciones e Internet usando tecnología inalámbrica que interconecte a las comisiones de regantes del valle.

La estructura del sistema de información va a ser la siguiente:

- Un comité consultivo conformado por la junta directiva del valle del Río Chancay -Huaral que tengan fuentes de información a las que se sumarán los financistas del proyecto.
- Sistema de radio enlace que interconectará a 14 localidades a 2Mbps de velocidad permitiendo entre ellas transmisión de datos, voz y video.
- \_. Acceso a Internet de 512Kbps con redundancia de 64Kbps que compartirán 14 puntos de conexión.
- Agricultores de las Comisiones de Regantes capacitados como administradores de los módulos de información.
- Pobladores de la localidad capacitados como operadores del sistema.

### **CAPITULO 111 INGENIERÍA DEL PROYECTO**

### **3.1 Introducción**

El Capitulo II nos da una idea general de las necesidades de la zona por lo cual ahora se determinara la infraestructura necesaria, proveer e instalar los equipos para la implementación de una red inalámbrica de telecomunicaciones que intercomunique doce módulos de información agraria concentrados en el valle agrícola de Chancay-Huaral.

El proyecto busca beneficiar de manera directa a 6,000 agricultores pobres, para lo cual se instalará una infraestructura de telecomunicaciones e Internet usando tecnología inalámbrica que interconecte a las comisiones de regantes del valle.

#### **3.1.1 Requisitos del servicio:**

- Velocidad de conexión entre dos puntos de 11 Mbps.
- Los equipos provistos cumplen con uno de los estándares 802.11 x.
- Capacidad de enrutamiento, DHCP, NAT, bridging y encripción en cada punto.
- Capacidad para configurar uno o más puertos de voz (VolP) en cada punto de la red.
- Protección y acondicionamiento de los equipos para operar a la intemperie y bajo las condiciones climatológicas del valle.
- Administración descentralizada (remota).
- Herramientas para monitoreo de la red, reporte de fallas y reporte.

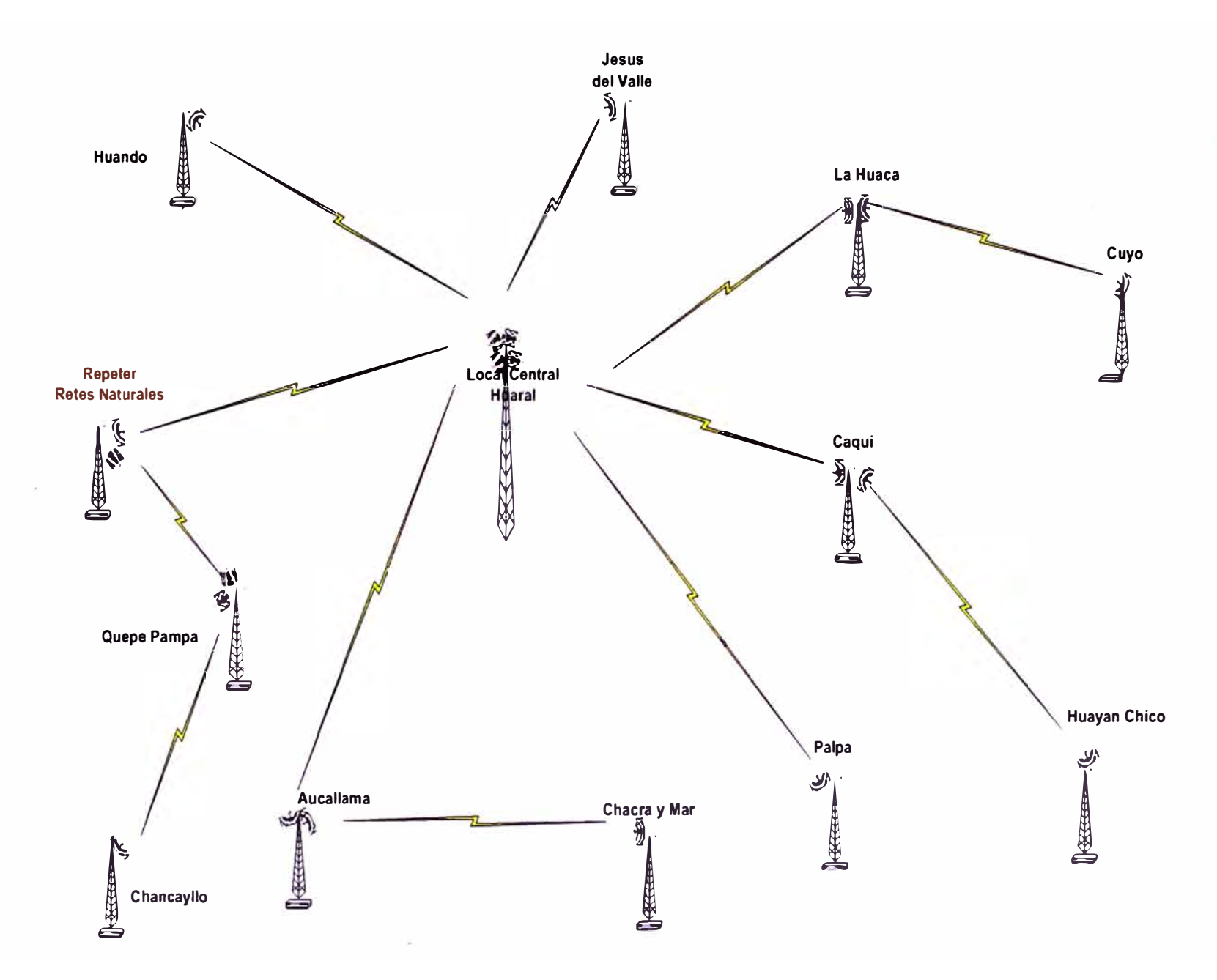

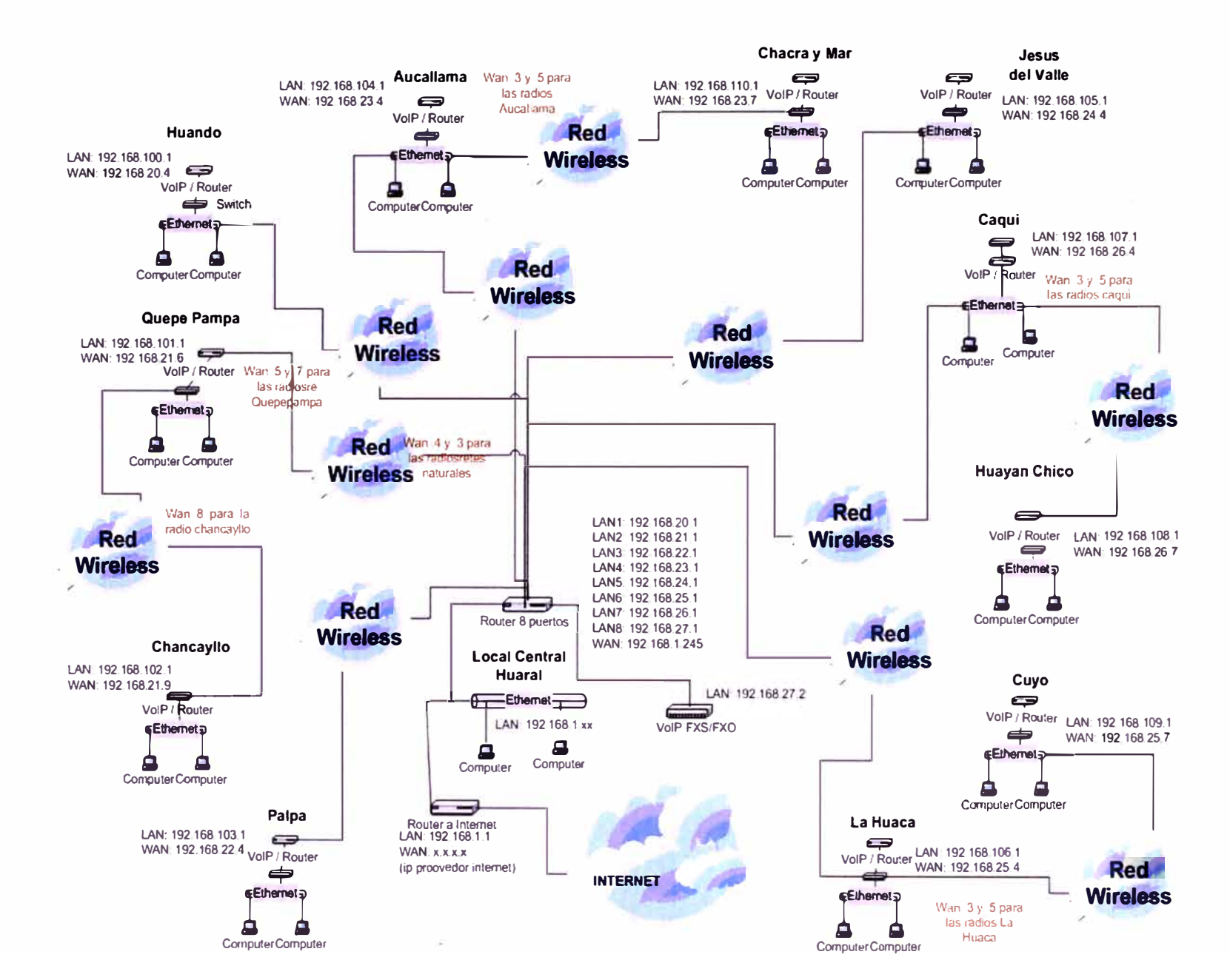

Fig.3.2.- Diagrama

**ap** 

GQ

 $\overline{\mathbf{d}}$ 

3.1.3 Diagrama de

Red

 $\overline{a}$ 

#### **3.2 Cálculo de la radio propagación y equipamiento**

Se debe tener en cuenta que para que pueda haber comunicación en forma inalámbrica entre dos puntos, pues esta debe tener una línea de vista la cual a su vez no tenga obstrucción debido a la zona de fresnel. En la siguiente figura se observa una línea de vista libre de obstáculos.

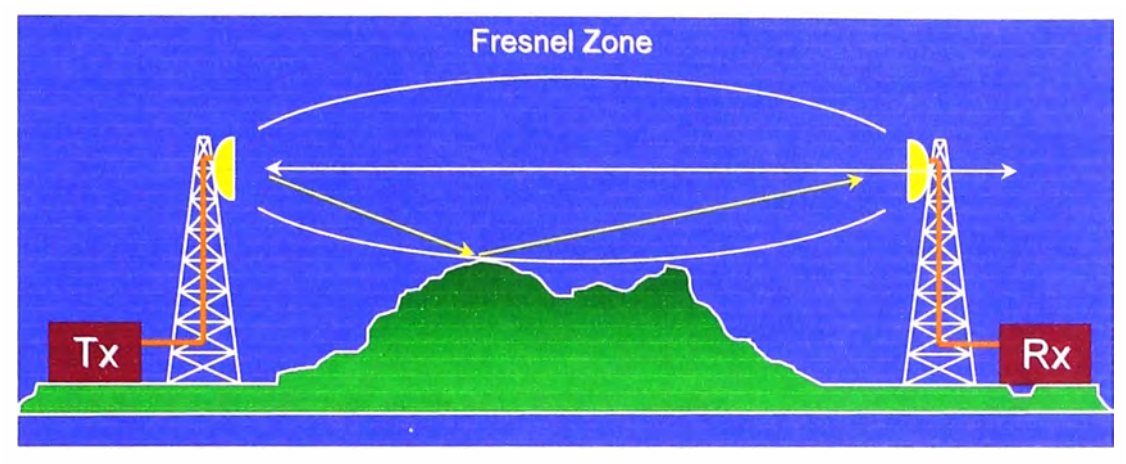

Fig.3.3.- Línea de vista libre de obstáculos

Así también se debe tener en cuenta la potencia de la señal que llega al receptor la cual debe ser acorde a las especificaciones del fabricante. Para entender mejor este concepto veamos el siguiente ejemplo:

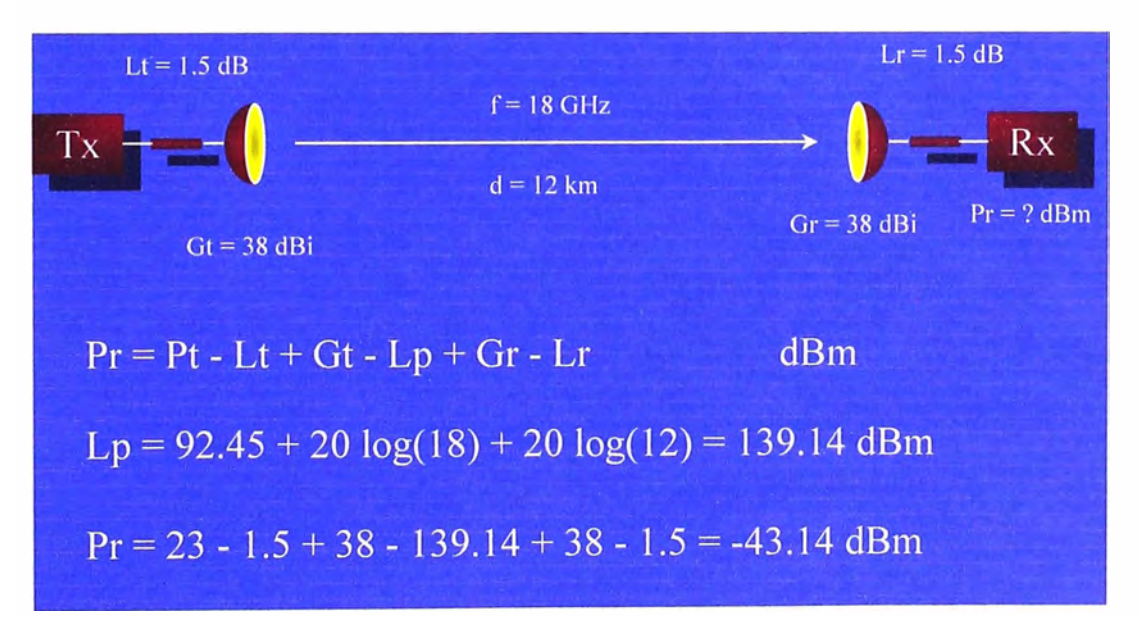

Fig.3.4.- Ejemplo de cálculo de potencia de recepción

Ahora bien en el caso de la aplicación que se da al final de este trabajo pues se utilizará un software llamado **Radio Mobile** que se puede encontrar en el siguiente enlace: http://www.cplus.org/rmw/ el cual nos ayuda para poder obtener las alturas de las antenas con las debidas potencias necesarias y suficientes en el receptor.

Se ha considerado como topología de red el sistema de transmisión de datos puntos a puntos que cumple con los estándares de comunicación y también con las normas del MTC. El valle en realidad no es tan extenso sin embargo existen desniveles geográficos los que han impedido que todos los puntos puedan ser integrados directamente a Huaral así pues se ha considerado el uso de repetidores. El primero que va en la zona entre Queque Pampa y Chancayllo (las coordenadas sugeridas para la ubicación se aprecian en el detalle de la conexión) y el segundo entre las zonas de Palpa y Huayan Chico (las coordenadas sugeridas para la ubicación se aprecian en el detalle de la conexión). Para el caso de Cuyo y Chancayllo se usa un cambio de frecuencia de 2.4GHz a 900 MHz solo para transmisión sin que esto disminuya la calidad de la señal. A continuación el detalle de los enlaces

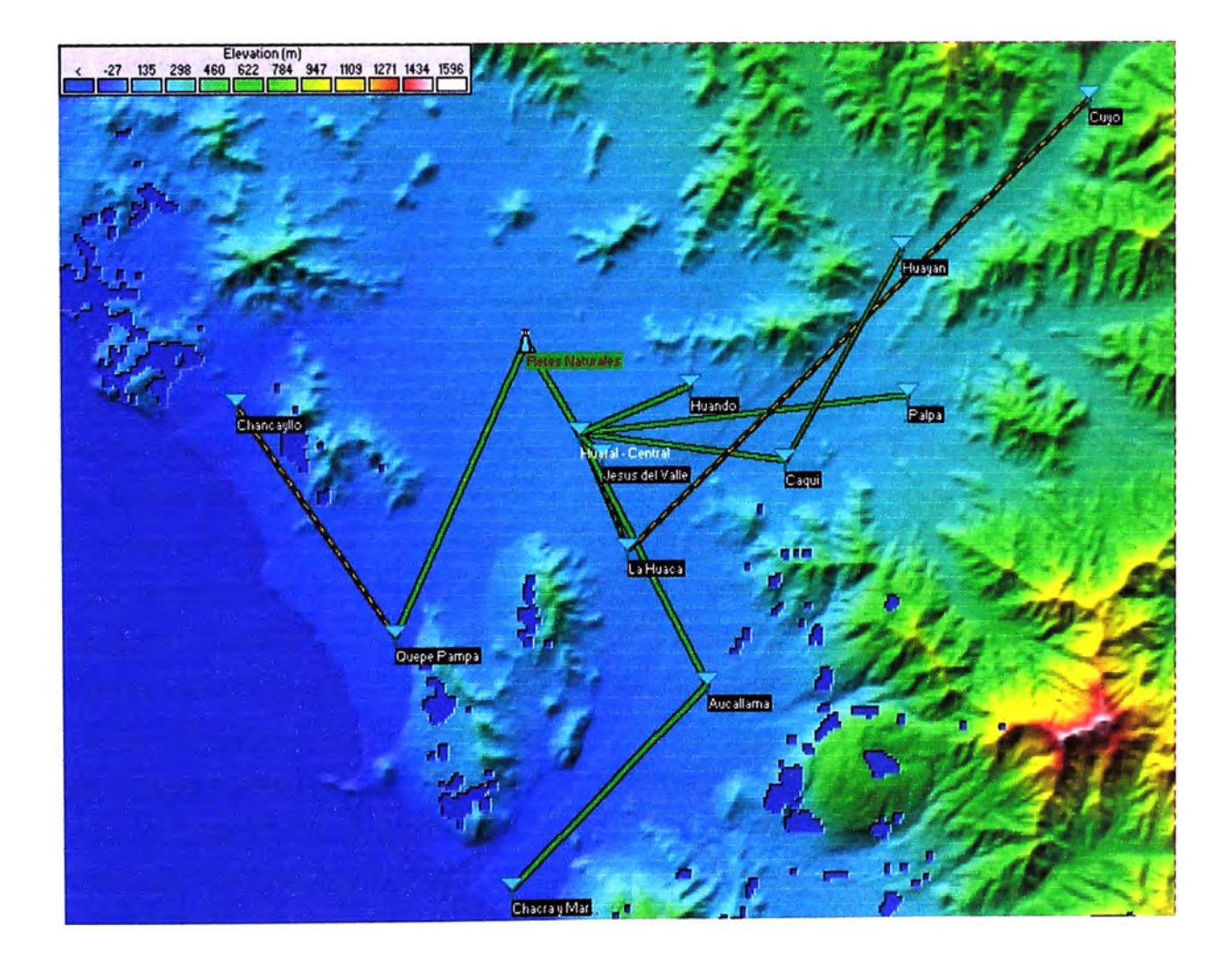

#### **3.2.1 Detalle de la solución por cada uno de los puntos**

Fig.3.5.- Diagrama Satelital

#### **a) Enlace punto a punto desde Huaral hasta Huando**

En la tabla Nº 3.1 se hallan los detalles de la solución planteada para su respectiva conexión. También se muestra en la Fig. 3.6 el análisis del Radio Mobile al ingresar los valores de las coordenadas de los puntos que deben ser exactos, luego la potencia del Tx, tipo de antena y la altura de la torre.

#### **b) Enlace punto a punto desde Huaral hasta Repeater - Retes Naturales**

En la tabla Nº 3.2 se hallan los detalles de la solución planteada para su respectiva conexión. También se muestra en la Fig. 3.7 el análisis del Radio Mobile al ingresar los valores de las coordenadas de los puntos que deben ser exactos, luego la potencia del Tx, tipo de antena y la altura de la torre.

#### **c) Enlace punto a punto desde Huaral hasta La Huaca**

En la tabla Nº 3.3 se hallan los detalles de la solución planteada para su respectiva conexión. También se muestra en la Fig. 3.8 el análisis del Radio Mobile al ingresar los valores de las coordenadas de los puntos que deben ser exactos, luego la potencia del Tx, tipo de antena y la altura de la torre.

#### **d) Enlace punto a punto desde Huaral hasta Aucallama**

En la tabla Nº 3.4 se hallan los detalles de la solución planteada para su respectiva conexión. También se muestra en la Fig. 3.9 el análisis del Radio Mobile al ingresar los valores de las coordenadas de los puntos que deben ser exactos, luego la potencia del Tx, tipo de antena y la altura de la torre.

#### **e) Enlace punto a punto desde Huaral hasta Palpa**

En la tabla Nº 3.5 se hallan los detalles de la solución planteada para su respectiva conexión. También se muestra en la Fig. 3.1 O el análisis del Radio Mobile al ingresar los valores de las coordenadas de los puntos que deben ser exactos, luego la potencia del Tx, tipo de antena y la altura de la torre.

#### **f) Enlace punto a punto desde Huaral hasta Caqui**

En la tabla Nº 3.6 se hallan los detalles de la solución planteada para su respectiva conexión. También se muestra en la Fig. 3.11 el análisis del Radio Mobile al ingresar los valores de las coordenadas de los puntos que deben ser exactos, luego la potencia del Tx, tipo de antena y la altura de la torre.

#### **g) Enlace punto a punto desde Huaral hasta Jesús del Valle**

En la tabla Nº 3.7 se hallan los detalles de la solución planteada para su respectiva conexión. También se muestra en la Fig. 3.12 el análisis del Radio Mobile al ingresar los valores de las coordenadas de los puntos que deben ser exactos, luego la potencia del Tx, tipo de antena y la altura de la torre.

#### **h) Enlace desde Repeater - Retes Naturales hasta Queque Pampa**

En la tabla Nº 3.8 se hallan los detalles de la solución planteada para su respectiva conexión. También se muestra en la Fig. 3.13 el análisis del Radio Mobile al ingresar los valores de las coordenadas de los puntos que deben ser exactos, luego la potencia del Tx, tipo de antena y la altura de la torre.

#### **·i) Enlace desde Queque Pampa hasta Chancayllo**

Dado que existe un cerro como obstáculo, se opta utilizar Downconverters ("conversores" de 2.4 GHz a 900 MHz) dado que en la frecuencia de 900 MHz se puede solucionar la "no-línea de vista" manteniendo los 11 Mbps propuestos para la velocidad de este enlace. En la tabla Nº 3.9 se hallan los detalles de la solución planteada para su respectiva conexión. También se muestra en la Fig. 3.14 el análisis del Radio Mobile al ingresar los valores de las coordenadas de los puntos que deben ser exactos, luego la potencia del Tx, tipo de antena y la altura de la torre.

#### **j)** Enlace desde Aucallama hasta Chacra y Mar

En la tabla Nº 3.10 se hallan los detalles de la solución planteada para su respectiva conexión. También se muestra en la Fig. 3.15 el análisis del Radio Mobile al ingresar los valores de las coordenadas de los puntos que deben ser exactos, luego la potencia del Tx, tipo de antena y la altura de la torre.

#### **k) Enlace desde Caqui hasta Huayan**

En la tabla Nº 3.11 se hallan los detalles de la solución planteada para su respectiva conexión. También se muestra en la Fig. 3.16 el análisis del Radio Mobile al ingresar los valores de las coordenadas de los puntos que deben ser exactos, luego la potencia del Tx, tipo de antena y la altura de la torre.

#### **·1) Enlace desde La Huaca hasta Cuyo**

Dado que existen unos cerros cercanos a la trayectoria del enlace, se opta utilizar Downconverters ("conversores" de 2.4 GHz a 900 MHz) dado que en la frecuencia de 900 ·MHz se puede solucionar la "no-línea de vista" manteniendo los 11 Mbps propuestos para la velocidad de este enlace. En la tabla Nº 3.12 se hallan los detalles de la solución planteada para su respectiva conexión. También se muestra en la Fig. 3.17 el análisis del Radio Mobile al ingresar los valores de las coordenadas de los puntos que deben ser exactos, luego la potencia del Tx, tipo de antena y la altura de la torre.

### **3.3 Características generales de la solución planteada y el equipamiento para el enlace de voz sobre IP**

Para la solución de la transmisión de voz se considera utilizar equipos que tengan función de Router puesto que esta alternativa mejora sustancialmente la administración de ta red, asimismo se ha considerado que la comunicación tenga dos puertos de voz en
cada una de los puntos enlazados. Adicionalmente se considera alternativas para extender líneas de teléfono fijas en sitios alejado, lógicamente esto ultimo tendrá que ser evaluado por la autoridades respectivas para observar su uso, no obstante se dejara la opción incluida dentro de la propuesta. Todos los puntos enlazados podrán "conversar" entre si de tal manera que la comunicación será full duplex y la calidad será la misma que la de una llamada local para lo cual se capacitara a los operadores.

#### **3.3.1 Equipamiento y configuración de voz en la red propuesta**

Se detalla en la tabla Nº 3.13 los equipos necesarios en cada unos de los puntos además del tipo de configuración y funcionamiento.

## **3.4 Descripción de la infraestructura y obras civiles necesarias para la instalación en la solución**

Para la implementación del servicio solicitado se instalaran torres ventadas cuyo rango y altura oscilan entre los 30 y 39 metros; el detalle de cada una de ellas se encuentra especificado en los cuadros de que detallan los tipos de conexión entra cada uno de los puntos. Se requerirá trabajos de obra civil cuyo detalle se menciona en los puntos posteriores. A continuación la descripción de los trabajos.

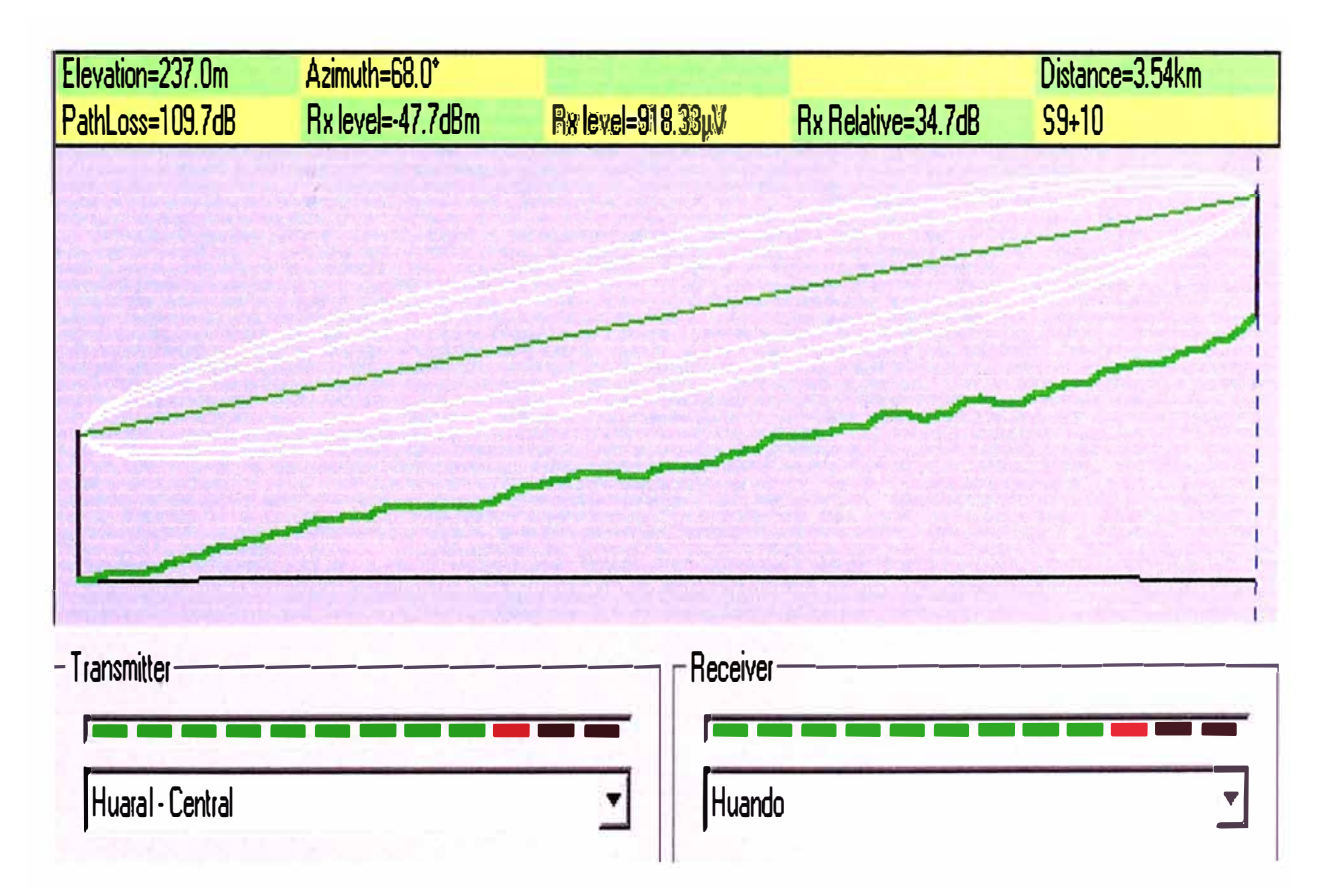

Fig.3.6.- Gráfico del enlace punto a punto desde Huaral hasta Huando

| <b>PUNTOS A</b>            | <b>MEDICIONES</b> |                   | <b>EQUIPOS A</b>                                                                                                    |                                                                                                    |  |
|----------------------------|-------------------|-------------------|----------------------------------------------------------------------------------------------------|----------------------------------------------------------------------------------------------------|--|
| <b>ENLAZAR</b>             | Latitud<br>Sur    | Longitud<br>Oeste | <b>EMPLEAR</b>                                                                                                    | <b>SOLUCIÓN</b>                                                                                                    |  |
| Ciudad de<br><b>Huaral</b> | 11°29.821         | 77°12.592         | - Wireless Bridge<br>100 mW / antena<br>24 dBi /cable<br>adapter<br>- Torre de 36 mts<br>de altura<br>(Bridge colocado a<br>33 metros.)<br>- VoIP/Router (2<br>port FXS y 2 port<br>FXO)<br>- Router 8<br>puertos(Switch de<br>capa 3) | <b>Wireless Bridge</b><br>IP: 192.168.20.2<br>Gateway 192.168.20.1<br><b>VolP</b><br>Lan: 192.168.27.2<br>Gateway 192.168.27.1<br><b>Router 8 puertos</b><br>(configuración puerto 1 y<br>puerto 8)<br>IP: 192.168.20.1<br>$\rightarrow$ Puerto 1<br>IP: 192.168.27.1<br>$\rightarrow$ Puerto 8 |  |
| Ciudad de<br>Huando        | 11°29.104         | 77°10.759         | - Wireless Bridge<br>100 mW / antena<br>24 dBi /cable<br>adapter<br>- VolP/Router(2<br>port FXS)<br>-Torre de 27 mts<br>de altura (Bridge<br>colocado a 27<br>metros.                                                                  | <b>Wireless Bridge</b><br>IP: 192.168.20.3<br>Gateway 192.168.20.1<br><b>VolP/Router</b><br>Wan: 192.168.20.4<br>Lan: 192.168.100.1<br>Gateway 192.168.20.1<br>Configuración IP de<br>las PC's de este sitio :<br>IP: 192.168.100.x<br>Gateway: 192.168.100.1                                   |  |
| ¿Obstáculo?                |                   | <b>NO EXISTE</b>  | <b>Distancia</b>                                                                                                    | 3.54 Km                                                                                                    |  |
| Canal                      |                   | 6                 | Polarización                                                                                                    | vertical                                                                                                    |  |

TABLA Nº 3.1.- Solución Planteada (a)

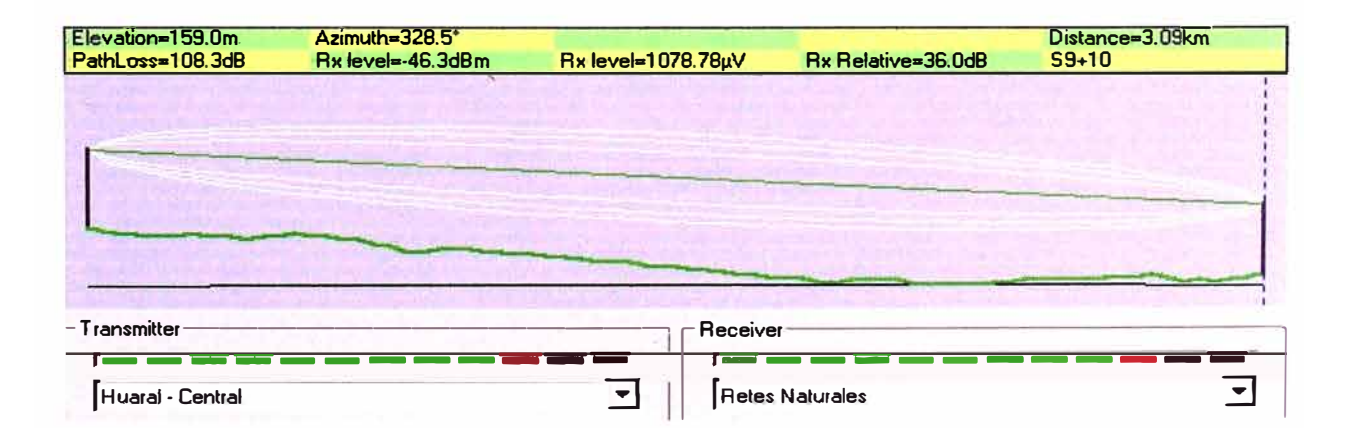

Fig.3.7 .- Gráfico del enlace punto a punto desde Huaral hasta Retes Naturales

| <b>PUNTOS A</b>                               | <b>MEDICIONES</b> |                          | <b>EQUIPOS A</b>                                                                                                    |                                                                                                    |  |
|-----------------------------------------------|-------------------|--------------------------|----------------------------------------------------------------------------------------------------|----------------------------------------------------------------------------------------------------|--|
| <b>ENLAZAR</b>                                | Latitud<br>Sur    | Longitud<br><b>Oeste</b> | <b>EMPLEAR</b>                                                                                                    | <b>SOLUCIÓN</b>                                                                                                    |  |
| Ciudad de<br>Huaral                           | 11°29.821         | 77°12.592                | - Wireless Bridge 100<br>mW / antena 24 dBi<br>/cable adapter.<br>- Torre de 36 mts de<br>altura<br>(Bridge colocado a 30<br>metros.) | <b>Wireless Bridge</b><br>IP: 192.168.21.2<br>Gateway<br>192.168.21.1<br><b>Router 8 puertos</b><br>(configuración puerto<br>2)<br>IP: 192.168.21.1 |  |
| Ciudad de<br><b>Retes</b><br><b>Naturales</b> | 11°28.44          | 77°13.535                | - Wireless Bridge 100<br>mW / antena 24 dBi<br>/cable adapter<br>-Torre de 27 mts de<br>altura (Bridge<br>colocado a 27<br>metros.)   | <b>Wireless Bridge</b><br>IP: 192.168.21.3<br>Gateway<br>192.168.21.1                                                                               |  |
| ¿Obstáculo?                                   |                   | <b>NO EXISTE</b>         | <b>Distancia</b>                                                                                                    | 3.09 Km                                                                                                    |  |
| <b>Canal</b>                                  |                   |                          | Polarización                                                                                                    | vertical                                                                                                    |  |

TABLA Nº 3.2.- Solución Planteada (b)

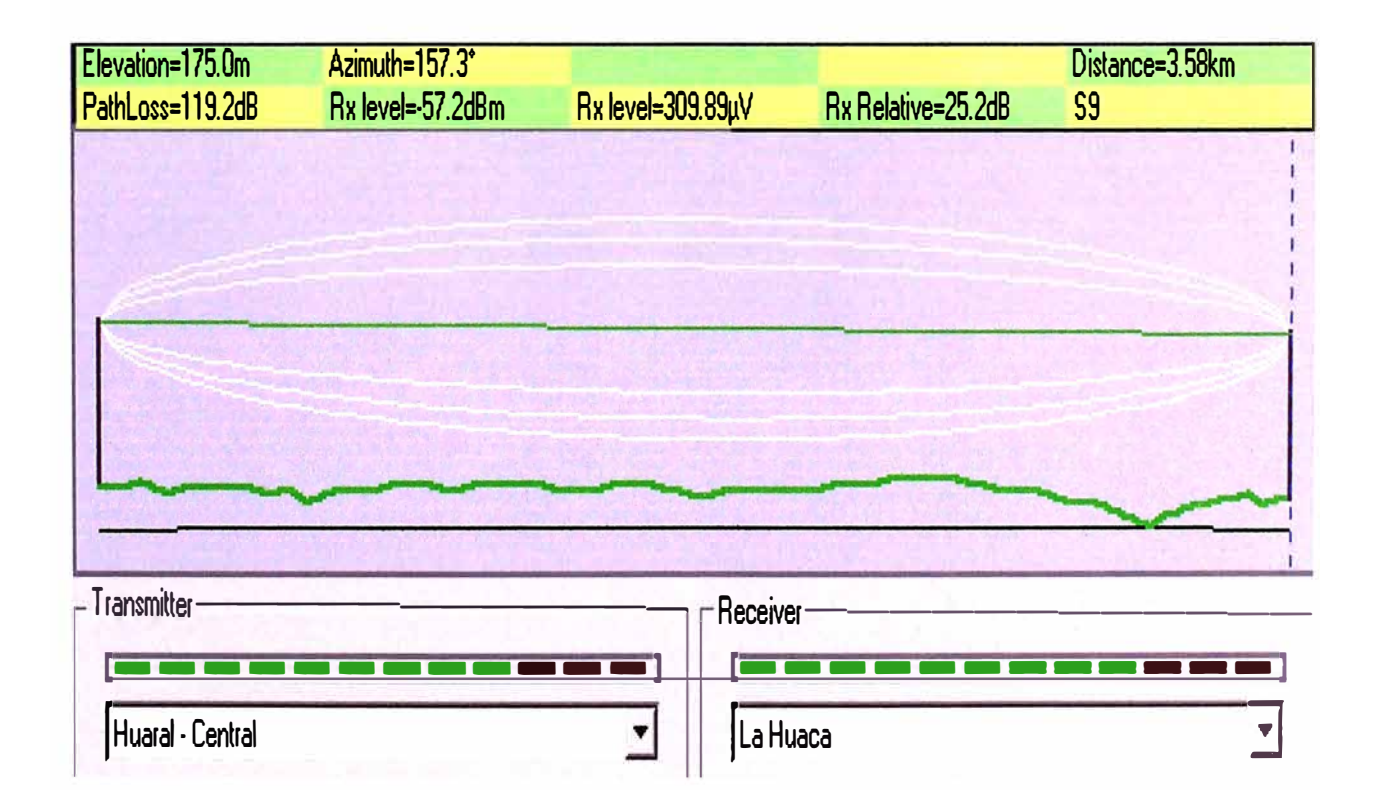

Fig.3.8.- Gráfico del enlace punto a punto desde Huaral hasta La Huaca

| <b>PUNTOS A</b>       | <b>MEDICIONES</b> |                   | <b>EQUIPOS A</b>                                                                                                    |                                                                                                    |  |
|-----------------------|-------------------|-------------------|----------------------------------------------------------------------------------------------------|----------------------------------------------------------------------------------------------------|--|
| <b>ENLAZAR</b>        | Latitud<br>Sur    | Longitud<br>Oeste | <b>EMPLEAR</b>                                                                                                    | <b>SOLUCIÓN</b>                                                                                                    |  |
| Ciudad de<br>Huaral   | 11°29.821         | 77°12.592         | - Wireless Bridge<br>100 mW / antena<br>24 dBi /cable<br>adapter.<br>- Torre de 36 mts<br>de altura<br>(Bridge colocado a<br>30 metros.)                                                           | <b>Wireless Bridge</b><br>IP: 192.168.22.2<br>Gateway 192.168.25.1<br><b>Router 8 puertos</b><br>(configuración puerto 6)<br>IP: 192.168.25.1                                                                                                    |  |
| Ciudad de La<br>Huaca | 11°31.615         | 77°11.843         | - Wireless Bridge<br>100 mW / antena<br>24 dBi /cable<br>adapter<br>- VoIP/Router(2<br>port FXS)<br>-Torre de 27 mts<br>de altura (Bridge<br>colocado a 27<br>metros.)<br>- Switch de 4<br>puertos | <b>Wireless Bridge</b><br>IP: 192.168.25.3<br>Gateway 192.168.25.1<br><b>VolP/Router</b><br>Wan: 192.168.25.4<br>Lan: 192.168.106.1<br>Gateway 192.168.25.1<br>Configuración IP de<br>las PC's de este sitio:<br>IP: 192.168.106.x<br>Gateway: 192.168.106.1 |  |
| ¿Obstáculo?           |                   | <b>NO EXISTE</b>  | <b>Distancia</b>                                                                                                    | 3.58 Km.                                                                                                    |  |
| Canal                 |                   | 6                 | Polarización                                                                                                    | Horizontal                                                                                                    |  |

TABLA Nº 3.3.- Solución Planteada (c)

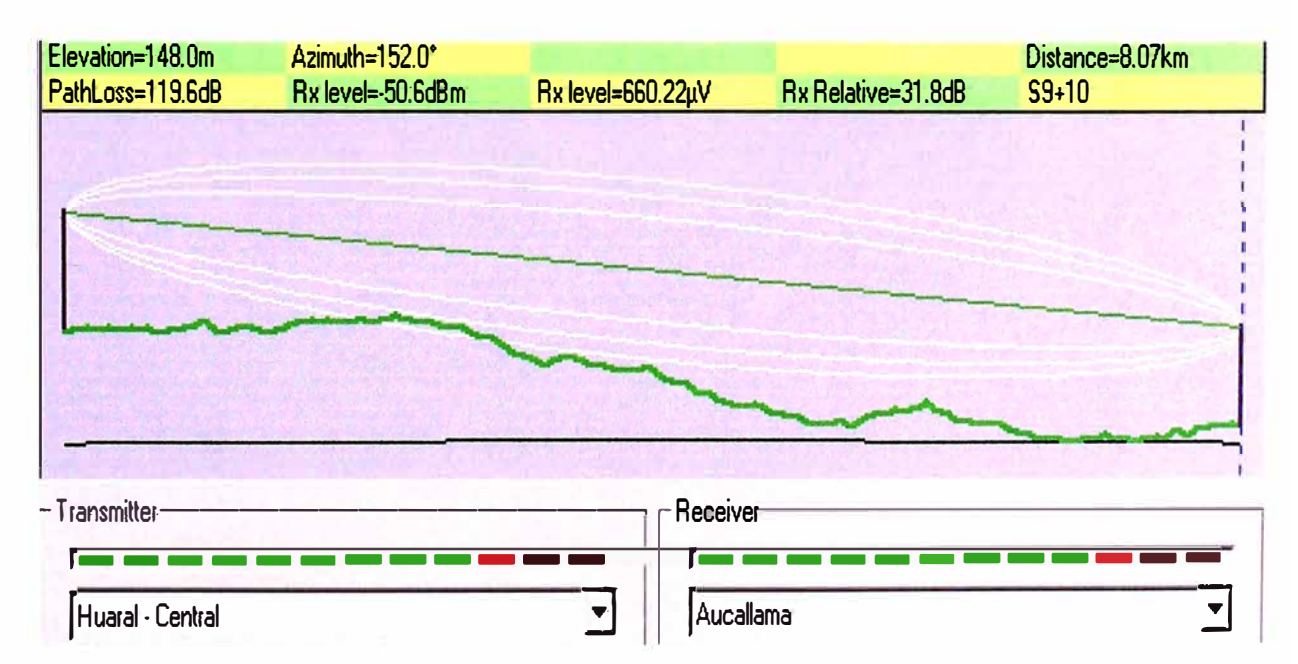

Fig.3.9.- Gráfico del enlace punto a punto desde Huaral hasta Aucallama

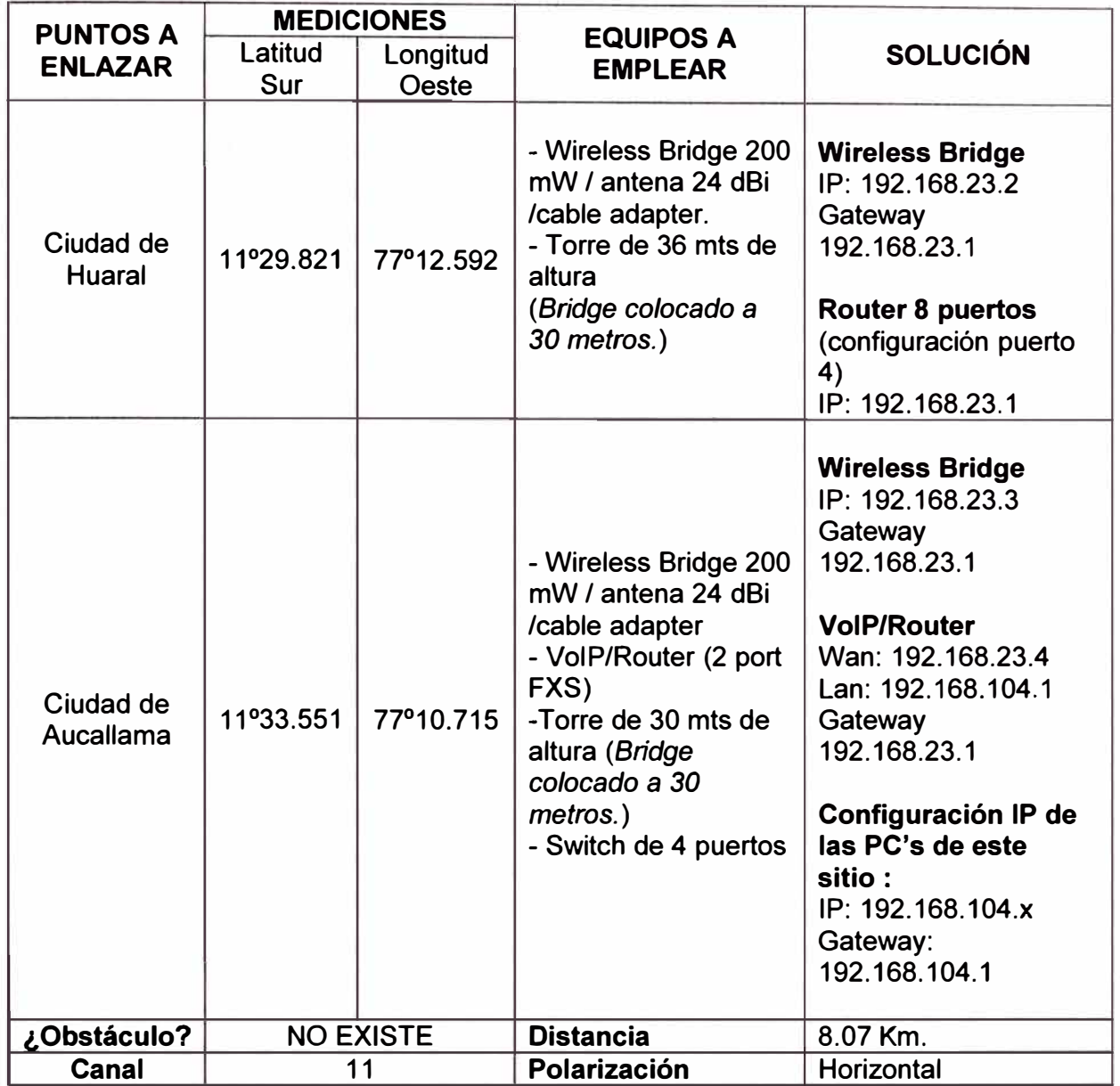

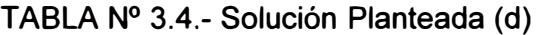

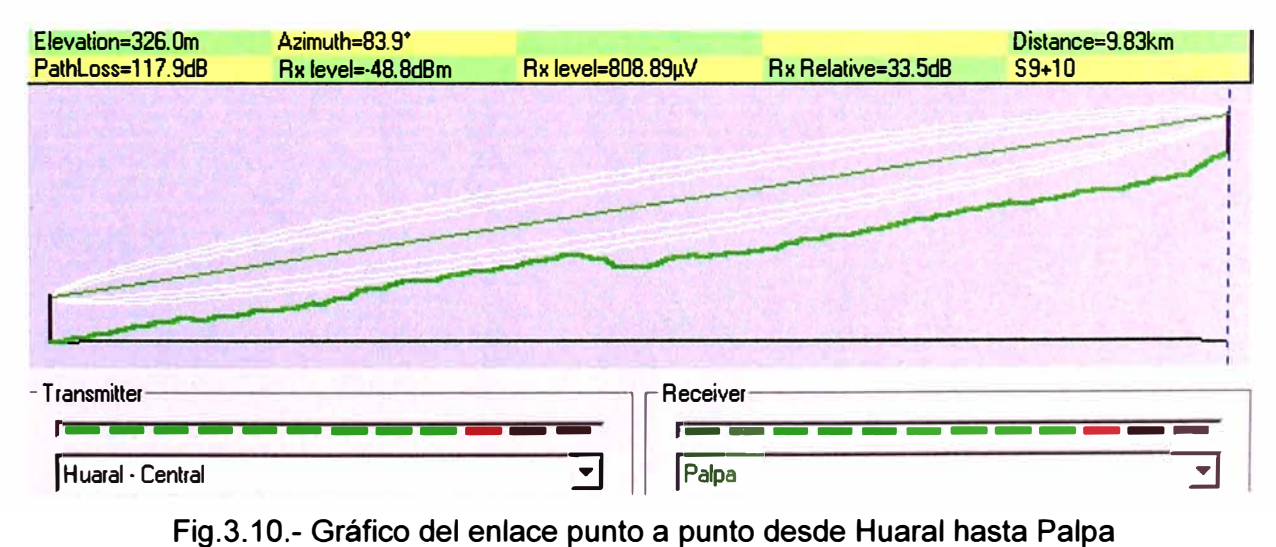

| <b>PUNTOS A</b>            | <b>MEDICIONES</b> |                   | <b>EQUIPOS A</b>                                                                                                    |                                                                                                    |  |
|----------------------------|-------------------|-------------------|----------------------------------------------------------------------------------------------------|----------------------------------------------------------------------------------------------------|--|
| <b>ENLAZAR</b>             | Latitud<br>Sur    | Longitud<br>Oeste | <b>EMPLEAR</b>                                                                                                    | <b>SOLUCIÓN</b>                                                                                                    |  |
| Ciudad de<br><b>Huaral</b> | 11°29.821         | 77°12.592         | - Wireless Bridge<br>200 mW / antena 24<br>dBi /cable adapter.<br>- Torre de 36 mts de<br>altura<br>(Bridge colocado a<br>36 metros.)                                | <b>Wireless Bridge</b><br>IP: 192.168.22.2<br>Gateway<br>192.168.22.1<br><b>Router 8 puertos</b><br>(configuración puerto<br>3)<br>IP: 192.168.22.1                                                                                                    |  |
| Ciudad de<br>Palpa         | 11°29.276         | 77°07.187         | - Wireless Bridge<br>200 mW / antena 24<br>dBi /cable adapter<br>- VoIP/Router (2 port<br>FXS)<br>-Torre de 30 mts de<br>altura (Bridge<br>colocado a 30<br>metros.) | <b>Wireless Bridge</b><br>IP: 192.168.22.3<br>Gateway<br>192.168.22.1<br><b>VolP/Router</b><br>Wan: 192.168.22.4<br>Lan: 192.168.103.1<br>Gateway<br>192.168.22.1<br>Configuración IP de<br>las PC's de este<br>sitio:<br>IP: 192.168.103.x<br>Gateway:<br>192.168.103.1 |  |
| ¿Obstáculo?                |                   | <b>NO EXISTE</b>  | <b>Distancia</b>                                                                                                    | 9.83 Km.                                                                                                    |  |
| Canal                      |                   | 11                | Polarización                                                                                                    | vertical                                                                                                    |  |

TABLA Nº 3.5.- Solución Planteada (e)

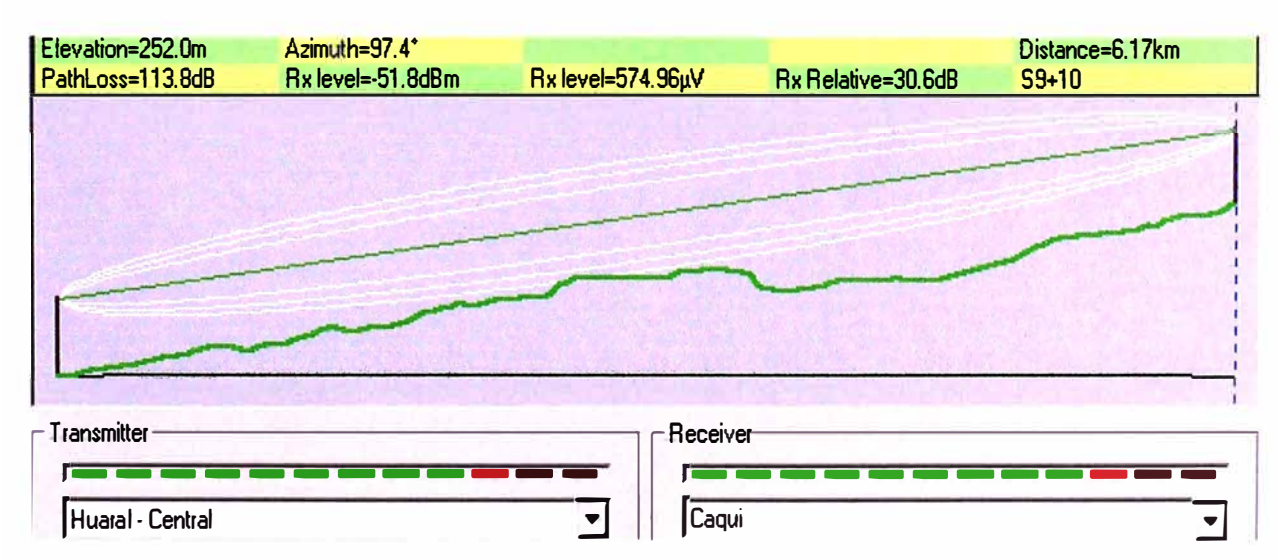

Fig.3.11.- Gráfico del enlace punto a punto desde Huaral hasta Caqui

| <b>PUNTOS A</b>            | <b>MEDICIONES</b> |                   | <b>EQUIPOS A</b>                                                                                                    |                                                                                                    |  |
|----------------------------|-------------------|-------------------|----------------------------------------------------------------------------------------------------|----------------------------------------------------------------------------------------------------|--|
| <b>ENLAZAR</b>             | Latitud<br>Sur    | Longitud<br>Oeste | <b>EMPLEAR</b>                                                                                                    | <b>SOLUCIÓN</b>                                                                                                    |  |
| Ciudad de<br><b>Huaral</b> | 11°29.821         | 77°12.592         | - Wireless Bridge 100<br>mW / antena 24 dBi<br>/cable adapter.<br>- Torre de 36 mts de<br>altura<br>(Bridge colocado a 33<br>metros.)                                                       | <b>Wireless Bridge</b><br>IP: 192.168.26.2<br>Gateway<br>192.168.26.1<br><b>Router 8 puertos</b><br>(configuración puerto<br>7) IP: 192.168.26.1                                                                                                    |  |
| Ciudad de<br>Caqui         | 11°30.236         | 77°09.464         | - Wireless Bridge 100<br>mW / antena 24 dBi<br>/cable adapter<br>-Torre de 30 mts de<br>altura (Bridge colocado<br>a 30 metros.)<br>- VoIP/Router (2 port<br>FXS)<br>- Switch de 4 puertos. | <b>Wireless Bridge</b><br>IP: 192.168.26.3<br>Gateway<br>192.168.26.1<br><b>VolP/Router</b><br>Wan: 192.168.26.4<br>Lan: 192.168.107.1<br>Gateway<br>192.168.26.1<br>Configuración IP de<br>las PC's de este<br>sitio:<br>IP: 192.168.107.x<br>Gateway:<br>192.168.107.1 |  |
| ¿Obstáculo?                |                   | <b>NO EXISTE</b>  | <b>Distancia</b>                                                                                                    | 6.17 Km.                                                                                                    |  |
| <b>Canal</b>               |                   | 11                | Polarización                                                                                                    | Horizontal                                                                                                    |  |

TABLANº 3.6.- Solución Planteada **(f)**

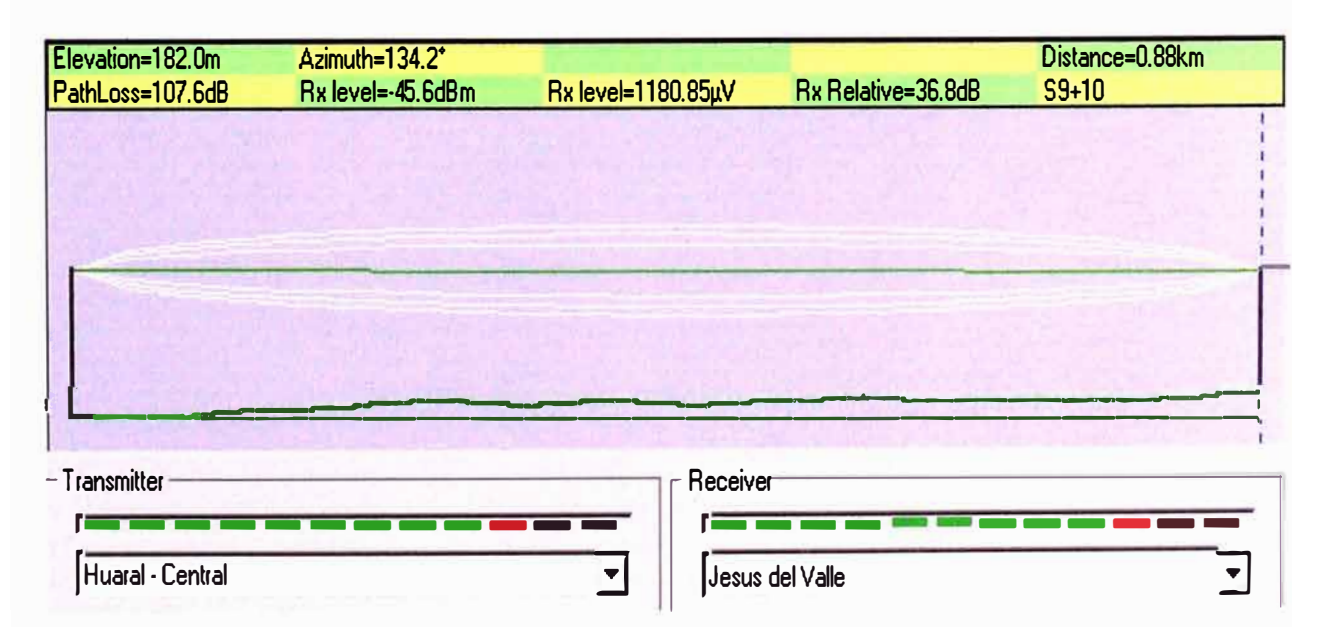

Fig.3.12.- Gráfico del enlace punto a punto desde Huaral hasta Jesús del Valle

| <b>PUNTOS A</b>                 | <b>MEDICIONES</b> |                   |                                                                                                    |                                                                                                    |  |
|---------------------------------|-------------------|-------------------|----------------------------------------------------------------------------------------------------|----------------------------------------------------------------------------------------------------|--|
| <b>ENLAZAR</b>                  | Latitud<br>Sur    | Longitud<br>Oeste | <b>EQUIPOS A</b><br><b>EMPLEAR</b>                                                                                                    | <b>SOLUCIÓN</b>                                                                                                    |  |
| Ciudad de<br><b>Huaral</b>      | 11°29.821         | 77°12.592         | - Wireless Bridge 100<br>mW / antena 24 dBi<br>/cable adapter.<br>- Torre de 36 mts de<br>altura<br>(Bridge colocado a 30<br>metros.)                                | <b>Wireless Bridge</b><br>IP: 192.168.24.2<br>Gateway<br>192.168.24.1<br><b>Router 8 puertos</b><br>(configuración puerto<br>5)<br>IP: 192.168.24.1                                                                                                    |  |
| Ciudad de<br>Jesús del<br>Valle | 11°30.190         | 77°12.249         | - Wireless Bridge 100<br>mW / antena 24 dBi<br>/cable adapter<br>-Torre de 24 mts de<br>altura (Bridge<br>colocado a 24<br>metros.)<br>- VolP/Router (2 port<br>FXS) | <b>Wireless Bridge</b><br>IP: 192.168.24.3<br>Gateway<br>192.168.24.1<br><b>VolP/Router</b><br>Wan: 192.168.24.4<br>Lan: 192.168.105.1<br>Gateway<br>192.168.24.1<br>Configuración IP de<br>las PC's de este<br>sitio:<br>IP: 192.168.105.x<br>Gateway:<br>192.168.105.1 |  |
| ¿Obstáculo?                     |                   | <b>NO EXISTE</b>  | <b>Distancia</b>                                                                                                    | 0.88 Km                                                                                                    |  |
| Canal                           |                   | 3                 | Polarización                                                                                                    | horizontal                                                                                                    |  |

TABLA Nº 3.7.- Solución Planteada (g)

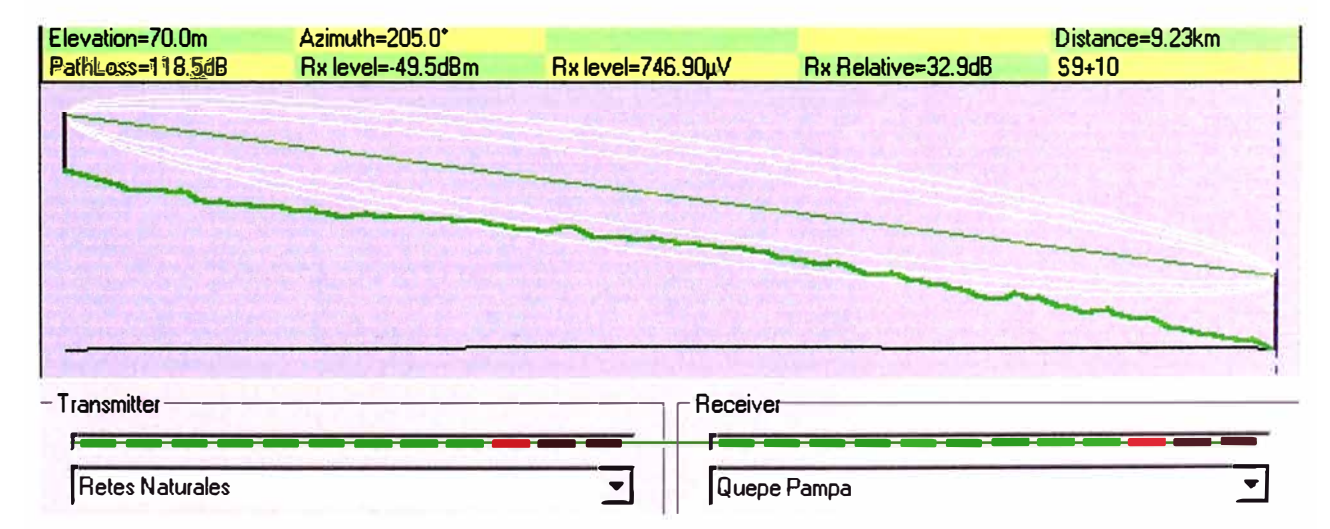

Fig.3.13.- Gráfico correspondiente al enlace desde Repetidor Retes Naturales hasta Queque Pampa

| <b>PUNTOS A</b>                               | <b>MEDICIONES</b> |                   |                                                                                                    |                                                                                                    |  |
|-----------------------------------------------|-------------------|-------------------|----------------------------------------------------------------------------------------------------|----------------------------------------------------------------------------------------------------|--|
| <b>ENLAZAR</b>                                | Latitud<br>Sur    | Longitud<br>Oeste | <b>EQUIPOS A</b><br><b>EMPLEAR</b>                                                                                                    | <b>SOLUCIÓN</b>                                                                                                    |  |
| Ciudad de<br><b>Retes</b><br><b>Naturales</b> | 11°28.44          | 77°13.535         | - Wireless Bridge 200<br>mW / antena 24 dBi<br>/cable adapter<br>-Torre de 27 mts de<br>altura (Bridge<br>colocado a 27<br>metros.)                                                            | <b>Wireless Bridge</b><br>IP: 192.168.21.4<br>Gateway<br>192.168.21.1                                                                                                    |  |
| Queque<br>Pampa                               | 11°32.943         | 77°15.645         | - Wireless Bridge 200<br>mW / antena 24 dBi<br>/cable adapter<br>-Torre de 36 mts de<br>altura (Bridge<br>colocado a 36<br>metros.)<br>- VoIP/Router (2 port<br>FXS)<br>- Switch de 4 puertos. | <b>Wireless Bridge</b><br>IP: 192.168.21.5<br>Gateway<br>192.168.21.1<br><b>VolP/Router</b><br>Wan: 192.168.21.6<br>Lan: 192.168.101.1<br>Gateway<br>192.168.21.1<br>Configuración IP de<br>las PC's de este<br>sitio:<br>IP: 192.168.101.x<br>Gateway:<br>192.168.101.1 |  |
| ¿Obstáculo?                                   |                   | Ninguno           | <b>Distancia</b>                                                                                                    | 9.23 Km                                                                                                    |  |
| Canal                                         |                   | 11                | Polarización                                                                                                    | Horizontal                                                                                                    |  |

TABLA Nº 3.8.- Solución Planteada (h)

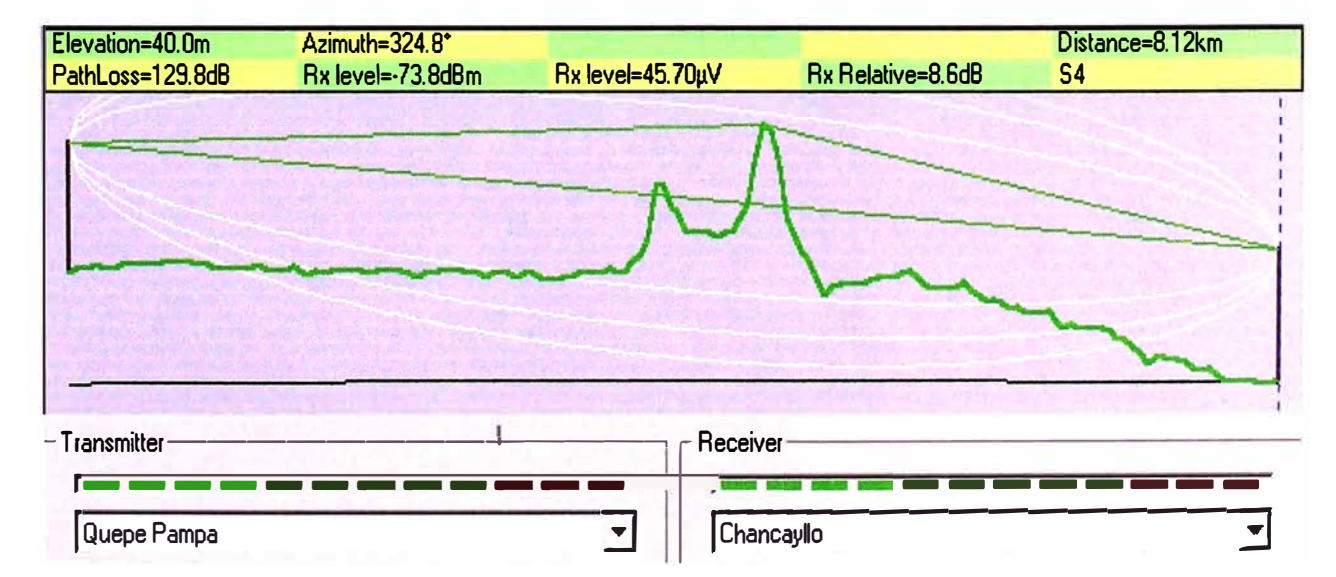

Fig.3.14.- Gráfico del enlace desde Queque Pampa hasta Chancayllo

| <b>PUNTOS A</b>         | <b>MEDICIONES</b> |                   | <b>EQUIPOS A</b>                                                                                                    |                                                                                                    |  |
|-------------------------|-------------------|-------------------|----------------------------------------------------------------------------------------------------|----------------------------------------------------------------------------------------------------|--|
| <b>ENLAZAR</b>          | Latitud<br>Sur    | Longitud<br>Oeste | <b>EMPLEAR</b>                                                                                                    | <b>SOLUCIÓN</b>                                                                                                    |  |
| Queque<br>Pampa         | 11°32.94          | 77°15.64          | - Wireless Bridge<br>30mw@2.4 + UC&DC<br>4w/ antena 13 dBi 900<br>Mhz/cable adapter<br>-Torre de 36 mts de<br>altura (Bridge colocado<br>a 36 metros.)                                 | <b>Wireless Bridge</b><br>IP: 192.168.21.7<br>Gateway<br>192.168.21.1                                                                                                    |  |
| Ciudad de<br>Chancayllo | 11º31.01          | 77°17.94          | - Wireless Bridge<br>30mw@2.4 + UC&DC<br>4w/ antena 13 dBi 900<br>Mhz/cable adapter<br>-Torre de 36 mts de<br>altura(Bridge colocado<br>a 36 metros.)<br>- VoIP/Router (2 port<br>FXS) | <b>Wireless Bridge</b><br>IP: 192.168.21.8<br>Gateway<br>192.168.21.1<br><b>VolP/Router</b><br>Wan: 192.168.21.9<br>Lan: 192.168.102.1<br>Gateway<br>192.168.21.1<br>Configuración IP de<br>las Pc's de este<br>sitio:<br>IP: 192.168.102.x<br>Gateway:<br>192.168.102.1 |  |
| ¿Obstáculo?             | Cerro             |                   | <b>Distancia</b>                                                                                                    | 8.12 Km                                                                                                    |  |
| <b>Canal</b>            |                   | 9                 | Polarización                                                                                                    | vertical                                                                                                    |  |

TABLA Nº 3.9.- Solución Planteada (i)

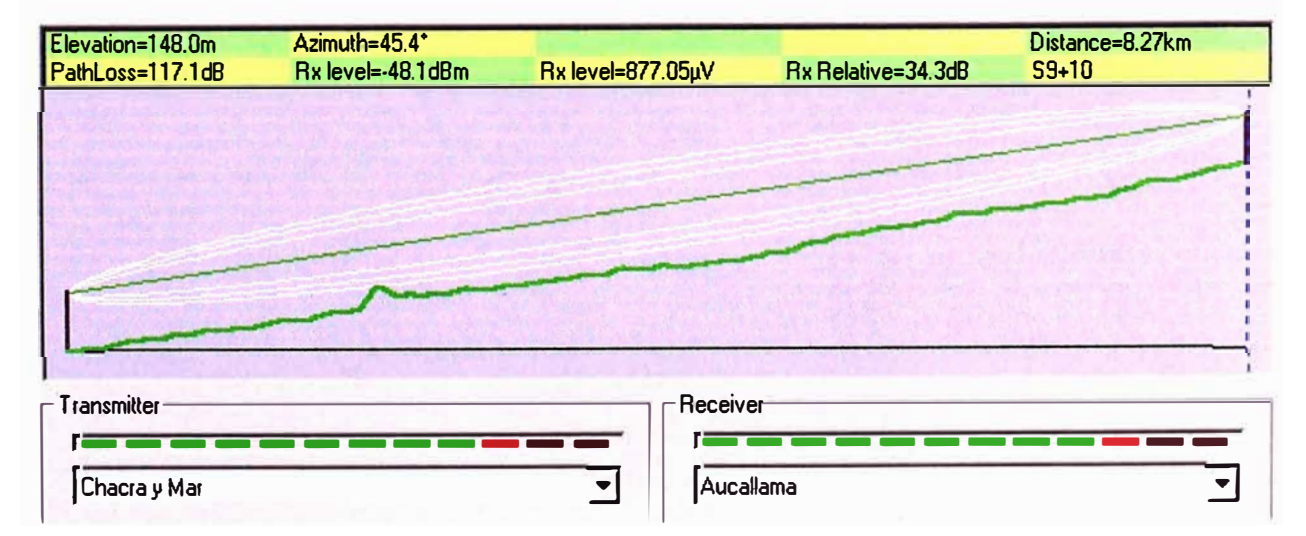

Fig.3.15.- Gráfico del enlace desde Chacra y Mar hasta Aucallama

| <b>PUNTOS A</b>           | <b>MEDICIONES</b> |                   |                                                                                                    |                                                                                                    |  |
|---------------------------|-------------------|-------------------|----------------------------------------------------------------------------------------------------|----------------------------------------------------------------------------------------------------|--|
| <b>ENLAZAR</b>            | Latitud<br>Sur    | Longitud<br>Oeste | <b>EQUIPOS A</b><br><b>EMPLEAR</b>                                                                                                    | <b>SOLUCIÓN</b>                                                                                                    |  |
| Ciudad de<br>Aucallama    | 11°33.551         | 77°10.715         | - Wireless Bridge 200<br>mW / antena 24 dBi<br>/cable adapter<br>-Torre de 30 mts de<br>altura (Bridge<br>colocado a 30<br>metros.)                                 | <b>Wireless Bridge</b><br>IP: 192.168.23.5<br>Gateway<br>192.168.23.1                                                                                                    |  |
| Ciudad de<br>Chacra y Mar | 11°36.793         | 77°14.049         | - Wireless Bridge 200<br>mW / antena 24 dBi<br>/cable adapter<br>- VoIP/Router(2 port<br>FXS)<br>-Torre de 36 mts de<br>altura (Bridge<br>colocado a 36<br>metros.) | <b>Wireless Bridge</b><br>IP: 192.168.23.6<br>Gateway<br>192.168.23.1<br><b>VolP/Router</b><br>Wan: 192.168.23.7<br>Lan: 192.168.110.1<br>Gateway<br>192.168.23.1<br>Configuración IP de<br>las Pc's de este<br>sitio:<br>IP: 192.168.110.x<br>Gateway:<br>192.168.110.1 |  |
| ¿Obstáculo?               | Ninguno           |                   | <b>Distancia</b>                                                                                                    | 8.27 Km                                                                                                    |  |
| Canal                     |                   |                   | Polarización                                                                                                    | vertical                                                                                                    |  |

TABLA Nº 3.10.- Solución Planteada (j)

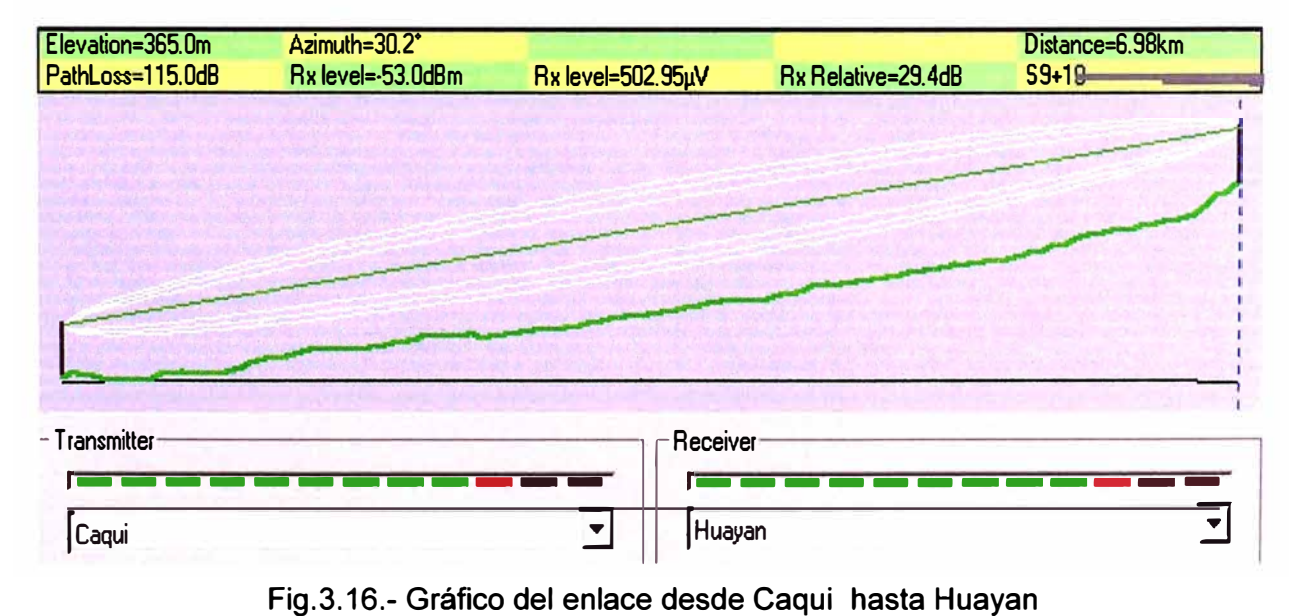

| <b>PUNTOS A</b>     | <b>MEDICIONES</b> |                   |                                                                                                    |                                                                                                    |  |
|---------------------|-------------------|-------------------|----------------------------------------------------------------------------------------------------|----------------------------------------------------------------------------------------------------|--|
| <b>ENLAZAR</b>      | Latitud<br>Sur    | Longitud<br>Oeste | <b>EQUIPOS A</b><br><b>EMPLEAR</b>                                                                                                    | <b>SOLUCIÓN</b>                                                                                                    |  |
| Ciudad de<br>Caqui  | 11°30.236         | 77°09.464         | - Wireless Bridge 100<br>mW / antena 24 dBi<br>/cable adapter<br>-Torre de 30 mts de<br>altura (Bridge colocado<br>a 30 metros.)                                 | <b>Wireless Bridge</b><br>IP: 192.168.26.5<br>Gateway<br>192.168.26.1                                                                                                    |  |
| Ciudad de<br>Huayan | 11°27.044         | 77°07.340         | - Wireless Bridge 100<br>mW / antena 24 dBi<br>/cable adapter<br>-Torre de 30 mts de<br>altura (Bridge colocado<br>a 30 metros.)<br>- VoIP/Router(2 port<br>FXS) | <b>Wireless Bridge</b><br>IP: 192.168.26.6<br>Gateway<br>192.168.26.1<br><b>VolP/Router</b><br>Wan: 192.168.26.7<br>Lan: 192.168.108.1<br>Gateway<br>192.168.26.1<br>Configuración IP de<br>Pc's de este<br><b>las</b><br>sitio:<br>IP: 192.168.108.x<br>Gateway:<br>192.168.108.1 |  |
| ¿Obstáculo?         | Ninguno           |                   | <b>Distancia</b>                                                                                                    | 8.27 Km                                                                                                    |  |
| Canal               |                   | 6                 | Polarización                                                                                                    | vertical                                                                                                    |  |

TABLA Nº 3.11.- Solución Planteada (k)

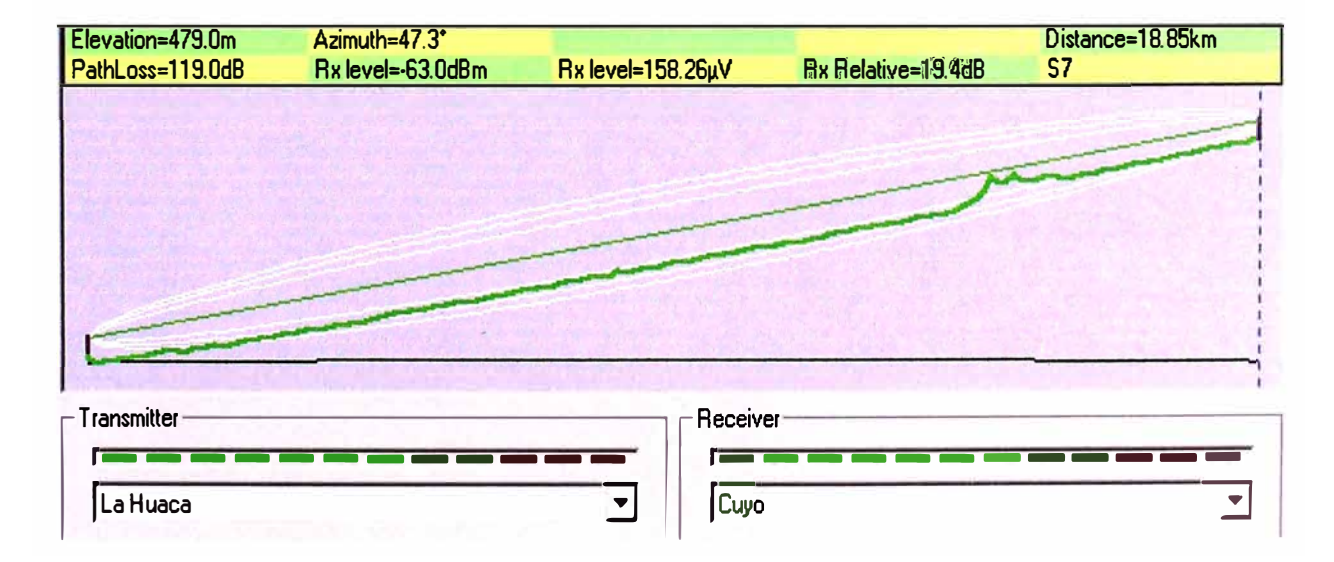

Fig.3.17.- Gráfico del enlace desde La Huaca hasta Cuyo

| <b>PUNTOS A</b>       | <b>MEDICIONES</b>      |                   |                                                                                                    |                                                                                                    |  |
|-----------------------|------------------------|-------------------|----------------------------------------------------------------------------------------------------|----------------------------------------------------------------------------------------------------|--|
| <b>ENLAZAR</b>        | Latitud<br>Sur         | Longitud<br>Oeste | <b>EQUIPOS A</b><br><b>EMPLEAR</b>                                                                                                    | <b>SOLUCIÓN</b>                                                                                                    |  |
| Ciudad de<br>La Huaca | $11^{\circ}31.$<br>615 | 77°11.84          | - Wireless Bridge<br>30mw@2.4 + UC&DC<br>4w/ antena 13 dBi 900<br>MHz/cable adapter<br>-Torre de 27 mts de<br>altura (Bridge colocado<br>a 27 metros.)                                    | <b>Wireless Bridge</b><br>IP: 192.168.25.5<br>Gateway 192.168.25.1                                                                                                    |  |
| Ciudad de<br>Cuyo     | 11°24.<br>73           | 77°04.25          | - Wireless Bridge<br>$30$ mw@2.4 + UC&DC<br>4w/ antena 13 dBi 900<br>Mhz/cable adapter<br>-Torre de 27 mts de<br>altura (Bridge colocado<br>a 27 metros.)<br>- VoIP/Router(2 port<br>FXS) | <b>Wireless Bridge</b><br>IP: 192.168.25.6<br>Gateway 192.168.25.1<br><b>VolP/Router</b><br>Wan: 192.168.25.7<br>Lan: 192.168.109.1<br>Gateway 192.168.25.1<br>Configuración IP de las<br>Pc's de este sitio :<br>IP: 192.168.109.x<br>Gateway: 192.168.109.1 |  |
| ¿Obstáculo<br>?       | Cerro                  |                   | <b>Distancia</b>                                                                                                    | 18.85 Km.                                                                                                    |  |
| <b>Canal</b>          |                        | 9                 | Polarización                                                                                                    | <b>Vertical</b>                                                                                                    |  |

TABLA Nº 3.12.- Solución Planteada (I)

#### **3.4.1 Estructuras Metálicas**

En la Tabla Nº 3.14 se muestra los accesorios de las estructuras metálicas en la infraestructura.

#### **3.4.2 Trabajos de Obras civiles**

Se realizaran trabajos de obra civil para la construcción de dos tipos de estructura de concreto armado, que servirán para el levantamiento de las estructuras metálicas detalladas en el punto anterior; cabe resaltar que dependiendo de la ubicación exacta de la torre se podrán obviar estos cimientos sin embargo nuestra propuesta alcanza para la construcción de hasta todas las obras civiles necesarias. Estos detalles se muestran en la Tabla Nº 3.15 y Tabla Nº 3.16.

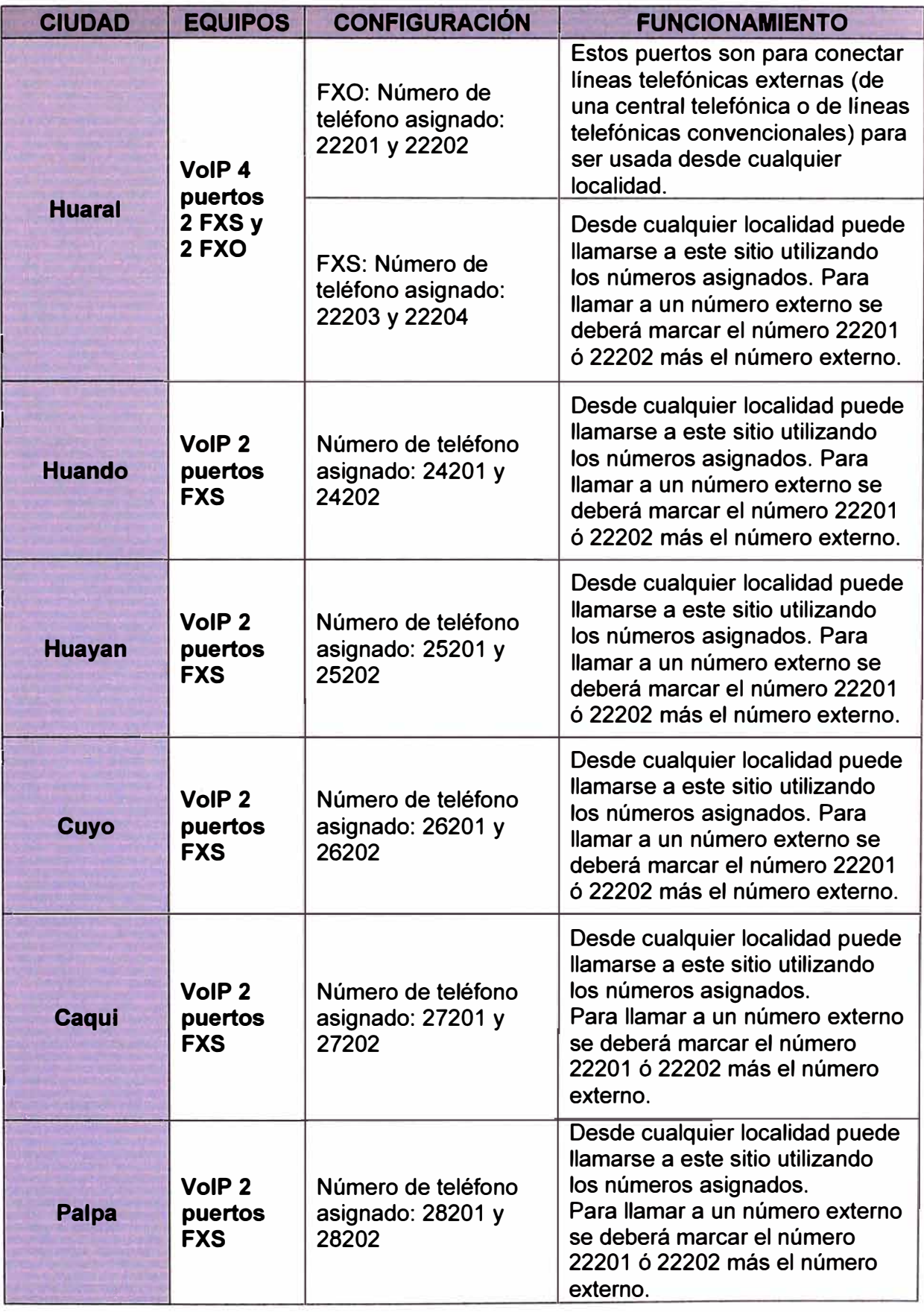

### TABLAN ° 3.13.-CUADRO DE EQUIPAMIENTO Y CONFIGURACIONES

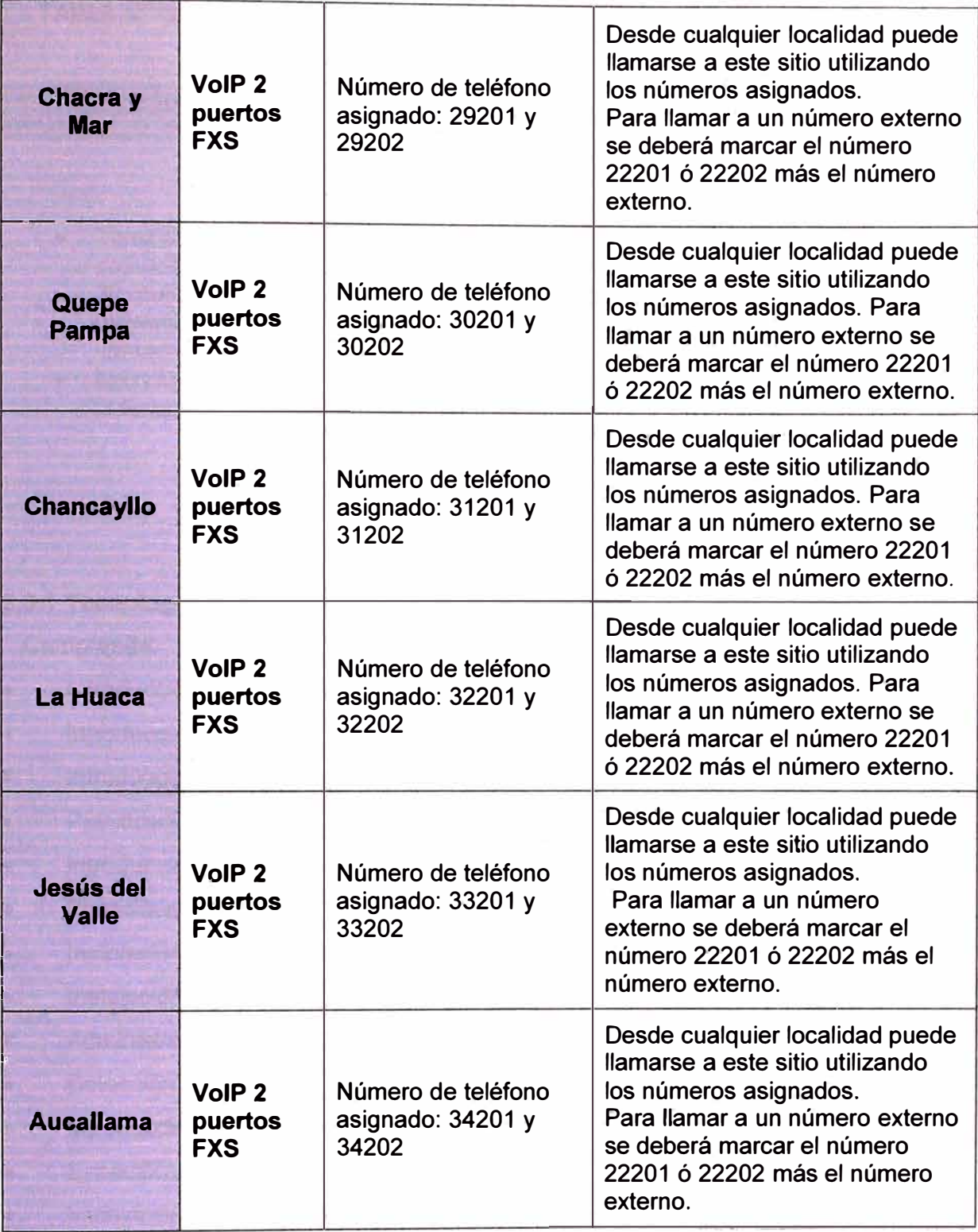

## **3.5 Capacitación al personal encargado de la administración de la red inalámbrica**

Por el presente proyecto, a través de un representante legal, se deberá cumplir con la siguiente capacitación técnica.

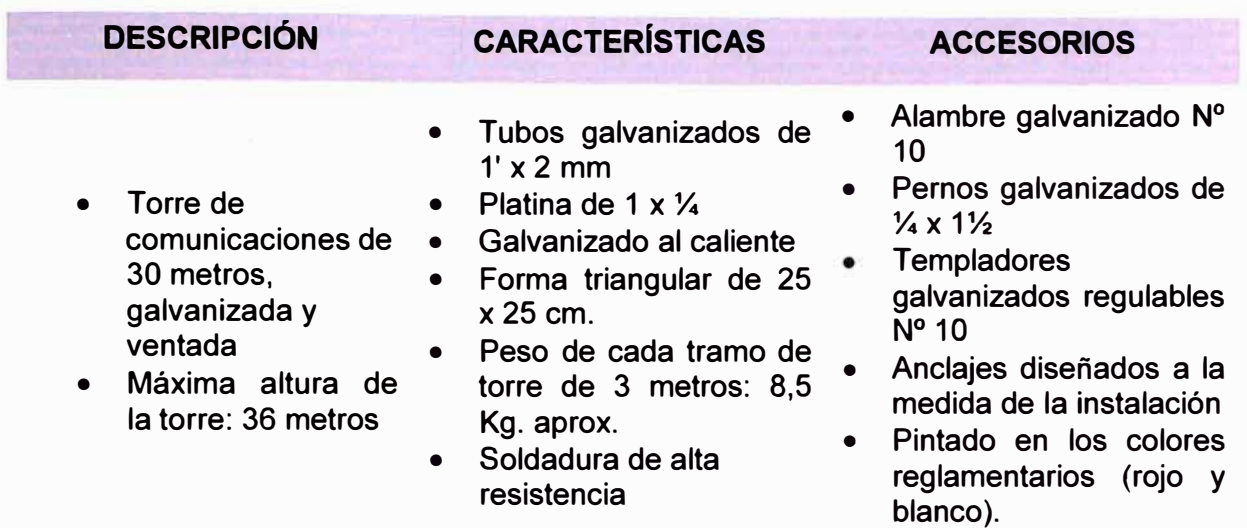

TABLAN° 3.14.- W24-TO3M Tramo de torre ventada de 3 metros 25 cm. de ancho

### **3.5.1 Tecnología de redes inalámbricas y voz sobre IP**

Comprende:

- •Introducción de redes alámbricas.
- •Introducción de redes inalámbricas.
- •Introducción a los decibelios y antenas.
- •Planificación de una red inalámbrica.
- •Introducción a bridges y rotures.
- •Especificaciones del estándar 802.11b
- •Instalación y configuración de radios Airnet.
- •Instalación y alineaciones de antenas.
- •Administración de radios Airnet.
- •Detección de fallas en redes inalámbricas.
- •Introducción a tecnología de voz sobre IP
- •Especificaciones del estándar H.323
- •Instalación y configuración de gateways de voz sobre IP NETKROM.
- •Administración de los mismos, y
- •Detección de fallas.

La capacitación incluye manuales de usuario y certificado oficial de participación del fabricante.

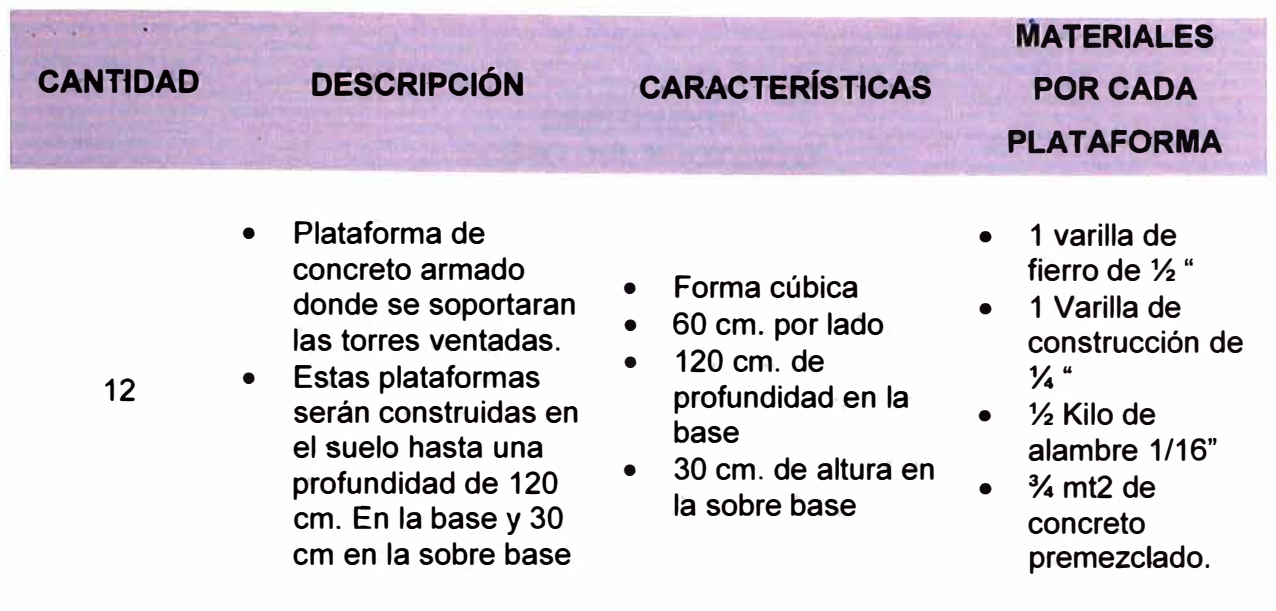

## TABLAN ° 3.15.- Plataforma de concreto para las torres ventadas

## **TABLAN °** 3. 16.-'Base de concreto para los anclajes de las torres ventadas

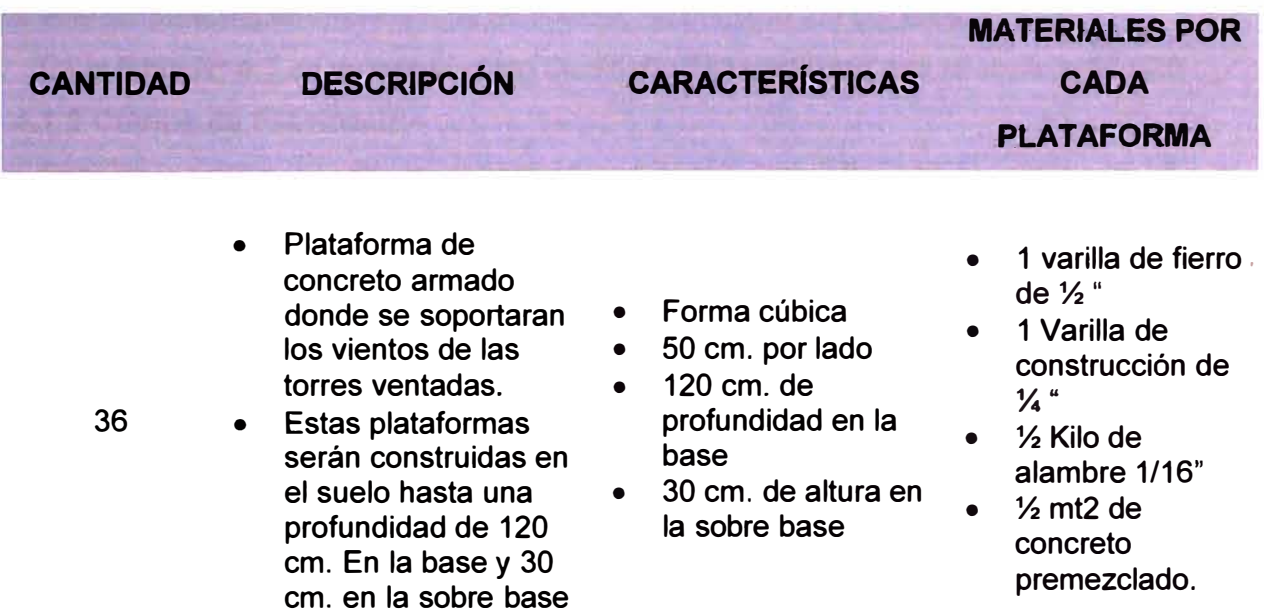

### **CAPÍTULO IV COSTO DEL PROYECTO**

#### **4.1 Costos de Inversión**

En esta sección se analiza los costos del proyecto.

#### **4.1.1 Costos de Pre-Inversión**

Los costos de pre-inversión son todos los gastos realizados para evaluar la viabilidad del proyecto, esto incluyen los aspectos técnicos, económicos, geográficos, políticos, etc. En nuestro caso el costo de pre-inversión es el estudio de factibilidad e Ingeniería del diseño de la solución tecnológica.

#### **a) Estudio de Ingeniería**

Se estima el costo de envió de dos personas a la Zona donde se encuentran los puntos a enlazar para hacer el estudio de factibilidad, el proceso tomó 4 días.

En la tabla Nº 4.1 se detalla el costo de diseño de factibilidad que se invierte \$3,000.

#### **4.1.2 Costos de Fabricación**

Son los egresos de dinero necesarios para elaborar determinado producto. En el proyecto encontramos los siguientes costos de fabricación:

#### **a) Materias Primas: costos de equipos, accesorios y otros**

Son los que intervienen en el proceso de producción y terminan formando parte del producto. Con el estudio de previo se determinaron los equipos necesarios para realizar la solución.

Los costos de los equipos se detallan en la Tabla Nº 4.2.

#### **b) Costos Indirectos: Movilidad**

Son los costos de los productos que participan en la formación del producto, pero no llegan a ser parte del producto final.

En la etapa de planificación se previó la movilidad de equipos y personal, con esto se puede estimar los vehículos necesarios para implementar la instalación, así como los kilómetros a recorrer para luego calcular el volumen de gasolina necesaria, otros gastos son el alquiler de cochera, pasajes y fletes. La empresa cuenta con una camioneta, pero en la fase inicial necesita arrendar otra por 11 días para la instalación de las torres. Los cálculos de costos se muestran en la Tabla Nº 4.3. Estos gastos son realizados en el mes uno de la duración del proyecto.

#### **c) Gastos de Personal: Remuneraciones, bonos**

Es el gasto por mano de obra directa e indirecta, incluye los beneficios sociales y bonos extras.

En la Tabla Nº 4.4 se muestra dichos gastos. Para el cálculo de los costos de los bonos se basa en la planificación de personas que se iban a quedar por cada día en la etapa de instalación.

### **d) Suministros y servicios: hospedaje y Alimentación**

Estos son los gastos que por el servicio de hospedaje y alimentación del personal instalado en Huaral. Con la etapa de planificación se estimó el número de personas que se hospedarán por día y la alimentación de los mismos, con esto los costos para los 25 días útiles de duración de la instalación se especifican en la Tabla N<sup>º</sup>4.5.

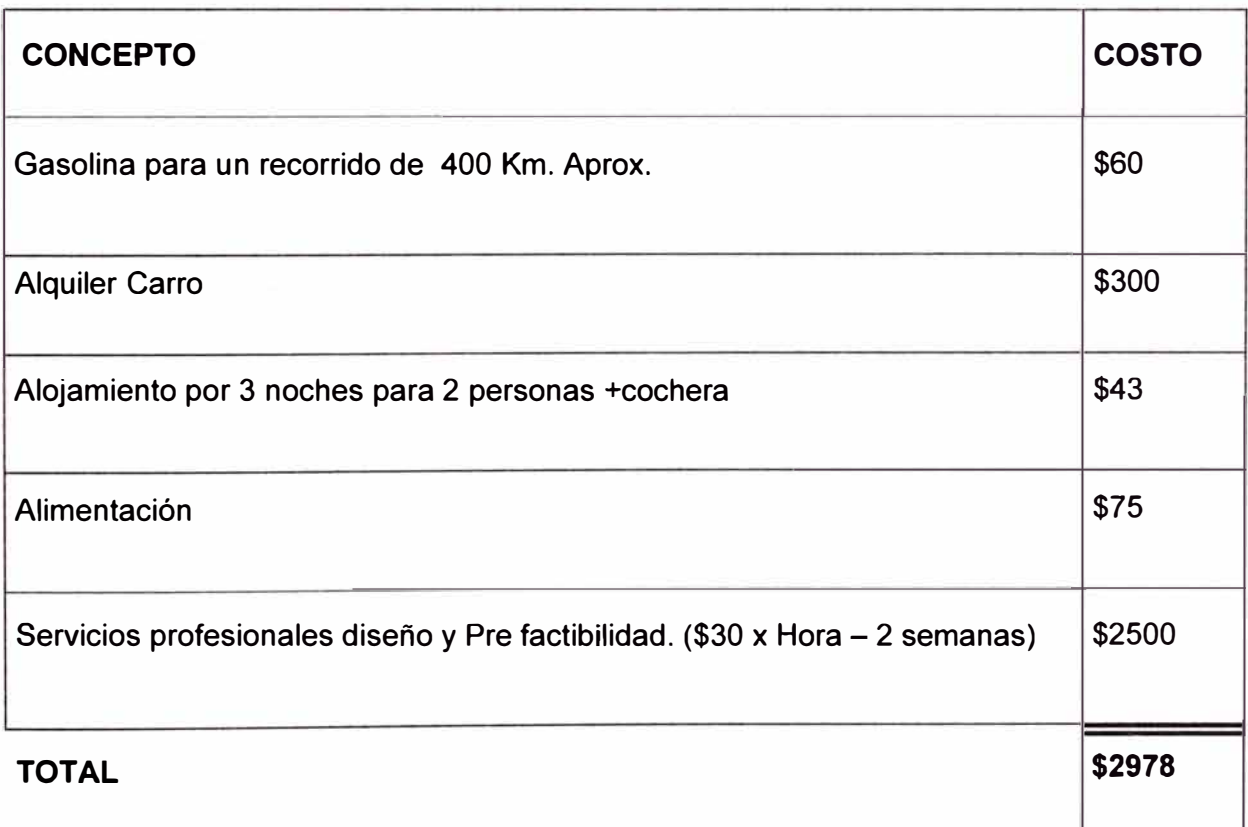

### TABLAN<sup>º</sup>4.1.- Costo de diseño de factibilidad

TABLA Nº 4.2.- Costos de equipos

|     | Cantidad Detalle de equipo                                                                                                  | Costo por  | <b>Costo total</b> |
|-----|----------------------------------------------------------------------------------------------------|------------|--------------------|
|     |                                                                                                    | unidad     | por producto       |
| 4   | W24-BRW11 AIRNET<br><b>Bridge</b><br>11<br>Mb<br>WATERPROOF-PoE High Power 30 mW \$288.85<br>(PUNTO A PUNTO Y MULTIPUNTO)   |            | \$1,155.40         |
| 12  | W24-BRW11H AIRNET<br><b>Bridge</b><br>11<br>Mb<br>WATERPROOF-PoE High Power 100 mW \$369.00<br>(PUNTO A PUNTO Y MULTIPUNTO) |            | \$4,428.00         |
| 8   | W24-BRW11HP AIRNET Bridge<br>Mb<br>11<br>WATERPROOF-PoE High Power 200 mW \$411.00<br>(PUNTO A PUNTO Y MULTIPUNTO)          |            | \$3,288.00         |
| 20  | W24-24G Grid semi-parabolica de 24 dBi<br>$2.4$ GHz                                                                         | \$93.45    | \$1,869.00         |
| 4   | W900-13Y Yagi de 13 dBi 900MHz                                                                                              | \$85.78    | \$343.10           |
| 4   | W24-FC9004W Frecuency Converter de 2.4<br>GHz a 900 MHz, 4 Watt                                                             | \$1,188.65 | \$4,754.60         |
| 132 | W24-TO3M Tramo de torre ventada de 3<br>metros 25 cm de ancho (Incluye instalación)                                         | \$40.00    | \$5,280.00         |
| 24  | CABLE ADAPTER DE 3 METROS N A N                                                                                             | \$10.80    | \$259.20           |
| 01  | Router 8 puertos (Switch DE CAPA 3)                                                                                         | \$400      | \$400              |
| 04  | Switch de 4 puertos.                                                                                                    | \$30       | \$120              |
| 12  | <b>Equipos VoIP Router</b>                                                                                                  | \$328.75   | \$3,945.00         |
| 13  | instalación:<br>de<br>Kit de<br>accesorios<br>cintas,<br>Cintillos y conectores, etc.                                       | \$38.46    | \$500.0            |
| 1   | Radio de reemplazo por prevención.                                                                                          | \$160      | \$160.0            |
| 13  | Kit de Pozo Tierra                                                                                                    | \$1500     | \$19500            |
|     | <b>TOTAL</b>                                                                                                    |            | \$49002.3          |

TABLA N <sup>º</sup>4.3.- Cálculo de costos indirectos. Movilidad

| <b>Concepto</b>                                                      | Costo   |
|----------------------------------------------------------------------|---------|
| Gasolina, Para 1600 Km. De recorrido.                                | \$116.2 |
| Alquiler de camioneta y movilidad para el<br>traslado de las torres. | \$202.5 |
| Alquiler de Cochera, para 30 días                                    | \$21.1  |
| Pasaje y fletes de Lima - Huaral y viceversa                         | \$147.2 |
| <b>SUB-TOTAL</b>                                                     | \$487.2 |
| Asumiendo un 30 % más por prevención.<br><b>TOTAL</b>                | \$633.4 |

TABLAN<sup>º</sup>**4.4.-** Gastos de personal

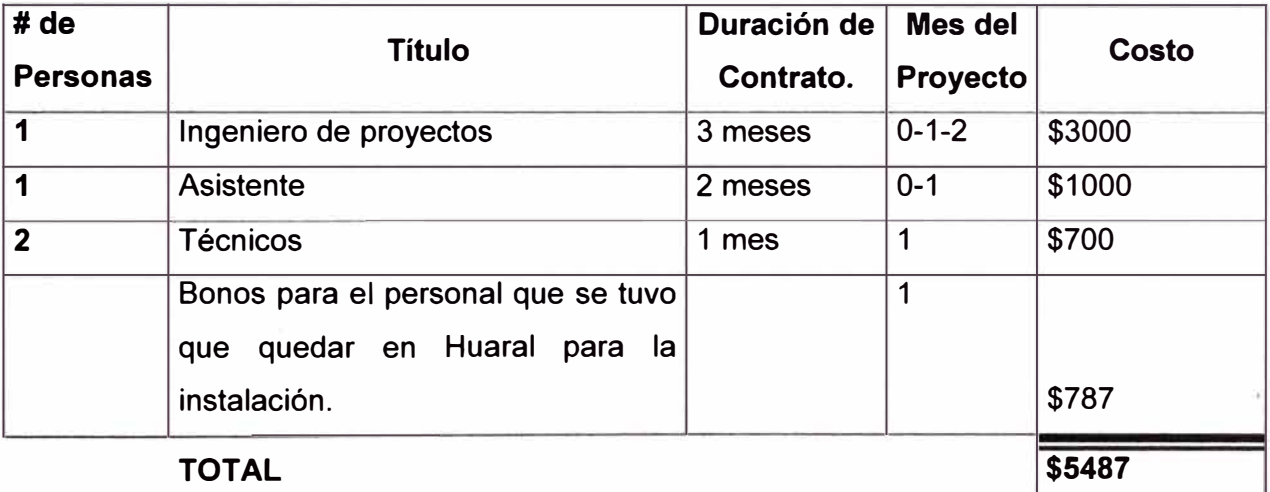

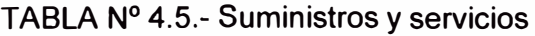

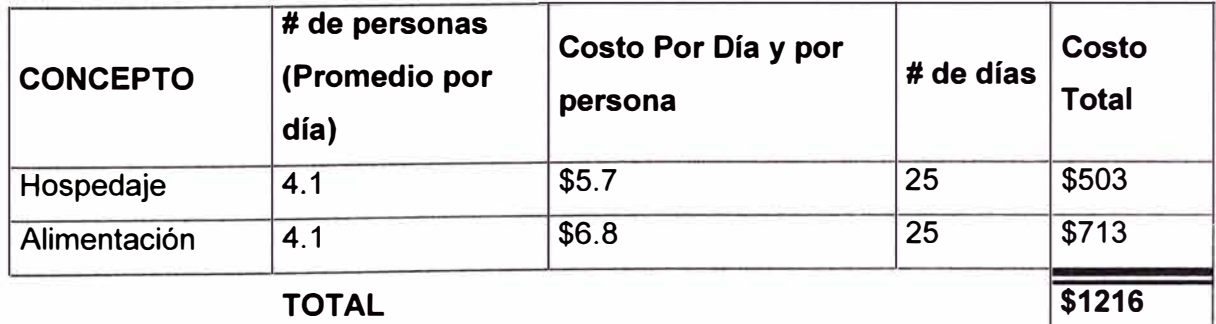

Este gasto es realizado en el mes uno del proyecto.

Por lo que el costo total de Inversión es: \$ 59,316.7

#### **4.2 Costos de operación** y **mantenimiento**

En los sites en donde se instalaron las antenas, cuentan con energía eléctrica y los costos de energizar los equipos de comunicación son asumidos por la comunidad local.

El mantenimiento comprometido es por dos años, tanto correctivo como preventivo.

#### **a) Mantenimiento Preventivo**

Este trabajo consiste en tres visitas en un período de dos años a las instalaciones de Huaral para hacer una revisión y mantenimiento de los equipos instalados.

En la Tabla Nº 4.6 se muestra los costos de cada mantenimiento preventivo.

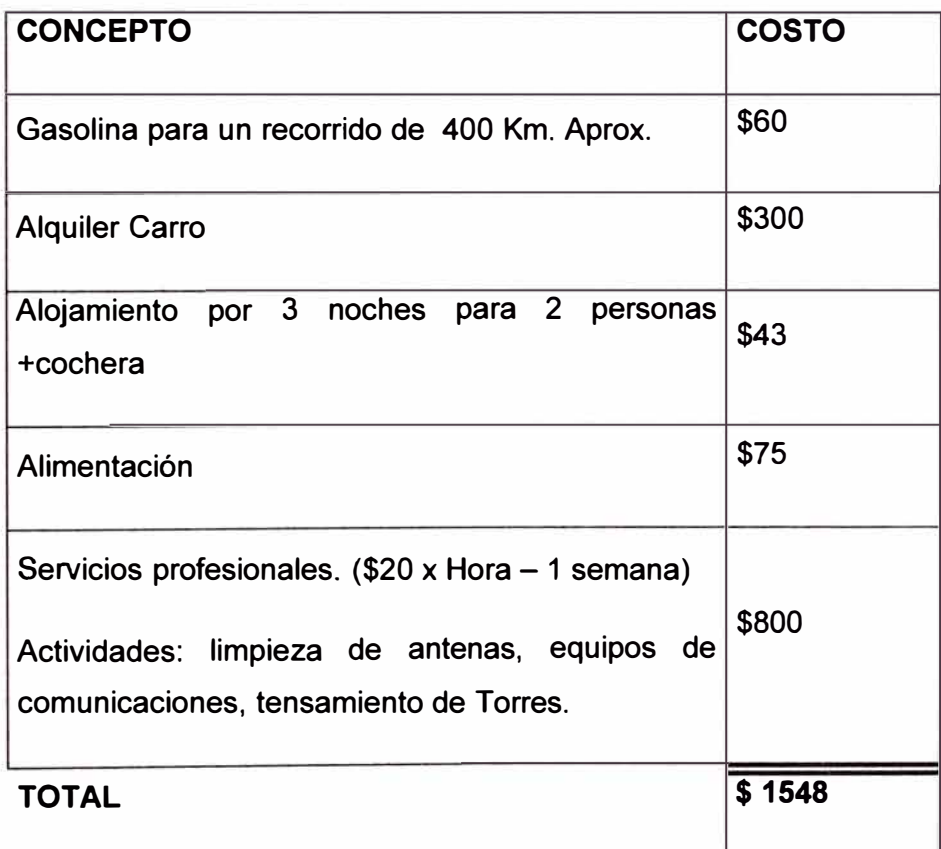

TABLA Nº 4.6.- Costos de mantenimiento preventivo

Cada visita se asume que tendrá el mismo costo del estudio previo, o sea \$ 1548. La distribución de las visitas y su respectivo costo se refleja en la Tabla Nº 4.7.

### TABLA Nº 4.7.- Costo por mes

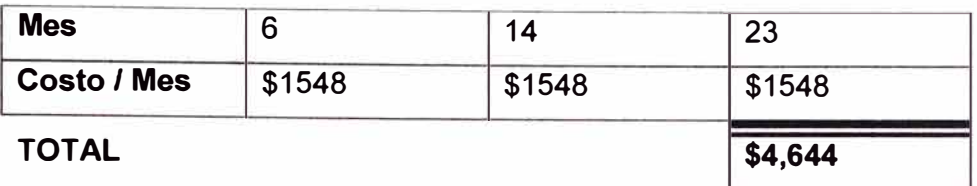

### **b) Mantenimiento correctivo**

En caso de alguna falla en el sistema, el personal técnico se acercará para solucionar el problema. Se asume dos visitas técnicas por año, o sea cuatro visitas en dos años.

El cálculo de costo por cada visita se da a conocer en Tabla Nº 4.8.

#### TABLA Nº 4.8.- Costo por visita

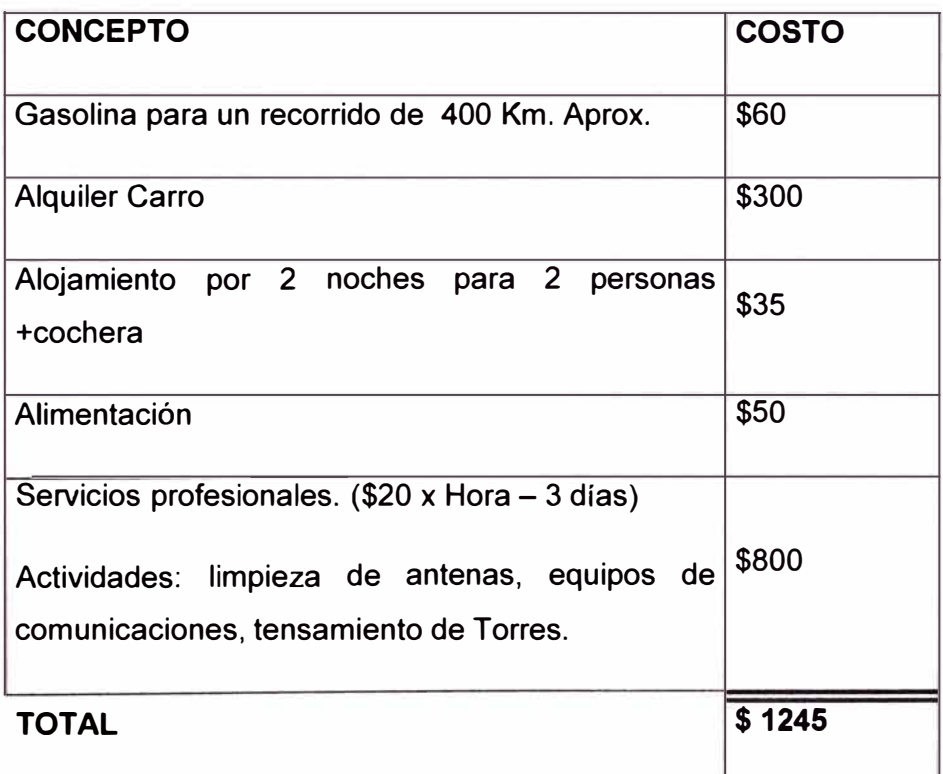

Luego el costo del mantenimiento correctivo en dos años es: \$1245 x 4: \$ 4980 Por lo que el costo total de mantenimiento es \$ 9624 en dos años ó \$ 401 por mes.

### **CONCLUSIONES**

- 1. Las tecnologías en la actualidad son diversas y en Telecomunicaciones la interacción y estandarización es importante para poder usar diferentes tipos de tecnologías sin problemas y así hallar la mejor solución a un proyecto de telecomunicaciones.
- 2. En las zonas rurales en el Perú siempre se debe tener en cuenta a las personas y sus necesidades debido a que ellos son los que usarán dicha tecnología.
- 3. Es de suma importancia que este proyecto cuente con el apoyo e identificación de la población para tener un desarrollo más eficiente. Sin perjudicar sus costumbres con el avance tecnológico que le apliquemos.
- 4. El acceso a la información y la rapidez con la que se obtiene, contribuye al desarrollo de una sociedad así también influye en su economía. Ya sea microempresas o pequeños negocios la competitividad en el mercado depende de ello.
- 5. Para tramos sin línea de vista se tuvo que instalar repetidoras, así también se· aprovecho la banda de 900Mhz para poder interactuar dos puntos sin perder los requisitos de la red usando un convertidor de señal.
- 6. Se puede hacer llamadas a la central, entre localidades y tener acceso a Internet desde los puntos instalados teniendo cada uno un número asignado para que se pueda comunicar.
- 7. Este proyecto demuestra que Wi-Fi en combinación con VolP es una solución rápida y a bajo costo, debido a la infraestructura y ventajas de la propia tecnología.
- 8. Por último al trabajar en una banda que no necesita licencia y solo cuidando de una adecuada encriptación en la información, hace que dicha tecnología sea más accesible. Al estar en una zona con poca o sin nada de señal celular no hay problemas de interferencia y puede trabajar sin problemas.

**ANEXOS** 

**ANEXO A** 

**UBICACIÓN GEO REFERENCIAL DE LAS LOCALIDADES** 

# **UBICACIÓN GEO REFERENCIAL DE LAS LOCALIDADES**

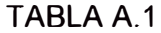

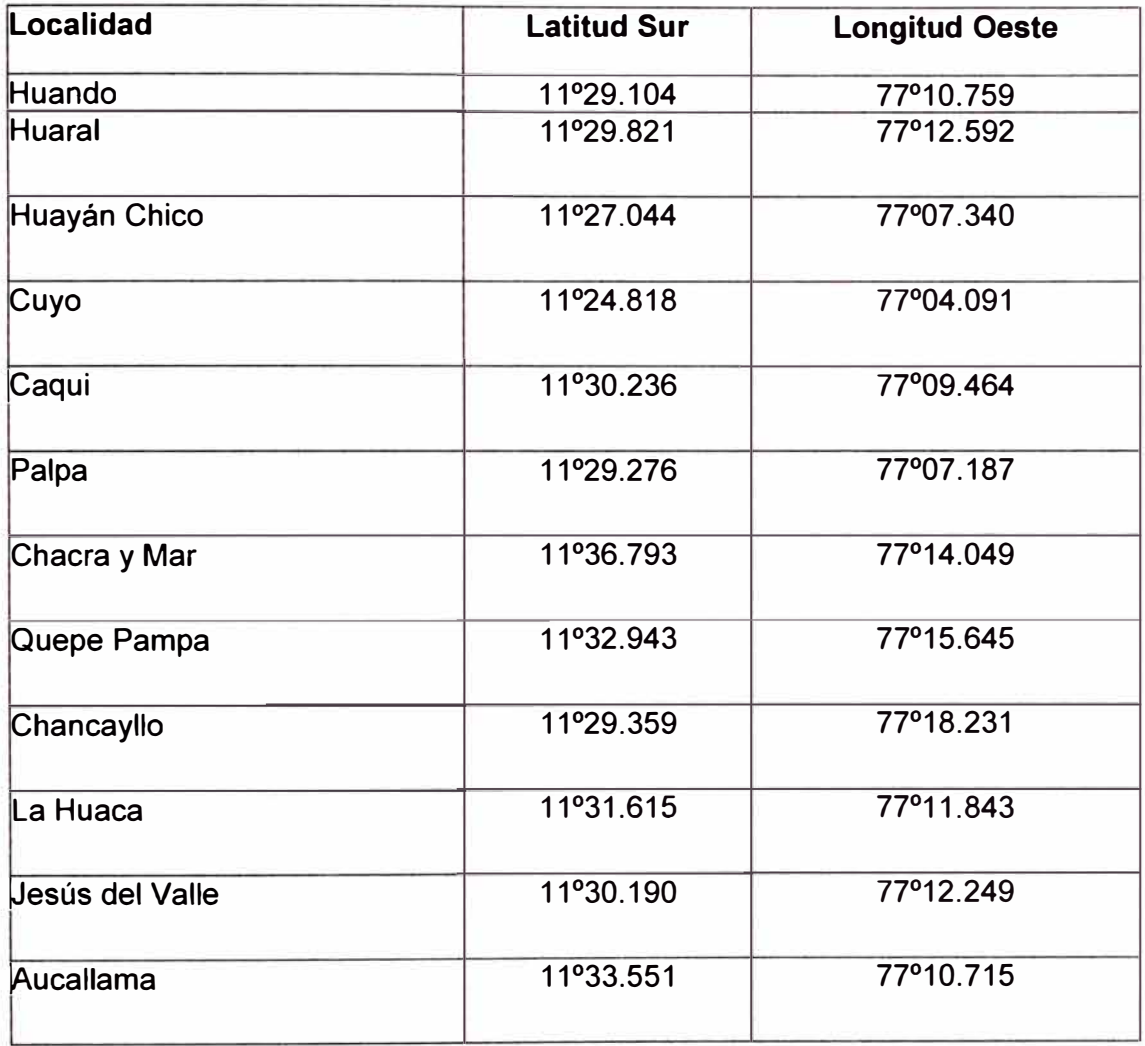

**ANEXO B DIAGRAMA DE RED DE VOZ SOBRE IP** 

![](_page_64_Figure_0.jpeg)

**c. w a:: m o**  *tn*  **N o > w e RED w e e( :i: GRA e( e** 

**O'> LO** 

**ANEXO C RED PRIVADA Y PÚBLICA** 

### **RED PRIVADA Y PÚBLICA**

#### **C.1 DIRECCIONES IP PRIVADAS**

En esta parte se dará conceptos necesarios de las IP privadas los cuales nos servirán para el entendimiento del desarrollo de la red desarrollada al final de este informe.

La asignación de direcciones para Internet privadas están dadas en el estándar RFC 1918 que salio en febrero de 1996, siendo RFC - Request Far Comments (Petición de comentarios) la serie de documentos iniciada en 1967 que describe el conjunto de protocolos de Internet. Los RFC son elaborados por la comunidad Internet. Un sitio que contiene un gran mayoría de ellos es RFC Editor http://www.rfc-editor.org o http://www.rfc-es.org/ que es la pagina en español.

En el estándar RFC 1918 hacen referencia de que el coste de usar un espacio privado de direcciones de Internet es el coste potencial del esfuerzo direcciones de las máquinas y redes de públicos a privados. de reasignar las

La "Autoridad de Números Asignados en Internet", Internet Assigned Numbers Authority (IANA), ha reservado los tres siguientes bloques de direcciones IP para el uso en varios puntos de red:

![](_page_66_Picture_113.jpeg)

Una empresa que decida usar direcciones IP del espacio de direcciones definido en este documento puede hacerlo sin tener que coordinarse con la **IANA** o con un registro de Internet. De esta manera el espacio de direcciones puede ser usado por muchas empresas. Las direcciones de este espacio de direcciones privado sólo serán únicas dentro de la empresa, o el conjunto de empresas que elijan colaborar sobre este espacio para que puedan comunicarse con la demás en su propio Internet privada.

En la red desarrollada al final de este informe se tomarán las IPs del rango **192.168.0.0 - 192.168.255.255 (prefijo 192.168/16)** que es un conjunto de 256 números de red de clase C contiguos.

**ANEXO O** 

**SERVICIO UNIVERSAL Y ACCESO UNIVERSAL** 

#### **SERVICIO UNIVERSAL Y ACCESO UNIVERSAL**

En la lógica de las iniciativas de telefonía comunitaria se fundamento en una distinción entre programas de servicio universal y acceso universal.

Los programas de servicio universal, prevalecientes en algunos países más desarrollados, tiene el objetivo de asegurar que cada hogar o persona tenga un teléfono privado. Sin embargo, los programas de acceso universal tienen el objetivo de incrementar el acceso compartido a servicios de telecomunicaciones a través de teléfonos públicos o comunitarios. Al principio, y a mediados de la década de los noventa, el costo de telefonía privada y celular era considerado demasiado alto para comunidades rurales y por lo tanto el enfoque era incrementar el acceso universal a través de teléfonos públicos o comunitarios. El enfoque en telefonía comunitaria también se justificaba en la baja densidad poblacional de zonas rurales. Se suponía que las personas de las zonas rurales solo necesitan telefonía comunitaria/social y se creía que la demanda para teléfonos celulares en zonas rurales no era suficiente para sustentar operaciones comerciales de operadores celulares que además estaban enfocados en prestar servicios en zonas urbanas donde la demanda estaba creciendo exponencialmente.

El proyecto para el valle del Río Chancay - Huaral esta dentro del concepto de acceso universal.

**ANEXO E** 

**ESPECIFICACIONES TÉCNICAS DE LOS EQUIPOS DE RADIO** 

## **ESPECIFICACIONES TÉCNICAS DE LOS EQUIPOS DE RADIO**

#### **En las siguientes figuras se dan a conocer los datasheets de los equipos.**

## **Semi-parabolic Grid Antenna**

2.4 - 2.5 GHz **Product code: W24-24G** 

The Semi-parabolic Gnd Antenna series offers a commercial grade product at an exceptionally compebtive price. The die casi reflector is fabricated usmg an automated mjeclion molding process which ensures consistency in performance. The highgrade Aluminium alloy material is lightweight, does not rust, and memorizes the antenna's parabolic curve to maintain its shape over lime. The result is the onty low cost terrestrial microwave antenna sufficientty durable to survive changing climate conditions.

SemI-parabolic Grid series antenna products are also available wilh an industrial grade mounting option. This option features a heavier gauge L-bracket, mast clamp, and u-bolt with mounling centers compatible for pipes of up to 2.5 inches in diameter. The L-bracket attaches using 4 previously unoccupied holes in a thicker section of the reflector. These holes are located farther from the center of the assembled unit, spreading forces overa wider range of reflector space.

#### **Features:**

- $\mathbf{r}$ 2.4 - 2.5 GHz frequency
- Small S12e/Reduced Shipping Cost
- Rugged, Ughtweight and Waterproof
- 50 O Passive Feed Oipole
- RGB pigtail-24" extension with N Connector
- Heavy Outy Adjustable Titt Bracket
- 2-Piece Powder Coat Painted Die Cast Aluminum

#### **Application areas:**

- 2.4 GHz ISM Band Applications
- Wireless Internet Access (WISP)
- Any other Point to Point Communication in !he 2.4- 2.5 GHz ISM Band

#### **Especifications:**

![](_page_70_Picture_168.jpeg)

**Antenna Patterns** 

![](_page_70_Figure_21.jpeg)

![](_page_70_Picture_22.jpeg)

#### **FIGURA E.1**

![](_page_70_Picture_24.jpeg)

# **Airnet Bridge/Router Outdoor**

#### 2.4 - 2.5 GHz DSSS

Netkrom, presento su nueva línea de Aimet Bridge outdoor poro aplicaciones de redes inalambricas mas eficientes como empresas con conexiones punto a multipunto y WISP (wireless ISP) que buscan optimizar el trafico así como segmentar sus redes. El Airnet Bridge outdoor puede ser montado directamente y fácilmente en un mástil o torre evitando así el uso de cables y reduciendo las perdidas que estas generan, además su diseño especial para exteriores (outdoor) e impermeable (waterproof) lo hace resistente a las inoperoncias del clima como el color, lluvias, granizados etc., además esta provisto de alimentación de Power over Ethernet (Energía sobre ethernet), es decir la energía se inyecta a través de un inyector ubicado en el interior del edificio el mismo que es conducido por el cable de red o ethernet que conecta el CPE al Hub o Switch, asimismo el Airnet Bridge Outdoor provee tambien gran potencia de salida RF (high power) para lograr mayores distancias y calidad de enlace que las otros rodios, los Airnet Bridge Outdoor viene con potencio de salida de 100mW, 200mW y S00mW.

![](_page_71_Picture_3.jpeg)

Además de las características de AP y Lan to Lan bridge, esta serie viene con características avanzadas de software que permrten un mejor desempeño en ambientes exteriores como el modo de IP Routing en los distintos modos de operación inalámbrico, La función de NAT permite que muchos usuarios compartan la misma dirección de red o IP y aísla la red interna del Broadcast externo aumentando la eficiencia y rendimiento de la red, permite administrar ancho de banda (Bandwith manager) en la distnbución de Internet (64k, 128k, 256k, 512k, etc) y viene con un Linktest, un poderoso utilitario que permite testear el enlace y el direccionamiento de las antenas, consiguiendo un enlace mas optimo **y** confiable.

El Airnet Bridge Outdoor también actúa como estación base (modo AP) para un enlace multipunto entre edificios distantes así como una Estación Base o célula paro un WISP (Wireless ISP) permitiendo el acceso a Internet a clientes remotos a Kilómetros de distancia, puede usar otro Airnet Bridge Outdoor como un CPE Router conectado a la base.

Otras funciones a destacar del Airnet Bridge Outdoor son la implementación del protocolo WEP 64/128 ("Wired Equivalen! Privacy'). gracias al cual sus datos estarán seguros. La instalación se realiza de forma rápida, sencilla y cómoda, a través del utilitario de Windows , vía un browser **y** Telnet, sin necesidad de configuración o mantenimiento extra una vez completada la primera instalación.

El Airnet Bridge Outdoor es una solución ideal, de calidad **y** precio económico, para conexión entre edificios como puente (Bridge) **y**  routing (IP Router), para uso en WISP en modo de estación base (modo AP) y CPE Router con características avanzadas de software (NAT, DHCP, control de ancho de banda y linktests), su funcionamiento y alcance es más efectivo gracias a su exclusivo diseño para exteriores **y** gran potencia.

#### **Características:**

- Diseño Outdoor y Waterprof
- Cumple con la norma Wireless LAN IEEE802.11b.
- Hasta 11 Mbps de velocidad, CSMA/CA. Integración transparente de dos redes Ethernet en modo de puente (Bridge) y repetidor Lan-to-Lan.
- Función de IP Routing, NAT, DHCP
- Función de \*Bandwith manager\* para administrar ancho de banda
- Función de "Testlink" para mejor alineamiento de antenas
- Alimentación power sobre ethernet (PoE)
- Sopone de encnptación WEP de 64 y 128 bits.
- Alcance hasta SO Km. (en modo punto a punto, usando antena de alta ganancia).
- Soporta modo punto a punto y punto a multipunto.

#### **Aplicación:**

#### Conexión LAN to LAN o LAN to Multi-LAN

El cableado tradicional en la mayoría de edificios puede ser un trabajo sencillo, pero en ocasiones cuando es necesario atraveoar áreas públicas o áreas de dificil acceso la solución Wireless de NETKROM's a 11Mbps es la mejor opción. El Aimet Bridge Outdoor puede trabajar en modo puente (Bridge) para suministrar una robusta conexión entre dos o más edificios. Utilizando antenas externas se También puede usarse en telefonía rural para extender líneas telefónicas (junto con los PcNet VoIP Gateway) e Internet a sitios remotos y rurales donde no existen servicios públicos de telefonía e Internet.

#### Wireless ISP

Ahora la solución para implementar un sistema para proveer acceso a Internet inalámbrico como ISP es simple con los dispositivos Wireless de NETKROM. No se necesita ningún cableado para proveer de un ancho de banda de hasta 11 Mbps. Instalando los Aimet Bridge Outdoor de NETKROM equipados con antenas omnidireccionales o paneles actuando como Estación Base, todos los usuarios entorno a la Base hasta 10 Km. pueden conectarse fácilmente a Internet utilizando otro Aimet Bridge Outdoor con la función "Station Adapter"

**FIGURA E.2**
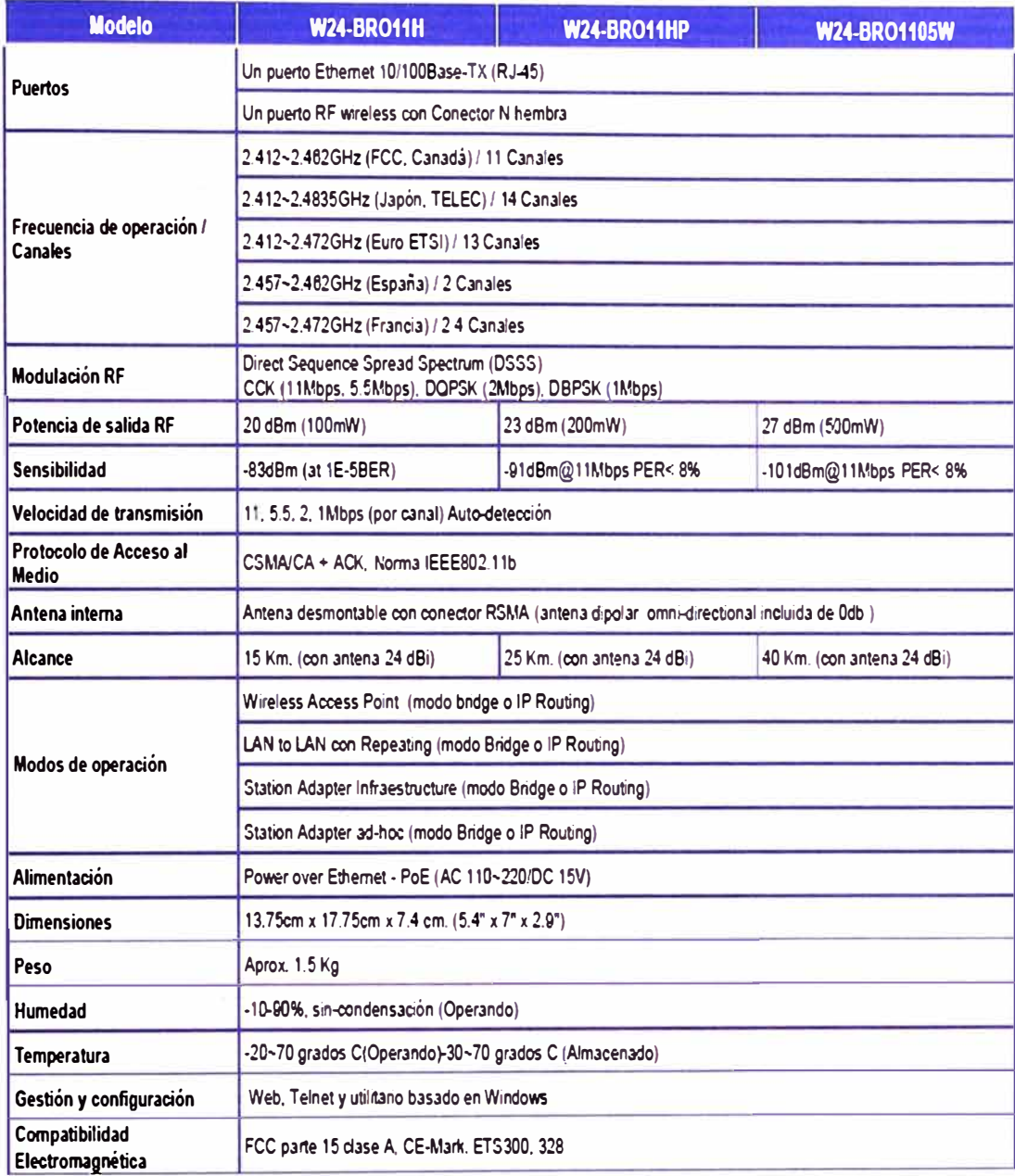

Información para orden:

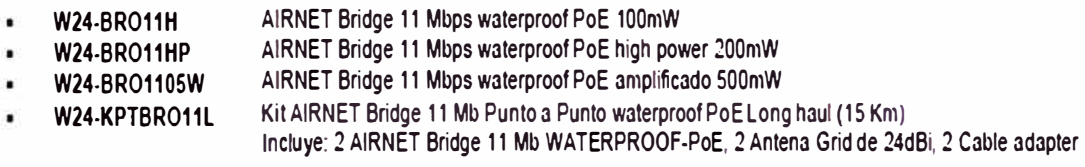

## **BIBLIOGRAFÍA**

- [1]. Revista Regulatel "El reto de la telefonía móvil y el servicio universal en América Latina", 2004.
- [2]. Ángel Cardama Aznar "Antenas", 2000.
- [3]. Conceptos Básicos de WI-F: http://www.ciefp-santander.es/asesotic/ sacado el 20 de junio del 2008.
- [4]. Programa para descargar: http://www.cplus.org/rmw/ sacado el 22 de julio del 2008.
- [5]. Protocolo H323: http://www.recursosvoip.com/tutoria2/h323.php sacado el 15 de Mayo del 2009.
- [6]. Asim Karim, H.323 and Associated Protocols, Helsinki University, 1999.
- [7). Kotha, S, Deploying H.323 applications in Cisco networks lnc, 2001.
- [8]. Estudio socioeconómico del Valle Río Chancay Huaral http://sisbib.unmsm.edu.pe/bibvirtual/Publicaciones/geologia/v03\_n6/plan\_ge st.htm, sacado el 18 de Mayo del 2009.
- [9]. Radio Mobile: http://www.g3tvu.co.uk/Radio\_Mobile.htm, sacado el 20 diciembre del 2009.